# **ASA** UNIVERSIDAD AUTÓNOMA METROPOLITANA Casa abierta al tiernoo Unidad Iztapalapa

UNIVERSIDAD AUTÓNOMA METROPOLITANA – IZTAPALAPA **DIVISIÓN DE CIENCIAS BÁSICAS E INGENIERÍA** 

## versátil para la caracterización y/o estímulo Diseño y construcción de un dispositivo mecánico de biomateriales y tejidos.

**X inah Herón n Gutiérrez z García.**  Como requisito para obtener el grado de: Maestro en Ciencias en Ingeniería Biomédica Presentada por:

Asesor: Dr. Roberto Olayo González

Jurado calificador:

- Pres idente: Dr. Roberto Olayo González
- Secr etario: Dr. Luis Jiménez Ángeles
- Vocal: Dr. Pedro Jesús Herrera Franco

M México, D. F. Junio d del 2015

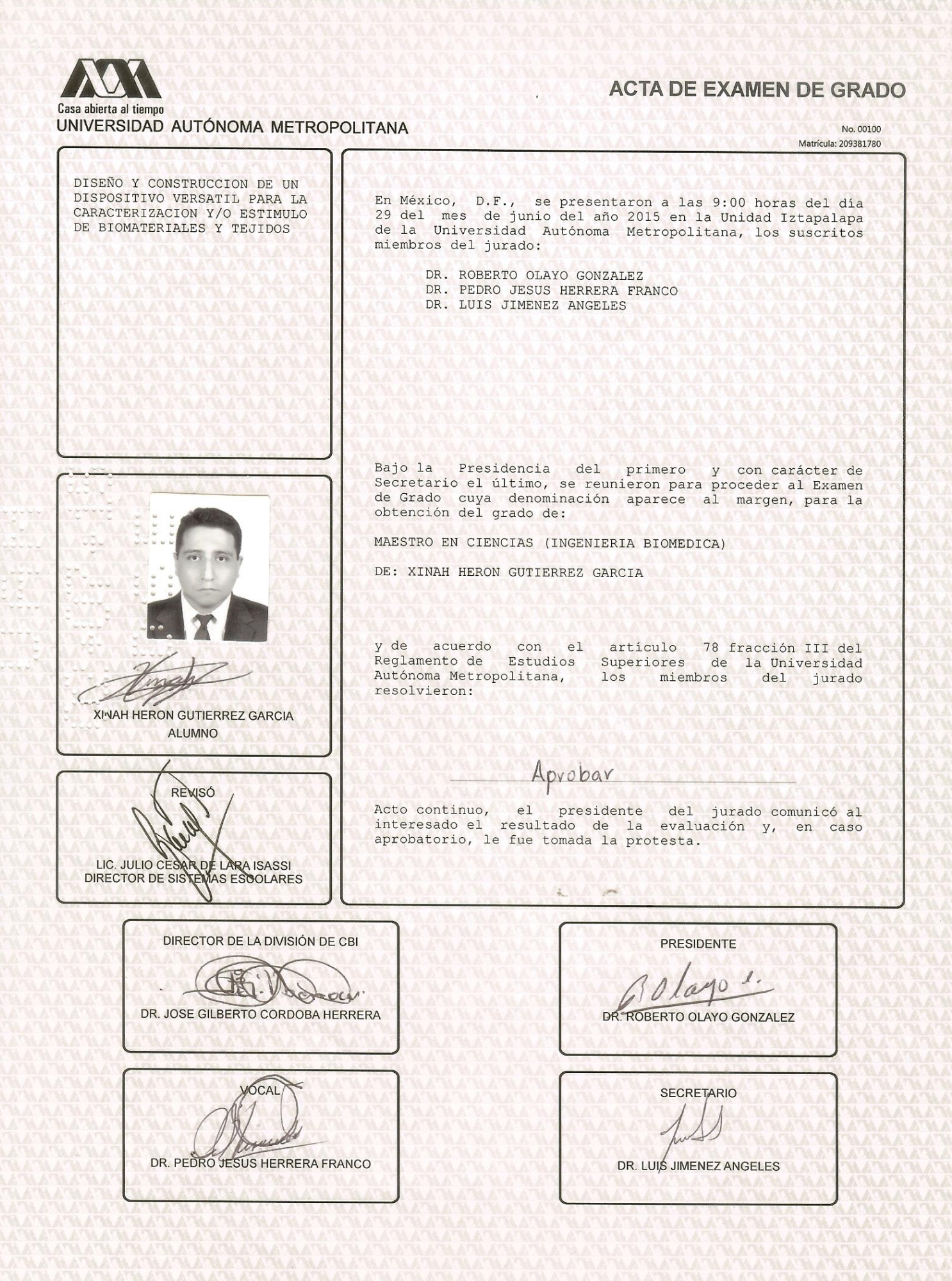

## Dedicatoria

A mi padre y mi madre que me bendijeron con la existencia, a mis abuelos que me brindaron su afecto.

# Agradecimientos:

- Al Dr. Roberto Olayo González por su apoyo y paciencia.
- Al Dr. Yuma por su invaluable ayuda.

# **I Resumen**

En este proyecto de investigación se diseñó, construyó y puso en marcha un dispositivo versátil para estimular y/o caracterizar mecánicamente andamios y tejidos. Está desarrollado con herramientas de hardware y software libre, lo que implica que su funcionamiento puede ser modificado. La plataforma de desarrollo digital "Arduino" le otorga la capacidad de interactuar con diversos componentes electrónicos fácilmente. Con el lenguaje y ambiente de programación "Processing" se crearon objetos interactivos. El prototipo cuenta con una pantalla táctil que monitorea y controla a los demás componentes. Un actuador lineal con resolución de 1.375µm, velocidad máxima de 396.4mm/min y fuerza de 315.824N a tensión o compresión, le da la capacidad de aplicar estímulos mecánicos controlados. La fuerza aplicada sobre la muestra o probeta es medida con una celda de carga marca Futeck con resolución de 0.0001 libras tanto de tensión como de compresión y un periodo de muestreo de 0.495s.Es posible registrar el desarrollo experimental con un microscopio digital que toma imágenes a 30 cuadros por segundo, para posteriormente analizar la información de forma visual. Cuenta con un tubo de vidrio como bioreactor para realizar pruebas en medios acuosos. Terminado el prototipo, se realizaron pruebas de esfuerzo-deformación en andamios electrohilados de PLA y PCL disueltas en cloroformo con las proporciones de 100:0, 80:20, 50:50, 20:80 y 0:100.

# **II Abstract**

In this research project a versatile device to stimulate and/or mechanically characterize scaffolds and tissues was designed, built and launched. It is developed with open source hardware and software, which means that its operation can be modified. The digital platform of development "Arduino" gives the ability to easily interact with various electronic components. With the language and programming environment "Processing" interactive objects were created. The prototype features a touch screen that monitors and controls the other components. A linear actuator with 1.375µm resolution, maximum speed 396.4mm/min and a force of 315.824N at tension or compression, gives to the prototype the ability to apply controlled mechanical stimuli. The force applied to the sample or specimen is measured with a load cell from Futeck with a resolution of 0.0001 pounds both tension or compression and a sampling period of 0.495s. It is possible to record the experimental development with a digital microscope that takes pictures at 30 frames per second, to analyze the information visually. It has a glass tube as a bioreactor for testing in aqueous medium. Finished the prototype, stress-strain tests were carried out in electrospun scaffolds, made of PLA and PCL dissolved in chloroform with the ratios 100:0, 80:20,50:50, 20:80 and 0:100.

#### Contenido

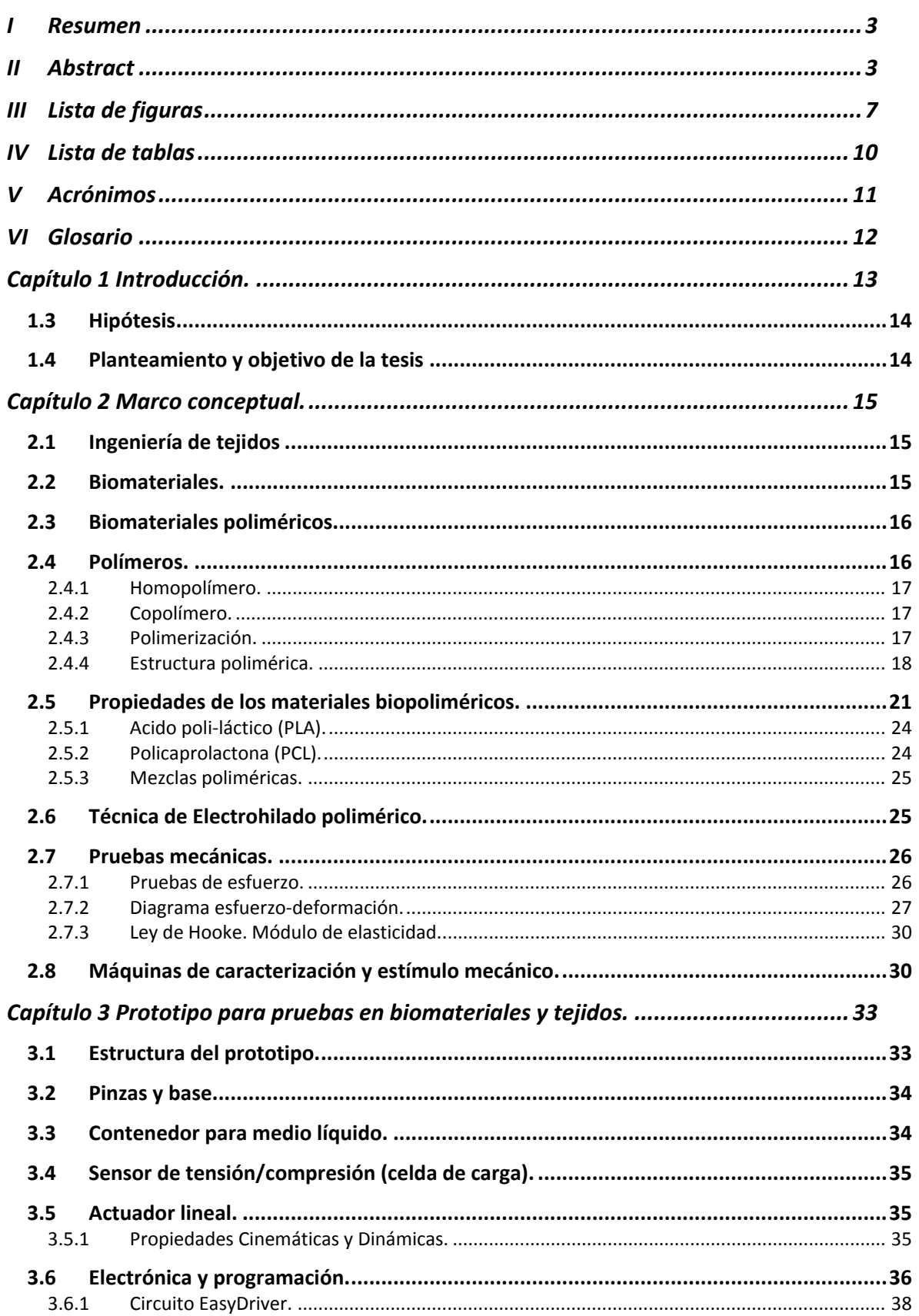

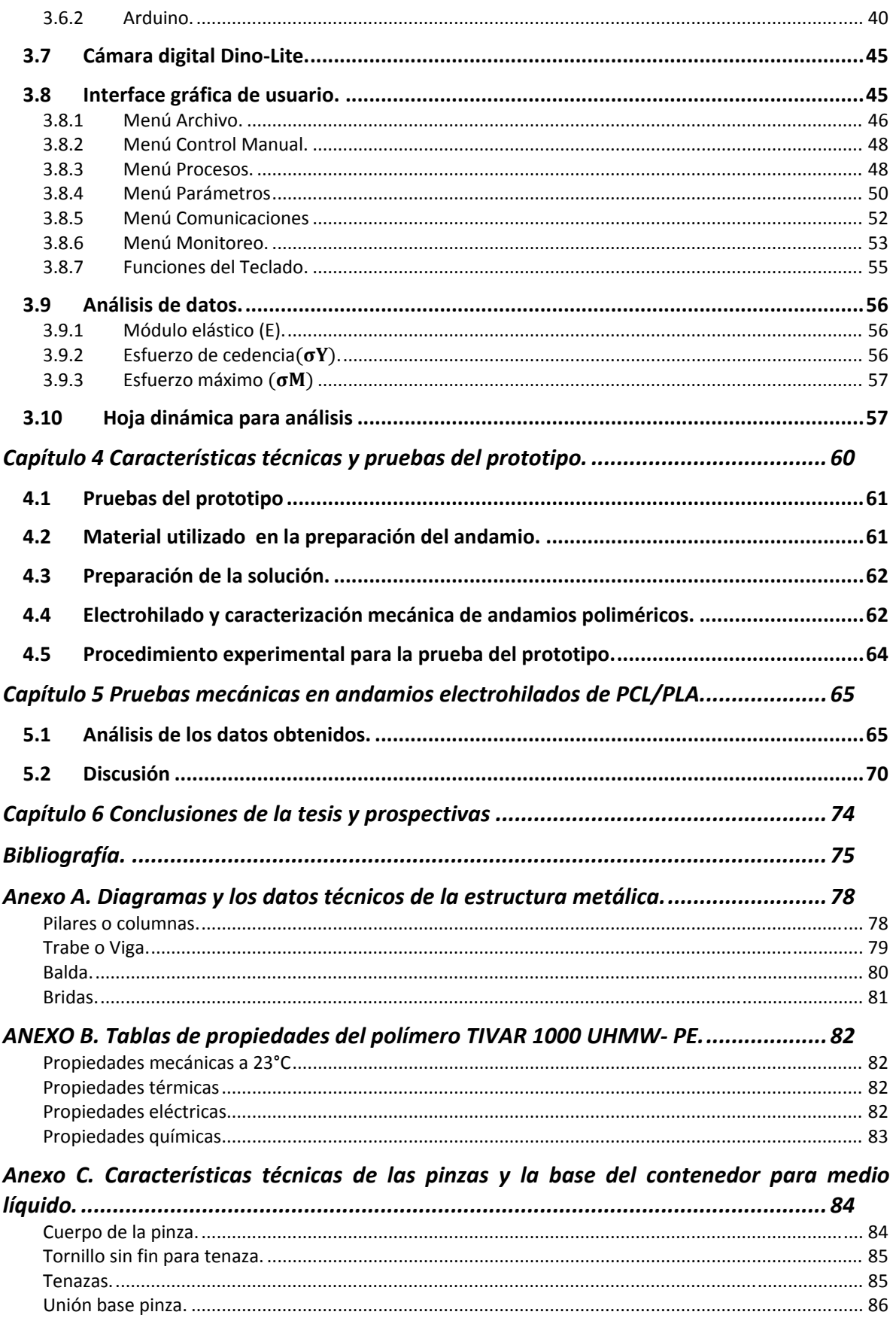

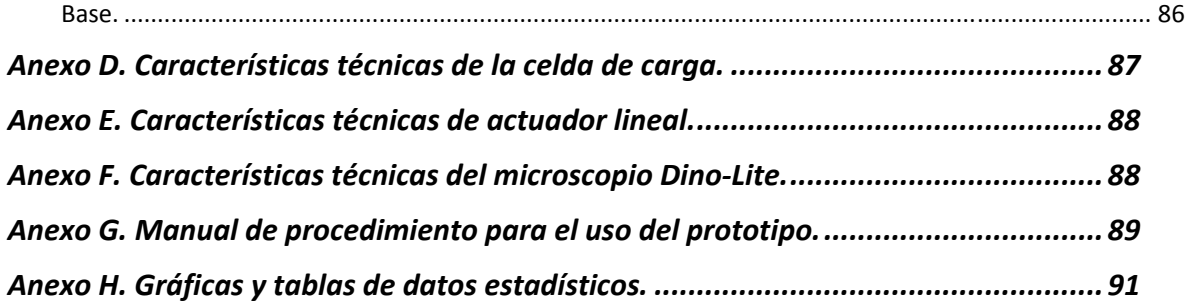

## **III Lista de figuras**

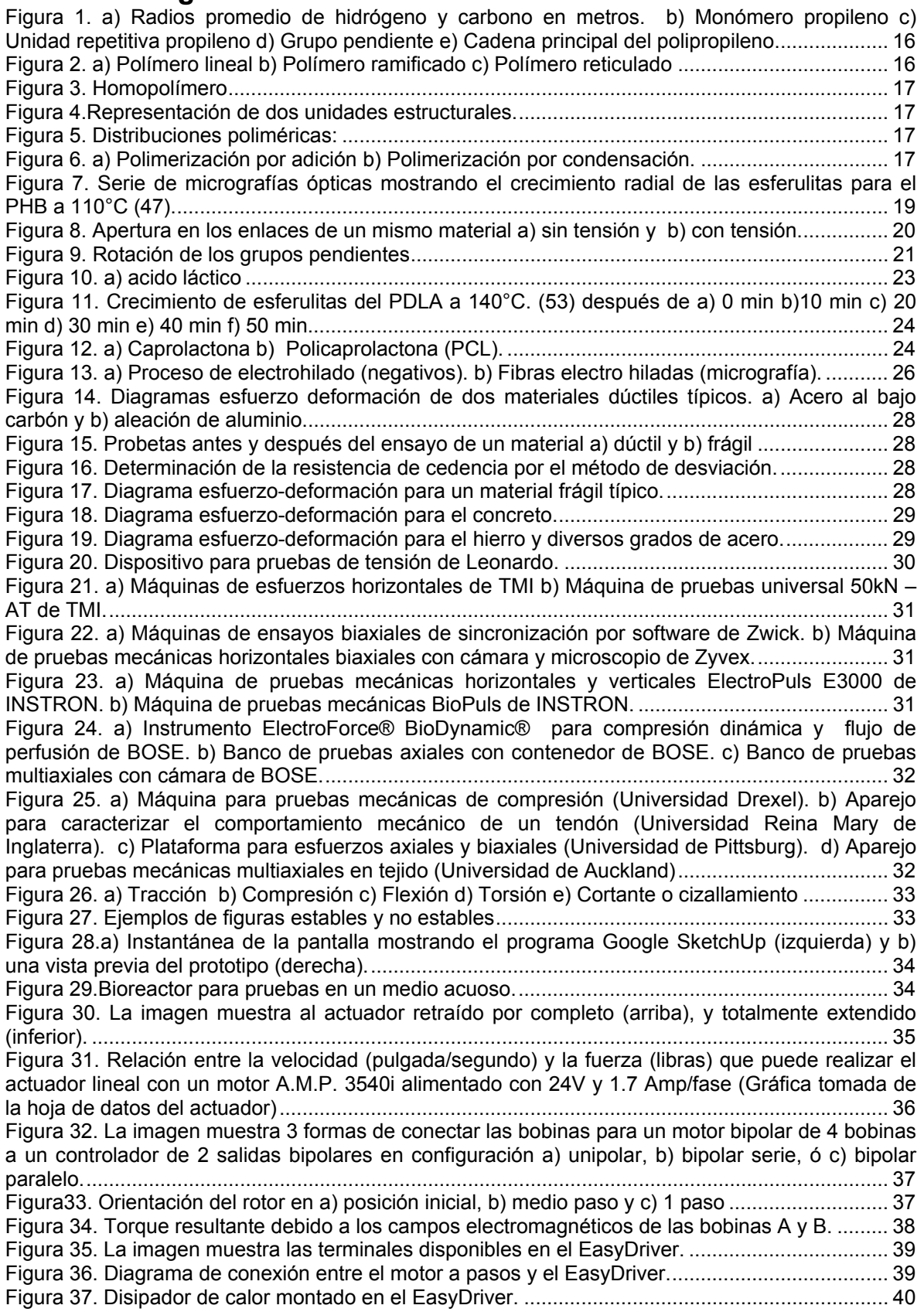

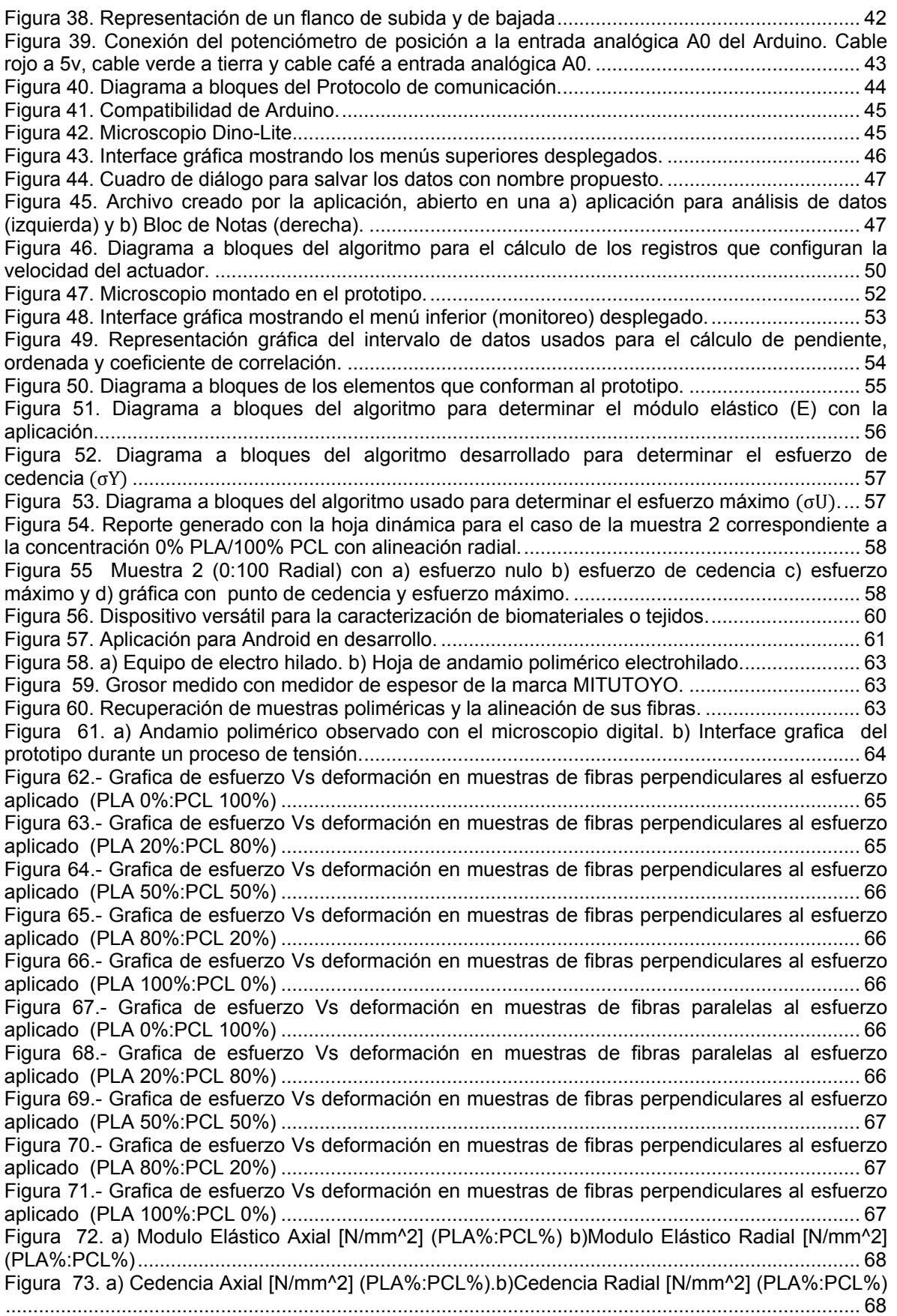

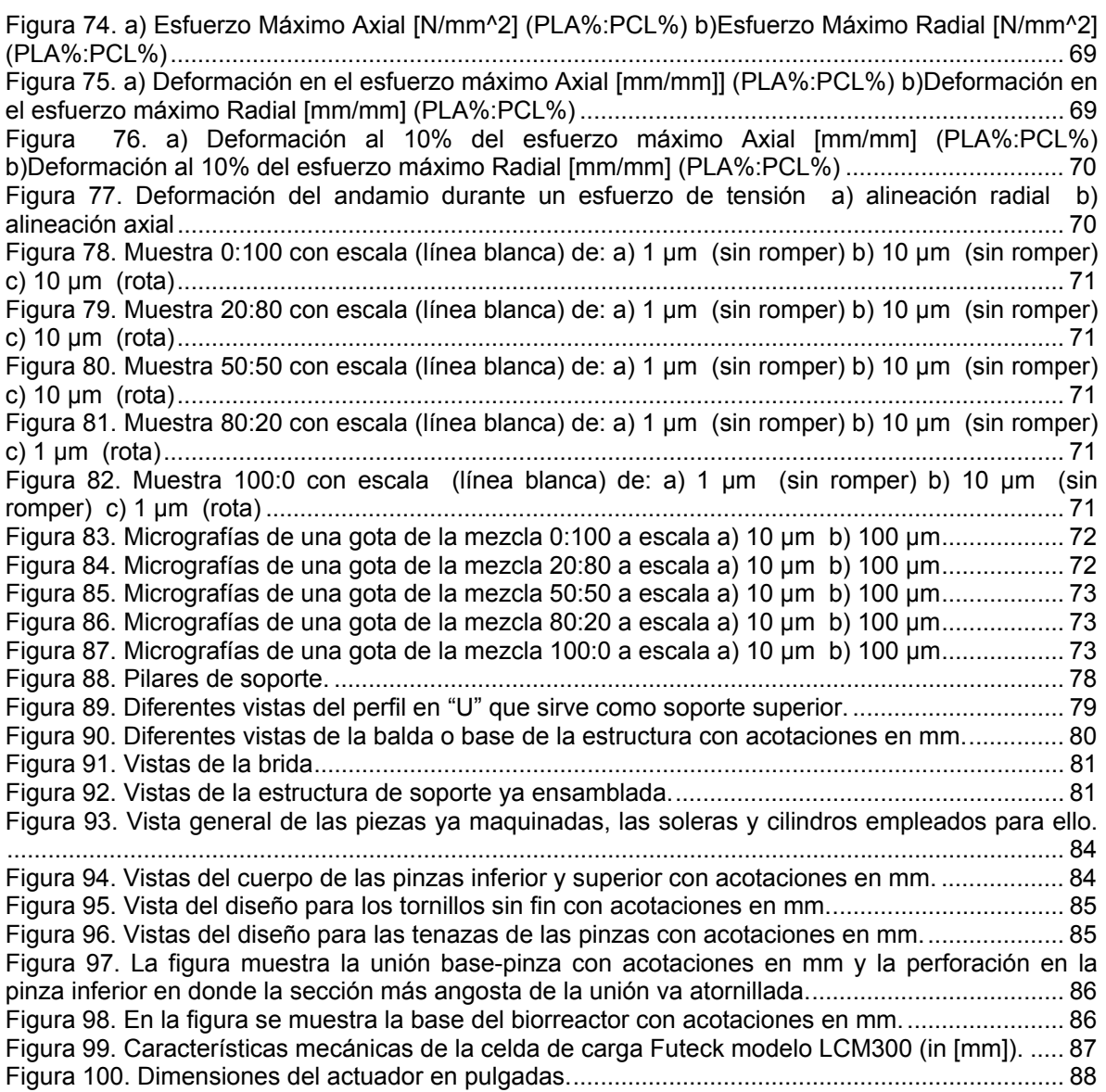

## **IV Lista de tablas**

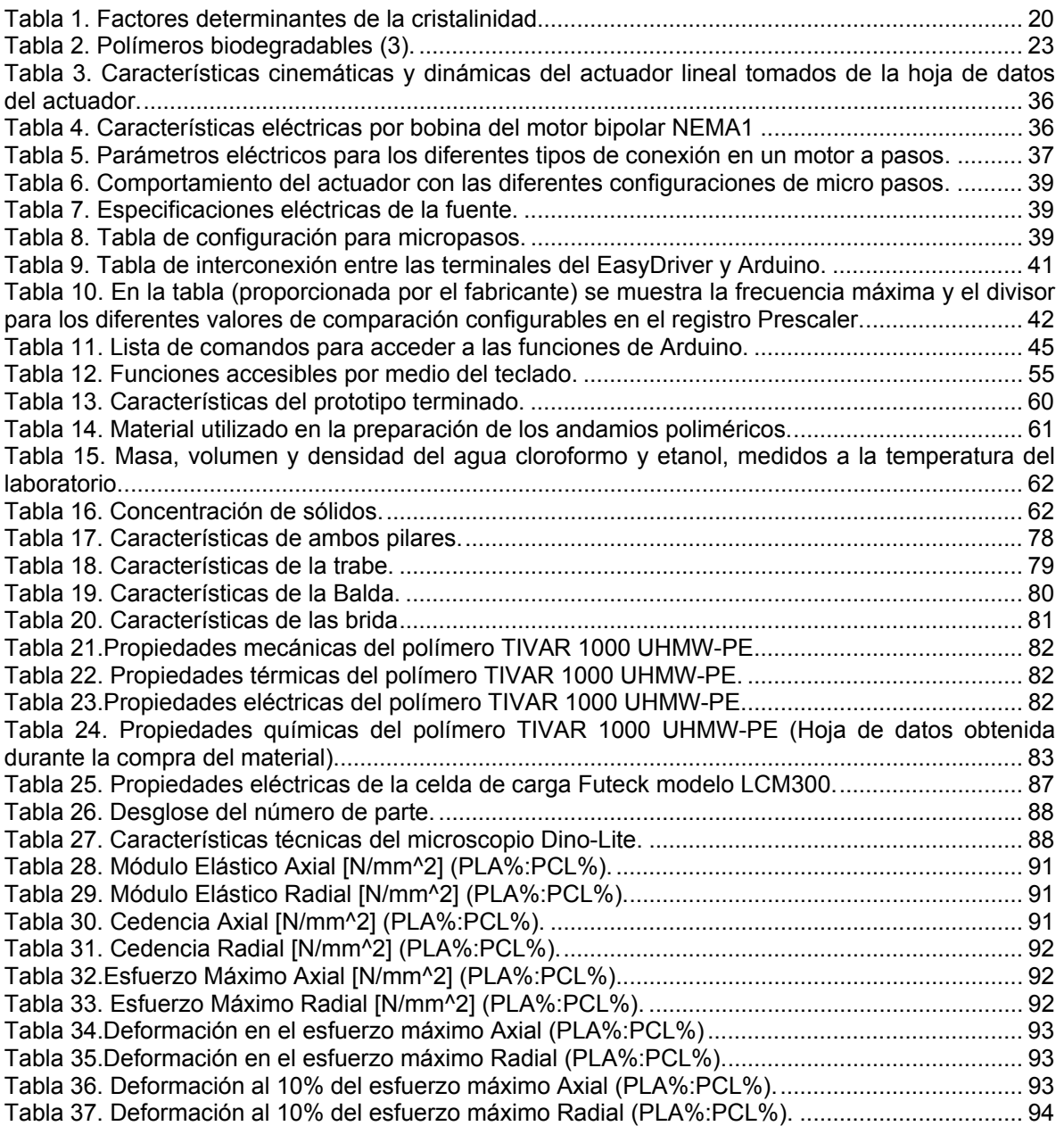

# **V Acrónimos**

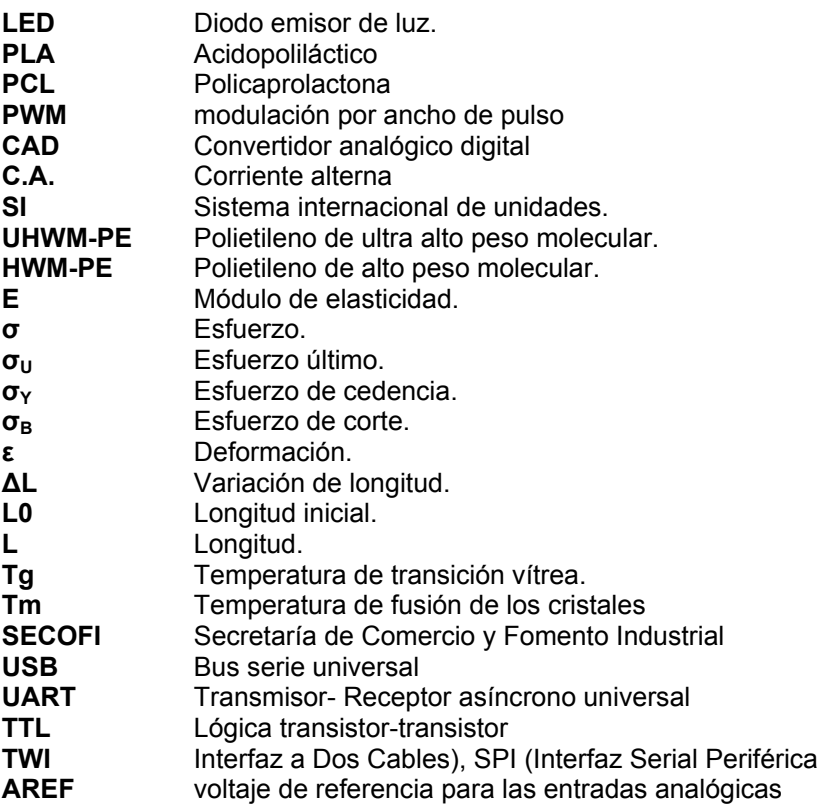

## **VI Glosario**

**Resistencia.** Es la capacidad de un cuerpo para oponerse al efecto deformante de una fuerza aun cuando el material ya haya sido deformado.

**Rigidez.** Es la capacidad de un cuerpo para resistir una fuerza sin deformarse.

**Esfuerzos.** Son las fuerzas internas por unidad de área consecuencia de las cargas externas aplicadas sobre un material resistente.

**Esfuerzo de Tensión.** Esfuerzo interno al que está sometido un cuerpo por la aplicación de dos fuerzas que actúan en sentido opuesto, y tienden a estirarlo.

**Estricción.** Es la reducción de la sección transversal que sufre la probeta en la zona de rotura. El alargamiento y la estricción se usan para ver el grado de ductilidad de los materiales.

**Límite de elasticidad.** Es el esfuerzo máximo que se puede producir sin que haya deformación permanente.

**Límite de proporcionalidad.** Es el esfuerzo máximo que se puede producir en la zona donde la tensión es una función lineal. Suele coincidir con el límite de elasticidad.

**Límite de fluencia.** También llamado límite aparente de elasticidad. Es una medida arbitraria tomada por acuerdo internacional. Surge a partir del punto donde se produce una deformación de 0.2%.

**Andamio.** Estructura de soporte tridimensional.

**Pelets.** Pequeñas porciones de material aglomerado o comprimido.

**Elastómeros.** Son polímeros amorfos que se encuentran sobre su temperatura de transición vítrea o Tg.

## **Capítulo 1 Introducción.**

El ser humano percibe al mundo de forma analógica, por ejemplo, éste puede diferenciar en el espectro de la luz entre el negro y el blanco una infinidad de colores. Con ésta y otras capacidades percibe estructuras, aromas, sabores, sonidos, todo esto resultado de las propiedades que presenta aquello que forma parte del entorno.

El experimentar y razonar lo que percibimos ha permitido alterar las propiedades inherentes de la materia, cambiando así los atributos y la respuesta de ésta con muy diversos propósitos.

Lo anterior, ha llevado a experimentar con los materiales que existen, encontrando usos y aplicaciones que se les pueden dar en función de sus propiedades y características, es por eso que resulta interesante medir estas últimas con más precisión y eficiencia.

El avance en el campo de la comparación de patrones y el análisis de la evolución de algunos sistemas físicos en el tiempo convergen en la síntesis de modelos matemáticos de los materiales, en donde parte del proceso de modelado es posible gracias a nuevos dispositivos y herramientas de medición; la síntesis de ese compendio de información permite suponer cómo se dará el curso de los acontecimientos, además de describir cuál fue la posible sucesión de eventos en una etapa de la cual no se tiene registro, convirtiéndose en las reglas que se utilizan posteriormente para llegar a una nueva conclusión. La experiencia con los materiales caracterizados ha permitido crear herramientas de medición, a través de las cuales se incrementa continuamente la capacidad de percibir el entorno, de forma más veraz y alterarlo de forma más eficiente. Por medio de la producción de aleaciones y síntesis de productos, se ha podido dar solución a muchos de los problemas de la vida cotidiana, incorporando o reemplazando con nuevos materiales los componentes de mecanismos que presentan incompatibilidades o deficiencias. Es entonces que resulta posible mejorar las herramientas y en consecuencia los procesos que de ellas dependen satisfaciendo necesidades de forma cada vez más eficiente, segura y accesible. Entre las ventajas de entender las propiedades de los componentes que integran la maquinaria de un sistema que desarrolla tal o cual proceso está la de poder reemplazar parcial o completamente sus componentes, esto es posible siempre y cuando el componente de reemplazo presente las propiedades necesarias que le permita suplir o hasta mejorar el papel que desempeña el componente del cual es reemplazo. Los seres vivos son en sí mismos sistemas con procesos muy bien definidos que sustentan la vida (homeostasis), lo que implica que si alguno de estos sistemas ve comprometido el resultado de su proceso pudiera poner en riesgo la homeostasis. ¿Sería posible reemplazar o reparar la totalidad o parte de los sistemas u órganos? Como un esfuerzo por regular los mecanismos homeostáticos de forma artificial, desde hace tiempo se intentan generar estructuras, dispositivos y sustancias, por mencionar algunos, que amparen los diversos procesos y estructuras ante una desavenencia corporal, fallo, infección, accidente, etc. Para que los esfuerzos por mantener el equilibrio homeostático tengan un mayor porcentaje de éxito, es necesario realizar un extenso número de pruebas en aquellos materiales y aleaciones que pudieran servir para reemplazar y/o corregir algunas funciones de los seres vivos. El poder modelar el comportamiento de los materiales que llaman la atención de los investigadores les facultará para adecuar los implantes y remplazos. Los esfuerzos del hombre por influir en el proceso de sanación, lo han encaminado a desarrollar nuevas y sofisticadas piezas, dispositivos y herramientas capaces de modificar los aspectos funcionales o estructurales del sistema neuromusculoesquelético imitando, suplementando y en ocasiones hasta mejorando algunos de los procesos del organismo receptor. La tolerancia que presenta el cuerpo humano ante algunos agentes o materiales implantables es consecuencia de la interacción bioquímica entre la superficie de los implantes y la parte del cuerpo en donde se ha realizado el implante. Muchos factores habrá que tener en consideración para usar materiales ajenos al organismo como parte de un procedimiento médico, sobre todo, si la intención es introducir el implante, prótesis, utensilio o medicamento dentro de un organismo vivo. Se desea que el material que constituye la o las piezas del implante o prótesis no generen un rechazo por parte del organismo, además de que su función no se vea afectada por encontrarse en contacto con tejidos o sustancias que constituyen al organismo. La elección del material que se usará depende del tipo de procedimiento médico, las condiciones en las que se encuentra el paciente y las preferencias del cirujano. En un principio, el cirujano era capaz de probar cualquier material si pensaba que podía servir para que el paciente mejorara. Si la pieza ajustaba, la podían implantar ya que los cirujanos carecían de la sofisticación y tecnología con la que cuentan los cirujanos modernos, en consecuencia muchos pacientes sufrían complicaciones o fallecían después de la cirugía. Hoy el campo de los implantes y prótesis ha avanzado de tal forma que el análisis y búsqueda de nuevos materiales se realiza fuera de la sala de operaciones y dentro del laboratorio; como resultado, el cirujano trabaja con materiales probados y aprobados para cientos de procedimientos (1)(2). Las pruebas se realizan con herramientas de diseño, que simplifican procesos y asisten al investigador, obteniendo datos más veraces. El aporte y trabajo del Departamento de Polímeros están enfocados al esfuerzo de analizar los posibles usos y aplicaciones de nuevos y muy distintos materiales, para ello resulta útil incrementar el conocimiento de éstos, valiéndose de dispositivos con numerosas capacidades y de la experiencia técnica; esto implica desarrollar equipo de medición que permita cuantificar características y propiedades, para conocer y registrar la respuesta de algunos materiales ante diferentes estímulos.

## **1.3 Hipótesis**

Nuevas y diversas herramientas que trabajan bajo los mismos estándares se hacen cada vez más accesibles, facilitando la creación de un dispositivo que sea altamente compatible y adaptable. La construcción y puesta en marcha del prototipo brindará conocimiento y experiencia sobre los materiales poliméricos. Un dispositivo construido a partir de componentes electrónicos y mecánicos versátiles, lo cual es factible de desarrollar, nos permitirá caracterizar materiales y tejidos para aplicaciones biomédicas.

## **1.4 Planteamiento y objetivo de la tesis**

El que las propiedades de un material sean aprovechadas para crear dispositivos de aplicación médica depende de que se le pueda catalogar como un biomaterial. Es del interés de este grupo de trabajo contar con herramientas y dispositivos capaces de asistir a los integrantes para caracterizar no sólo las propiedades que podrían resultar de utilidad, sino también las respuestas adversas, por lo tanto el principal objetivo de este trabajo de investigación es crear un dispositivo con la capacidad de realizar pruebas mecánicas y determinar la respuesta de un material o tejido ante estímulos mecánicos, y que sirva como una plataforma de pruebas con gran compatibilidad y de fácil manejo, suministrando una herramienta útil en el análisis y diseño de diversos tejidos, máquinas y estructuras para aplicaciones principalmente biomédicas. La Independencia del dispositivo, desde el punto de vista del desarrollador, implica un único desarrollo con multitud de aplicaciones.

## **Capítulo 2 Marco conceptual.**

#### **2.1 Ingeniería de tejidos**

De forma general la ingeniería de tejidos es un campo multidisciplinario que está orientada al desarrollo de dispositivos y técnicas que faciliten la reparación, regeneración, o reemplazo de tejidos dañados o enfermos. Dentro de esta área existen dos tendencias principalmente:

- 1) La primera consiste en el desarrollo de andamios (scaffold en inglés) tridimensionales acelulares, que servirán para alojar las diferentes células una vez implantados in vivo.
- 2) La segunda tendencia consiste en el desarrollo de andamios tridimensionales, que inicialmente son colonizados por las células progenitoras bajo condiciones in vitro, y luego son implantados en el paciente para reemplazar el tejido dañado.

En general los andamios proporcionan una estructura tridimensional porosa que funciona como soporte estructural para guiar la regeneración de tejidos, además debe promover la adhesión celular, la proliferación y la biosíntesis, permitir el transporte de fluidos y mantener la tensión mecánica externa hasta que la regeneración del tejido nuevo funcional se complete. Una estructura porosa provee de puertos de entrada para la migración celular e incrementa el área superficial para que una mayor cantidad de células se adhieran al andamio. Al variar la porosidad cambian las propiedades estructurales y superficiales del material, facilitando la adhesión y/o migración celular selectiva, afectando así la orientación en el crecimiento celular sobre el andamio (3). Los andamios para ingeniería de tejido en hueso son diseñados para actuar como matriz artificial que temporalmente supla las funciones de la matriz extra celular ósea. Un ejemplo es el hueso de bobino (nucbone) 100% eficaz, el cual tiene un tamaño de poro adecuado para ser invadido por las células humanas, es usado en cirugías de columna, brazo, mano, cadera y piernas en el hospital Ignacio Zaragoza del ISSSTE, en oftalmología y en odontología, y se le puede dar la forma que el médico requiera. En el caso de andamios usados para el remplazo de tejidos suaves como piel, tendón, ligamento, seno, vaso sanguíneo y válvula de corazón, éstos se fabrican principalmente de polímeros naturales y sintéticos. Los andamios poliméricos son producidos por lo regular con materiales biodegradables, que pueden ser integrados en el tejido anfitrión. Una biodegradabilidad controlada permite el reemplazo gradual y ordenado del andamio por el tejido que el organismo huésped produzca. Alterando las propiedades del material, es posible variar muchos aspectos del implante como la permeabilidad, la atracción y repulsión de proteínas, la adhesión celular, el desempeño mecánico, etc. Las técnicas usadas en la manufactura de andamios son dependientes de las propiedades del material y del tipo de aplicación que se le dará, y cada una presenta pros y contras (4) (5) (6).

## **2.2 Biomateriales.**

Son conocidos como biomateriales aquellos materiales que pueden ser implantados en el cuerpo anfitrión para proveer funciones prostéticas especiales o usados en el diagnóstico, cirugías y aplicaciones terapéuticas sin causar efectos adversos en sangre u otros tejidos (7). Un verdadero material biocompatible no interactuará adversamente con los componentes de la sangre formando coágulos de plasma y en consecuencia una trombosis, o causando alguna respuesta inmunológica y/o tóxica. (8).Los usos de los biomateriales incluyen el mejoramiento de alguna función, la corrección de alguna anormalidad, el reemplazo de una parte corporal por trauma, falla y/o estética. Por lo que al hablar de biomateriales se hace referencia a un número muy grande de materiales que se usan para que interactúen con tejido vivo. Los materiales usados para hacer partes o dispositivos de remplazo de un sistema vivo han sido seleccionados, de entre otra cantidad más grande aún, por que cumplen con propiedades que les permiten realizar una función deseada.

### **2.3 Biomateriales poliméricos.**

Los materiales poliméricos tienen una gran variedad de aplicaciones en materia de implantes, ya que existe una gran diversidad de composiciones y propiedades (9). Pueden ser fácilmente fabricados con diferentes formas como fibras, textiles, películas, barras y líquidos viscosos. A pesar de que su costo va en descenso por la alta demanda, su disponibilidad y fácil manejo presentan algunas desventajas. Los polímeros tienden a ser flexibles y débiles como para cumplir con las demandas mecánicas que una cirugía ortopédica requiere, además de que puede absorber líquidos e inflamarse y filtrar productos indeseables. Un proceso de esterilización como la autoclave, el uso de óxido de etileno, etc., podría afectar las propiedades del polímero (10). Polímeros sintéticos han sido usados en material dental, implantes, encapsulado, liberación de fármacos, dispositivos ortopédicos y material médico desechable. Los biomateriales poliméricos (biopolímeros) pueden ser clasificados en reabsorbibles y no reabsorbibles. Se dice que un material es reabsorbible si el organismo huésped puede asimilarlo después de un tiempo sin que el proceso resulte traumático. Un polímero que se use como biomaterial debe ser biocompatible, no tóxico, esterilizable y deberá contar con las propiedades mecánicas suficientes. Los compuestos poliméricos son una alternativa para tratar de cubrir algunas de las deficiencias ya mencionadas. Las mezclas de polímeros se aplican en campos como la adhesión, la estabilidad coloidal, el diseño de materiales compuestos y materiales biocompatibles, lo que requiere una comprensión de su estructura, estado y composición de la superficie con las que interactúa. A diferencia de los metales y cerámicas los biopolímeros no son radio opacos (no se presentan artefactos indeseables durante una radiografía). La baja radio opacidad que presentan puede ser ajustada adicionando medios de contraste al polímero(11) (10). Los materiales poliméricos son compatibles con las nuevas técnicas de diagnóstico como la tomografía computarizada (TC) y la resonancia magnética (*RM*) ya que no son magnéticos.

## **2.4 Polímeros.**

Un monómero (del griego mono, 'uno', y meros, 'parte') es una molécula de baja masa molecular que unida a otros monómeros, por medio de enlaces químicos, forman macromoléculas llamadas polímeros (del Griego: poly: muchos y mero: parte, segmento).Un polímero lineal es una molécula polimérica en la cual los átomos se arreglan en largas cadenas. Esta cadena se denomina cadena principal y el número de moléculas de monómero que componen esta cadena es su grado de polimerización. Por lo general, algunos de estos átomos de la cadena están enlazados a su vez a pequeñas cadenas de átomos las que se denominan grupos pendientes; las cadenas de grupos pendientes son mucho más pequeñas que la cadena principal. Normalmente tienen unos pocos átomos de longitud, mientras la cadena principal posee generalmente cientos de miles de átomos. En las figuras 1 y 2 se muestran algunas características particulares de un polímero.

Según su procedencia los polímeros pueden ser naturales, sintéticos y artificiales.

1 Naturales: Los biopolímeros o polímeros naturales como la celulosa, el ADN, o las proteínas tienen estructuras más complejas que los polímeros sintéticos. El almidón, la celulosa, la seda y el ADN son ejemplos de polímeros naturales.

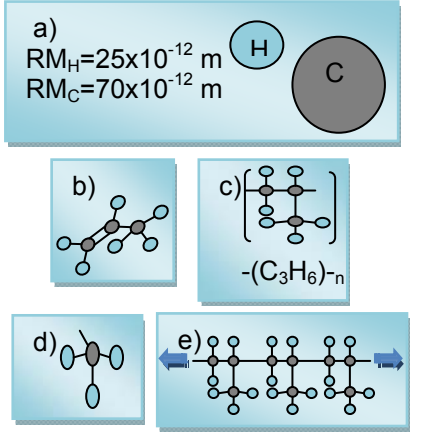

Figura 1. a) Radios promedio de hidrógeno y carbono en metros. b) Monómero propileno c) Unidad repetitiva propileno d) Grupo pendiente e) Cadena principal del polipropileno.

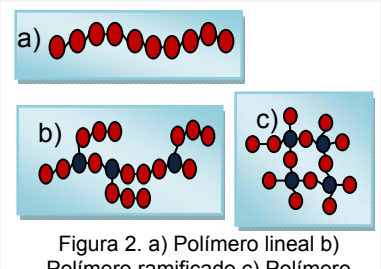

Polímero ramificado c) Polímero reticulado

- 2 Sintéticos: Constituidos regularmente por una y hasta tres unidades monoméricas repetidas. El nylon, el polietileno y la baquelita son ejemplos de polímeros sintéticos.
- 3 Artificiales o semisintéticos: éstos se obtienen por una transformación parcial de polímeros naturales. Por ejemplo la nitrocelulosa se obtiene a partir de la celulosa mediante un proceso químico

Los polímeros sintéticos han llamado el interés de una amplia gama de fabricantes por las diversas e interesantes propiedades que presentan.

Al organizarse los monómeros se pueden presentar las siguientes distribuciones monoméricas.

#### **2.4.1 Homopolímero.**

Si el polímero sintetizado está formado por un solo tipo de monómero que se repite estamos hablando de un homopolímero, resultado de una homopolimerización (Figura 3).

#### **2.4.2 Copolímero.**

Un polímero resultado de una polimerización con dos o más monómeros diferentes (Figura 4) que se repiten en la cadena polimérica se conoce como copolímero o comonómero. El polímero resultante tiene propiedades diferentes a cualquiera de los dos monómeros con los que se polimerizó o se mezcló mecánicamente. Al formar el comonómero, los monómeros pueden estar distribuidos al azar, alternadamente, en bloques o en

injerto (Figura 5). Por regla general, los copolímeros con unidades monoméricas más irregulares, con injertos y libremente dispuestas, tienen mayor tendencia al estado amorfo. Los copolímeros alternos y en bloque siempre presentan cristalización. La copolimerización reduce el grado de cristalización porque al segundo monómero le cuesta ajustarse adecuadamente en la red cristalina del primero y en caso de ser muy diferentes, la cristalización podría tomar más tiempo o hasta verse completamente impedida por falta de regularidad estructural.

#### **2.4.3 Polimerización.**

La reacción por la cual se sintetiza un polímero a partir de sus monómeros se denomina polimerización y suele dividirse en dos grandes grupos:

1. Polimerización por reacción en cadena (adición): Durante la unión de los monómeros a la cadena principal no se da una separación y consecuente pérdida de los átomos que constituyen al monómero o a la cadena principal; es decir, la composición química de la cadena resultante es igual a la suma de las composiciones químicas de los monómeros que la conforman (Figura 6).El grupo más importante de polímeros de adición corresponde a los formados a partir de monómeros que poseen un doble enlace C=C

(carbono-carbono).Dentro de los polímeros de adición existen también los que poseen monómeros cíclicos.

Unidad A estructural **00000000** Figura 3. Homopolímero

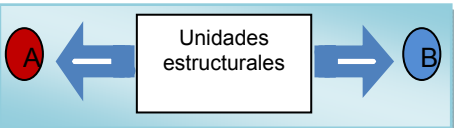

Figura 4.Representación de dos unidades estructurales.

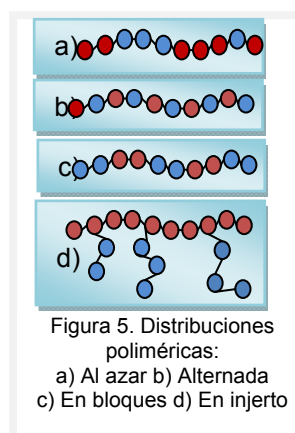

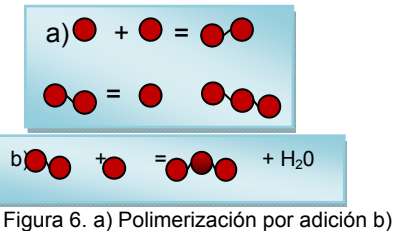

Polimerización por condensación.

2. Reacciones de condensación: Una poli-condensación se da si la molécula de monómero pierde átomos cuando pasa a formar parte del polímero o cadena principal, es decir, la composición química de la cadena resultante no es igual a la suma de las composiciones químicas de los monómeros que la conforman. La polimerización por condensación genera subproductos y por lo general durante el proceso se pierde una molécula pequeña, como agua o gas de ácido clorhídrico (HCl).

## **2.4.4 Estructura polimérica.**

En general los polímeros tienen la ventaja de poder ser manipulados física y químicamente adquiriendo diversas formas y propiedades. Para analizar las propiedades de los polímeros, suele revisarse su estructura química y su estructura física.

1. La estructura química.

En ella se revisa la construcción de la molécula individual, lo que implica analizar:

a) El efecto de la naturaleza de los átomos que constituyen la cadena principal y los sustituyentes.

En los polímeros, la unión de monómeros se realiza mediante enlaces covalentes; sin embargo, las fuerzas responsables de la cohesión entre cadenas diferentes pueden ser de naturaleza diversa y están fuertemente condicionadas por las características de los átomos y de los sustituyentes de la cadena principal. La polaridad y el volumen de estos átomos afectan especialmente a las fuerzas de cohesión entre cadenas, que a su vez determinarán la flexibilidad del material, temperatura de transición vítrea, temperatura de fusión y capacidad de cristalización entre otras propiedades. Las poliamidas son un ejemplo donde las fuerzas de cohesión entre las moléculas son el resultado de una combinación de enlaces por puentes de hidrógeno, fuerzas dipolo-dipolo y fuerzas de tipo London, confiriendo una elevada temperatura de fusión al polímero. La introducción en la cadena principal de grupos aromáticos (grupos voluminosos y fácilmente polarizables) aumenta la rigidez en el polímero, lo mismo sucede con la introducción de grupos voluminosos como sustituyentes de la cadena principal.

b) Las uniones entre monómeros.

Durante la polimerización, la unión entre monómeros se da por medio de diferentes tipos de enlaces intermoleculares, de los cuales dependen factores como la estabilidad térmica del polímero. En casos donde cadenas diferentes se atraen entre sí por fuerzas intermoleculares débiles, de tipo London, el material es blando y tiene una temperatura de fusión relativamente baja. Para moléculas polares las cadenas se mantienen unidas mediante interacciones fuertes de tipo dipolo-dipolo resultantes de la atracción electrostática entre átomos, dando como resultado un polímero muy rígido. Las cadenas de moléculas altamente polares que contienen átomos de oxígeno o nitrógeno se atraen entre sí por puentes de hidrógeno. En general, cuanto mayor sean las fuerzas de cohesión entre las cadenas, más rígido resultará el polímero y mayor será la temperatura de fusión, en el caso de polímeros cristalinos y en el caso de polímeros no cristalinos la que será mayor es la temperatura de reblandecimiento.

c) El peso molecular y su distribución.

Muchas de las propiedades mecánicas de los polímeros, como por ejemplo la resistencia mecánica, la elasticidad, la temperatura de transición vítrea y temperatura de fusión entre otras, se deben al alto peso molecular que presentan los polímeros. Conforme se van adicionado unidades de repetición a la molécula, el material puede pasar de un estado

gaseoso a líquido, de líquido a grasa y de grasa a una resina. El nylon por ejemplo, de peso molecular 1000-2000 resulta ser un sólido frágil, pero con pesos moleculares más altos se vuelve muy tenaz.

d) El efecto de las ramificaciones o entre-cruzamientos en la cadena principal.

Las propiedades de los polímeros pueden variar considerablemente dependiendo de si existen o no ramificaciones y de la longitud de éstas. Los materiales termoplásticos son básicamente polímeros lineales no entrecruzados, que al calentarse pueden volverse fluidos. Este proceso, en principio, puede repetirse indefinidamente, lo que hace reciclables a los materiales termoplásticos. Por otro lado los materiales termoestables, poseen una estructura entrecruzada que los vuelve insolubles además de no fundirse fácilmente a altas temperaturas. Las ramificaciones proporcionan volumen libre y aumentan la separación entre las cadenas, alterando la densidad del polímero. Cuando cadenas vecinas de igual o diferente naturaleza se unen entre sí en dos o más puntos, lo que se obtiene es una red tridimensional y el polímero se hace insoluble.

2. La estructura física.

Esta depende en gran medida de la estructura química, pero es necesario tomar en consideración lo siguiente:

a) Estado amorfo y cristalino.

En el caso de los metales (casi siempre totalmente cristalino) y las cerámicas (totalmente cristalinas o totalmente amorfas) la cristalinidad se debe a una disposición de iones y átomos, a diferencia de los polímeros en donde la disposición es de moléculas, por lo que la complejidad estructural en éstos es mayor. La cristalinidad polimérica implica el empaquetamiento de cadenas moleculares para producir una disposición atómica ordenada. Las sustancias moleculares constituidas por pequeñas moléculas (por ejemplo agua o metano) generalmente son totalmente cristalinas en estado sólido ó totalmente amorfas en estado líquido. Las moléculas que constituyen a los polímeros suelen ser parcialmente cristalinas, con regiones cristalinas que se encuentran dispersas dentro de

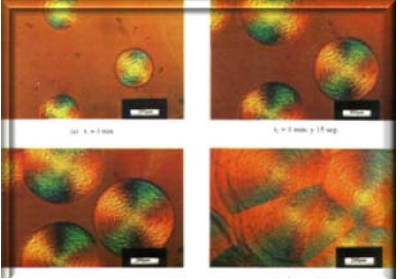

Figura 7. Serie de micrografías ópticas mostrando el crecimiento radial de las esferulitas para el PHB a 110°C (47).

un material amorfo; en estas regiones amorfas existen cadenas desordenadas o desalineadas, debido a los dobleces, pliegues y torsiones de las cadenas poliméricas impidiendo a los segmentos que se ordenen. Las zonas cristalinas son las responsables de la resistencia mecánica y rigidez así como las amorfas son responsables de la flexibilidad y elasticidad del material. Una mayor cristalinidad implica una mayor resistencia a la disolución y estabilidad dimensional (ablandamiento térmico). Aún en los pocos casos en que los polímeros poseen una regularidad suficiente como para generar una cadena polimérica ordenada de gran tamaño, no es posible lograr una cristalinidad del 100% en el material, por lo que el grado de cristalinidad estará definido por la fracción del polímero que presenta cristalinidad con relación al total de la estructura del material polimérico, el resto del material será una estructura amorfa. Los grados de cristalinidad en los polímeros pueden ir desde completamente amorfo a casi enteramente cristalino (aproximadamente un 95% cristalino). Los polímeros cristalinos reales se constituyen de zonas cristalinas y zonas amorfas. La densidad de un polímero cristalino es mayor que un polímero amorfo del mismo material y peso molecular, debido a que las cadenas de la estructura cristalina están mejor empaquetadas. La existencia de zonas amorfas es inevitable, por el propio proceso de cristalización. Las macromoléculas de los polímeros cristalinos a alta temperatura tienen alta movilidad y se encuentran en un estado muy desordenado y entrelazado, dejando una gran proporción de volumen libre entre las cadenas. Al enfriar el polímero hasta la temperatura de fusión (Tm) y comenzar la cristalización, las macromoléculas que lo constituyen comenzarán a reordenarse en una estructura regular y las cadenas llegan a alinearse localmente y empaquetarse

en formaciones cristalinas regulares, alrededor de núcleos de cristalización. Las regiones cristalinas se conocen como cristalitas y están separadas entre sí por regiones amorfas, ya que entre los núcleos cristalinos en crecimiento quedan atrapados segmentos de cadenas desordenadas. La mayoría de los polímeros en bruto que cristalizan a partir de un líquido, crecen en forma de esferas, a las cuales se les conoce como esferulitas (Figura 7). Conforme el grado de cristalización aumenta, también lo hacen las siguientes propiedades en el material:

- 1 Resistencia a la tensión.
- 2 Módulo elástico.
- 3 Temperatura de fusión.
- 4 Estabilidad estructural ante las altas temperaturas.
- 5 Resistencia a los agentes químicos.
- 6 Resistencia al impacto.

Los factores determinantes de la cristalinidad de un polímero son aquéllos que permiten el empaquetamiento de las cadenas poliméricas. El grado de cristalización de un polímero depende principalmente de dos factores:

- 1 La mayor o menor flexibilidad de sus cadenas: incide sobre la movilidad de las moléculas para reordenarse y constituir el cristal.
- 2 La regularidad de las cadenas: es absolutamente necesaria para constituir el bloque repetitivo constructor del cristal.

La regularidad de la cadena (tacticidad) y la linealidad originan altos grados de cristalinidad al permitir una gran aproximación y empaquetamiento de las mismas. Algunos elastómeros muy flexibles, como el silicón, presentan enlaces con ángulos que pueden abrirse y cerrarse sin mucho problema (Figura 8). En cuanto a los estéreoisómeros, los polímeros atácticos son difíciles de cristalizar, mientras que los polímeros isotácticos y sindiotácticos cristalizan más

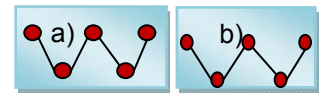

Figura 8. Apertura en los enlaces de un mismo material a) sin tensión y b) con tensión.

fácilmente debido a que la regularidad de las posiciones de los grupos pendientes contribuye al proceso de ordenación de las cadenas contiguas. Cuanto mayor es el tamaño de los grupos pendientes, menor es la tendencia a la cristalización. La existencia de fuerzas intermoleculares entre las cadenas favorece el empaquetamiento y alineación de las mismas (Tabla 1).

Tabla 1. Factores determinantes de la cristalinidad.

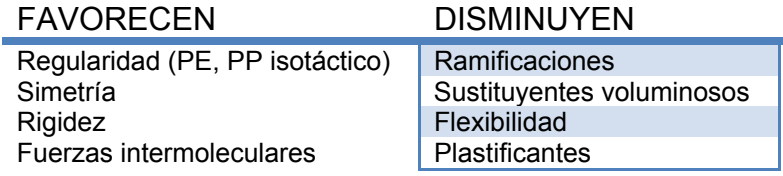

Los polímeros cristalinos, como todos los sólidos cristalinos, son duros, resistentes y tenaces. Los defectos lineales (dislocaciones) que se presentan durante la cristalización permiten la deformación plástica del material.

b) Temperatura de transición vítrea (Tg).

Los materiales plásticos presentan una gran sensibilidad ante la temperatura, lo que quiere decir que sus propiedades están fuertemente influenciadas por los cambios o transiciones de la temperatura a la que se encuentran expuestos. Estas transiciones térmicas son valores ligados a la estructura del polímero, por lo que pueden proporcionar una base importante al momento de caracterizar el comportamiento de los polímeros. La Tg es un valor de extrema importancia en ingeniería de polímeros, pues indica la temperatura de trabajo del polímero y por ende determina si puede ser utilizado en una determinada aplicación. La Tg se considera un valor límite (calculado por diferentes métodos) entre dos rangos de temperatura, que se atraviesa cuando un material polimérico al que se le expone a temperaturas más altas que la inicial, pasa de ser un sólido con cierta flexibilidad a un sólido más flexible. El valor de Tg está ligado al movimiento de las cadenas poliméricas o moléculas. En el caso de los polímeros termoplásticos (flexibles o que fluyen a altas temperaturas) presentan una temperatura de transición vítrea (Tg), ya sean éstos amorfos o semicristalnos. Los polímeros amorfos al calentarse presentan solamente una Tg. Los polímeros semicristalinos presentan dos temperaturas caracteristicas, la Tg y la temperatura de fusión de los cristales (Tm). Por debajo de la Tg el material polimérico se comporta como un material vítreo (duro, rígido y resistente) ya que las moléculas

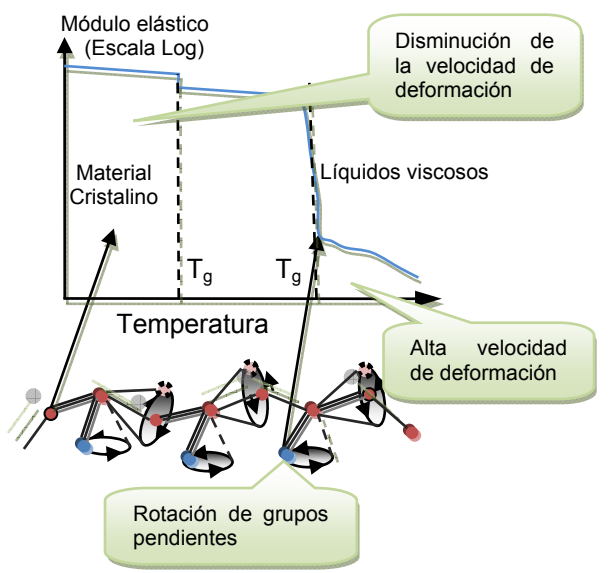

Figura 9. Rotación de los grupos pendientes

que conforman a la cadena polimérica no pueden rotar para reacomodarse (Figura 9). Los grupos pendientes voluminosos, los grupos rigidizantes en las cadenas del polímero y las elevadas fuerzas intermoleculares limitan los movimientos de la cadena y la flexibilidad del polímero disminuye. Por el contrario si el polímero se encuentra por encima de su Tg éste se comportará como un elastómero (blando, plástico) y presentará la capacidad de deformarse sin romperse. La libre rotación de los enlaces simples carbono-carbono permite a la cadena principal reacomodarse en distintas configuraciones, incrementando la fluencia y en consecuencia la flexibilidad y elasticidad del mismo. Al exponer a los polímeros a altas temperaturas las moléculas que conforman a las cadenas poliméricas adquieren cierto grado de movilidad y los átomos de las cadenas podrán rotar alrededor de los ángulos del enlace que los une, provocando cambios en su conformación. Este comportamiento depende de si la temperatura a la que se encuentra el polímero está por encima o por debajo de su temperatura Tg..

## **2.5 Propiedades de los materiales biopoliméricos.**

Al elegir un material para determinada aplicación, se deben tener en cuenta factores como el trabajo que va a desarrollar la pieza, la atmósfera a la que se verá expuesto, el proceso de conformado mediante el cual se le dará la forma definitiva, la disponibilidad de ese material y su costo. Determinar la viabilidad que un material tiene para desarrollar una tarea específica requiere de analizar y probar sus propiedades de forma experimental, haciendo uso de herramientas de medición diseñadas para determinar de manera cuantitativa alguna de sus cualidades físicas o químicas. Las propiedades mecánicas están relacionadas con la forma en que los materiales reaccionan ante las fuerzas que actúan sobre ellos y a partir de la respuesta que los materiales tengan ante estos esfuerzos, se pueden clasificar en rígidos y flexibles, tenaces y frágiles, conductores y aislantes, reciclables y no reciclables, etc.

Las fracturas por fatiga o uso han sido identificadas como uno de los mayores problemas asociados al desgaste del implante (12). Es importante evitar deformaciones tan grandes que impidan a la estructura cumplir con el propósito para el que está diseñada. El análisis de las deformaciones también puede ayudar en la determinación de esfuerzos. La distribución de esfuerzos en un elemento dado es estáticamente indeterminada, aun cuando la fuerza aplicada se conozca. Para hallar la distribución real del esfuerzo dentro de un elemento, es necesario analizar las deformaciones en dicho elemento. Las propiedades mecánicas de los polímeros pueden ser caracterizados por su comportamiento de deformación (respuesta esfuerzo-deformación). Los polímeros amorfos y gomosos son suaves, y sus deformaciones reversibles. La libertad de movimiento de las cadenas poliméricas es restringida a un nivel local, mientras que la red

estructural resultante de la química reticular y los entrecruzamientos de las cadenas previenen el movimiento o flujo molecular a gran escala. Los polímeros gomosos tienden a exhibir un módulo elástico o de rigidez más bajo y una extensibilidad de varios cientos por ciento. Los materiales gomosos también pueden exhibir un incremento del esfuerzo antes de romperse como resultado de una cristalización inducida por deformación, asistida por la orientación molecular en dirección del esfuerzo. ,. Con grandes deformaciones las últimas propiedades mecánicas son importantes en la selección de un polímero en particular para uso biomédico. El último esfuerzo de los polímeros es el esfuerzo en o cerca de que el material falle mecánicamente. Para muchos materiales, cualquier falla es catastrófica (ruptura total). Sin embargo, para algunos materiales semicristalinos, el punto en el que cede puede definirse por el punto de esfuerzo donde largas deformaciones inelásticas comienzan (reblandecimiento). La dureza de los polímeros está relacionada con la energía absorbida durante la falla y es proporcional al área bajo la curva esfuerzo-deformación. La fatiga de los polímeros es también importante en la evaluación de los materiales para aplicaciones donde una deformación dinámica es aplicada. Por ejemplo, los polímeros que son usados en corazones artificiales deben ser capaces de soportar muchos ciclos de movimientos pulsantes antes de que el material falle o ceda. Muestras sujetas a ciclos repetidos de esfuerzo y relajación, fallan (se rompen) después de cierto número de ciclos. El número de ciclos hasta la falla se reduce al aumentar el esfuerzo aplicado. Para algunos materiales existe un esfuerzo máximo bajo el cual las fallas no ocurren en un número de ciclos medible (muchos ciclos antes de romper). (13). El enlace de hidrógeno, el cual da lugar a las mayores fuerzas intermoleculares, es fundamental para la mayoría de las fibras de alta resistencia. La transición vítrea implica cambios estructurales que dan lugar a fuertes variaciones de propiedades macroscópicas, como pueden ser el módulo de Young del material, la permisividad dieléctrica, el índice de refracción, etc. Los poliésteres han sido ampliamente analizados debido a que los ésteres que los conforman reaccionan con el agua, degradando los enlaces. En los ésteres la hidrólisis es un mecanismo básico por el cual muchos de los polímeros estudiados para aplicaciones médicas se degradan. La hidrofobicidad en la mayoría de los poliésteres permite la adsorción de proteínas y la adhesión celular, por lo que estos materiales son muy adecuados como armazones para el trasplante de células. Sin embargo la hidrofobicidad de muchos de estos polímeros impide la encapsulación de células dentro del poliéster. En la tabla 2 se enlistan los subproductos y mecanismo de degradación de algunos polímeros biodegradables.

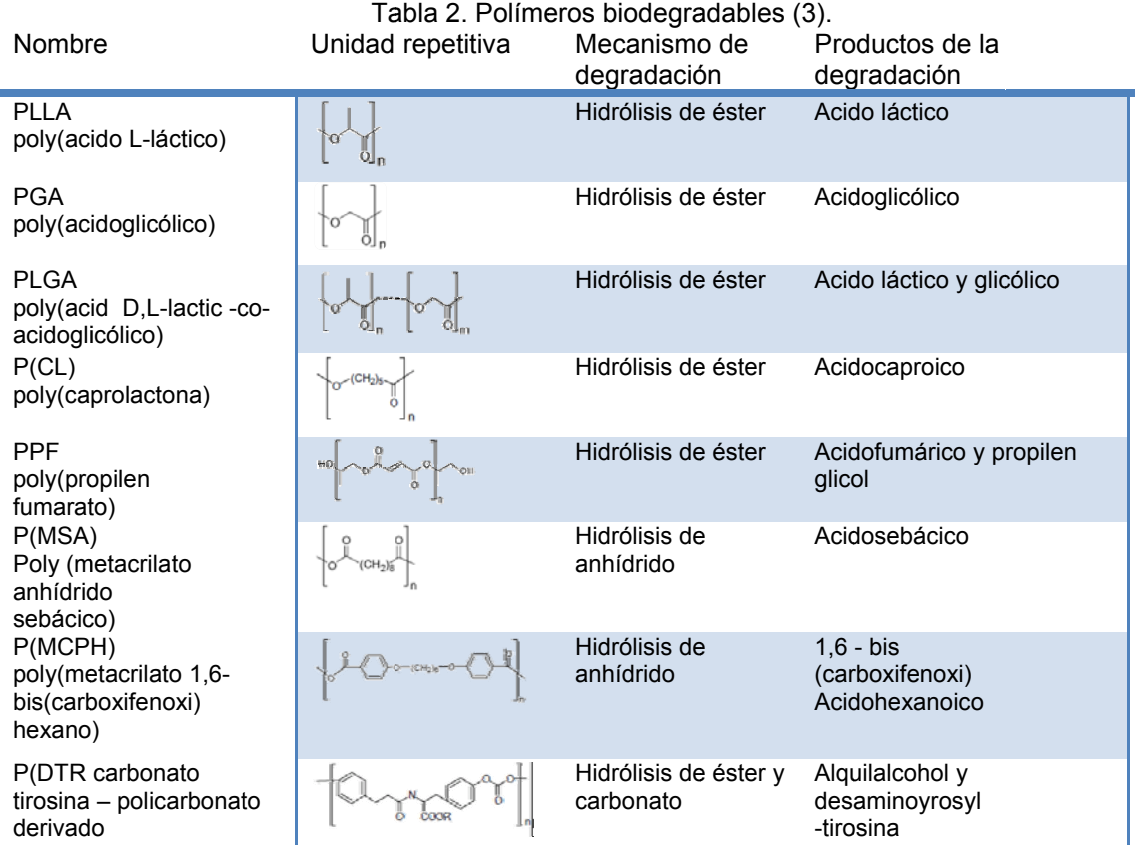

Los productos de degradación de los poliésteres son ácidos y alcoholes. Esta acidez ha sido implicada en la degradación por catálisis del andamio polimérico restante (14) y en la respuesta inflamatoria que inhibe la formación de tejido. Se han desarrollado algunas estrategias como la inclusión de sustancias o agentes buffer en el andamio. Resulta irónico que la propiedad de los poliésteres que han permitido usarlo en aplicaciones biomédicas, también contribuye en su

principal desventaja (3). El curado es un término en la química de polímeros y la ingeniería de proceso que se refiere al endurecimiento de un material polimérico mediante la reticulación del polímero. Las dos principales consideraciones al crear un andamio polimérico para ingeniería de tejidos son los métodos de curación y las estrategias de manufactura. Los métodos de curado proveen información de cómo se forman las cadenas poliméricas en el material. El método de curado se ve influenciado por la naturaleza química del polímero, específicamente, la longitud del polímero y su funcionalidad. Los dos métodos de curado más utilizados son por anudamiento o enmarañamiento (entanglement) y por reticulación (crosslinked). La ventaja del primero es que resulta ser un proceso relativamente simple, sin embargo carece de resistencia mecánica. Los polímeros reticulados con frecuencia tienen propiedades mecánicas significativas, y su mayor desventaja es que las reacciones químicas pueden genera ar citotoxicida d. (15).

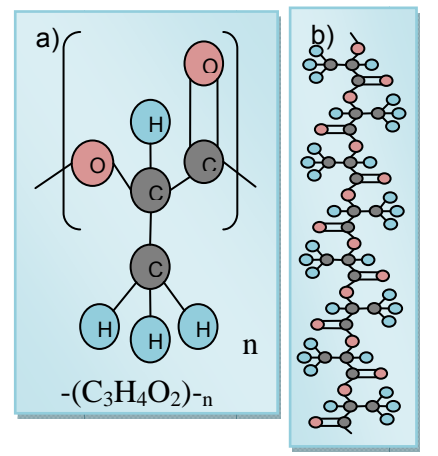

Figura 10. a) acido láctico b) Acido poli-láctico (PLA).

## **2.5.1 Acido poli-láctico (PLA).**

El ácido poliláctico (PLA) (Figura 10) pertenece a una familia de poliésteres alifáticos aprobado por la FDA (Food and Drugs Administration) para determinadas aplicaciones. Es un termoplástico de alta resistencia, biodegradable (16), alto módulo elástico y los precursores para producirlo se obtienen de productos fermentados como almidón de maíz u otras sustancias ricas en almidón como azúcar o trigo. Su producción consume dióxido de carbono, que proporciona un importante ahorro energético; es reciclable y puede ser usado como composta (17). Es utilizado para mejorar el rendimiento de artículos usados en la industria biomédica y en la de empaquetado (18). El PLA ha sido usado como biomaterial para fijar huesos en cirugías orales u ortopédicas debido a su buena biocompatibilidad y bioabsorbibilidad (19). Es uno de los pocos polímeros en los que su estructura estereoquímica puede ser fácilmente modificada, controlando la mezcla de la polimerización con isómeros L- o D-. Pueden obtenerse distintos tipos de polímero: el poliácido-L-láctico (PLLA) es el producto de la polimerización de ácido L, L-láctico (también conocido como L-láctico). PLLA y PDLA son dos formas enantoméricas (del griego 'ἐνάντιος',

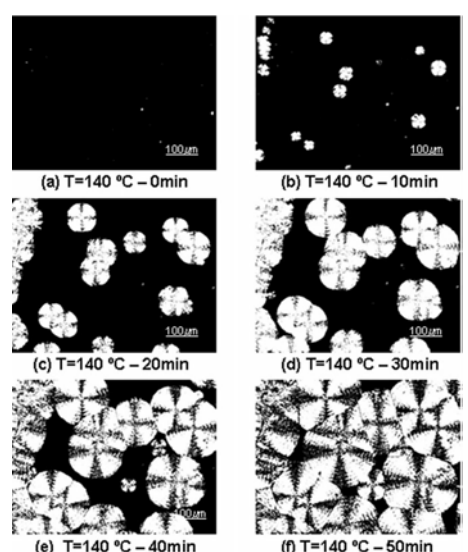

Figura 11. Crecimiento de esferulitas del PDLA a 140°C. (53) después de a) 0 min b)10 min c) 20 min d) 30 min e) 40 min f) 50 min.

enántios, "opuesto", y 'μέρος', méros, "parte" o "porción") del PLA, donde el PDLA tiene un mayor ritmo de degradación que el PLLA. (20). El PLLA tiene una cristalinidad de alrededor del 37%, una temperatura de transición vítrea entre 60-65ºC, una temperatura de fusión entre 173-178ºC y un módulo de elasticidad entre 2,7 a 16 GPa. Las uniones éster que dan forma al polímero se degradan por hidrólisis con un ritmo que depende del tamaño y forma de la pieza, la relación isomérica y la temperatura de hidrólisis. Para prevenir su degradación durante los procesos de inyección por moldeo, moldeo por soplado, termo formación y extrusión, el polímero deberá poseer una adecuada estabilidad térmica. Sufre degradaciones térmicas a temperaturas por encima de los 200°C (392°F). Los catalizadores y oligómeros disminuyen su temperatura de degradación e incrementan el ritmo de degradación, además pueden causar viscosidad, cambios reológicos, empobrecimiento de sus propiedades mecánicas y liberación de gases en forma de humo. La forma amorfa del PLA es soluble en la mayoría de los solventes orgánicos como el tetrahidrofurano, solventes clorados, benceno, acetonitrilo y dioxano. El PLA de alto peso molecular es incoloro, brilloso, rígido, quebradizo (21) y con propiedades similares al poliestireno. La forma cristalina es soluble en solventes clorados y benceno a altas temperaturas. Puede ser cristalizado por enfriamiento lento (Figura 11), recocido por encima de su temperatura de transición vítrea o inducido por tensión. Al ser desechado se degrada en productos naturales inofensivos en 6 meses o hasta 2 años. Su costo es alto pero se ha ido decentando con el tiempo (22).

## **2.5.2 Policaprolactona (PCL).**

La Policaprolactona (PCL) (Figura 12) es un poliéster biodegradable que puede ser degradado aeróbicamente por un gran número de microorganismos en diversos entornos microbiológicos (17), tiene un bajo punto de fusión alrededor de 60 °C y una temperatura de transición vítrea de aproximadamente −60 °C (23)(14).Puede obtenerse mediante la polimerización de anillo abierto de εcaprolactona, usando un catalizador como el

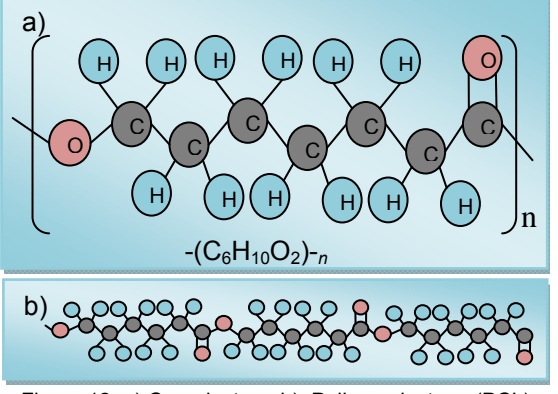

Figura 12. a) Caprolactona b) Policaprolactona (PCL).

octanato de estaño. El polímero es usado frecuentemente como aditivo de resinas para mejorar sus propiedades, por ejemplo resistencia al impacto. Su compatibilidad con muchos otros materiales permite utilizarlo en mezclas con almidón para disminuir costes y mejorar la biodegradación, o como aditivo del PVC. Es semicristalino con un bajo módulo elástico (0.4 GPa) y un tiempo mayor a 2 años para su completa degradación. Su degradación se pude alterar dramáticamente agregando copolímeros tales como poli-D, L-láctico (PDLLA). Una copolimerización con glicólido es comercializada como sutura. Copolímeros de ε-caprolactona y Lláctico preparados con 25% de ε-caprolactona y 75% L-láctico se comportan como elastómeros, por otro lado si se preparan con 10% de ε-caprolactona y 90% de L-láctico son más rígidos. Al igual que otros poliésteres alifáticos biodegradables se degrada mediante escisión hidrolítica de enlaces éster en el polímero debilitando el material lo que permite a los micro organismos degradarlo. Aprobado por la Administración de Alimentos y Medicamentos de EE.UU. (FDA) en aplicaciones específicas utilizadas en el cuerpo humano.

## **2.5.3 Mezclas poliméricas.**

La conversión de las materias primas de origen agrícola, en productos de consumo, no es sencilla. A pesar de su abundancia, bajo costo, respeto al medio ambiente, y bajo índice de toxicidad, los productos agrícolas no cuentan con las propiedades críticas para la fabricación de productos de consumo útiles. Por ejemplo, las materias primas agrícolas generalmente tienen mala resistencia al agua, mala estabilidad oxidativa, y mala bio-resistencia. Por lo tanto, la conversión exitosa de las materias primas de origen agrícola en productos de consumo requiere de la superación de éstas y otras deficiencias. Uno de los métodos para mejorar las propiedades de los polímeros que provienen de las materias primas de origen agrícola es mezclarlo con poliésteres biodegradables (24)(25)(23) o con otros materiales. Las propiedades de un material polimérico pueden ser adaptadas apropiadamente y mejoradas por distintos métodos incluyendo recocido (annealing), copolimerización y mezclado. La combinación de distintos materiales permite modular propiedades específicas de la mezcla. Esta consiste de 2 o más diferentes polímeros. Las mezclas de polímeros binarios por lo general son clasificadas como completamente miscibles, parcialmente miscibles o completamente inmiscibles (26). El término miscibilidad se refiere a una mezcla íntima de los componentes a un nivel molecular y deberá ser diferenciado del término compatibilidad (27). Para mezclas inmiscibles el problema principal se relaciona con la morfología de las fases y la naturaleza de la interface. Una interface débil se traduce en propiedades mecánicas pobres, en otras palabras, la incompatibilidad. Frecuentemente, si no hay una interacción favorable entre los componentes, la miscibilidad es muy rara y sólo se encuentra cuando el parámetro de la solubilidad es similar entre los componentes de la mezcla polimérica (27). Este parece ser el caso para la mezcla de PLA y PCL; La diferencia entre los parámetros de solubilidad no es mucha ya que el PLA cuenta con una solubilidad de 10.1 (cal/cm<sup>3</sup>)<sup>1/2</sup> comparado con el 9.2 (cal/cm<sup>3</sup>)<sup>1/2</sup> del PCL (27). Usando un escaneo calorimétrico diferencial (DSC por sus siglas en inglés differential scanning calorimetry) y microscopía óptica se determinó que la mezcla de PLLA y el PCL exhibía separación de fases. El ritmo de la cristalización del PLLA puede ser mejorado mezclándolo con PCL y se ha sugerido que la miscibilidad parcial de estos dos polímeros promueve la cristalización del PLLA (28). Sin embargo, se ha reportado que el PLLA y la PCL no son totalmente incompatibles, a pesar de que el PLA y la PCL son inmiscibles (29). La mezcla del PLLA y la PCL se emplea con frecuencia para mejorar las propiedades mecánicas del PCL (30) (31). Se ha encontrado que la inmisibilidad del PLA y PCL causa una separación de fases en las mezclas de PLA y PCL, lo cual tiende a degradar propiedades mecánicas de la mezcla como su dureza y módulo elástico, especialmente cuando la concentración del PCL se incrementa. Recientemente se descubrió que esta inmisibilidad puede ser decrementada, adicionando lisinatri-isocianato (LTI) como compatibilizador, con lo cual la dureza de la mezcla es mejorada (32).

## **2.6 Técnica de Electrohilado polimérico.**

La técnica de electrohilado es un procedimiento sencillo para la producción de nanofibras. La técnica no es nueva, los norteamericanos J.F. Cooley y W.J. Morton desarrollaron el primer dispositivo de electrohilado para pulverizar líquidos empleando cargas eléctricas en 1902.

Actualmente la técnica es empleada para la producción de nanofibras uniformes y continuas, con diámetros que van desde micrómetros hasta nanómetros, a partir de polímeros sintéticos y naturales. Casi todos los polímeros solubles pueden ser electrohilados. La técnica consiste en bombear un polímero disuelto, a través de un electrodo metálico con forma de aguja, en presencia de un campo eléctrico producido por una diferencia de potencial con magnitudes del orden de los kilovolts (KV). Con una diferencia de potencial lo suficientemente alta, es posible romper la tensión superficial de la solución polimérica, que se asoma por el extremo opuesto al bombeo de la aguja. Al superar la tensión superficial, las cargas acumuladas forman una gota en la punta de la aguja, la que se precipita en dirección de una zona con menor potencial eléctrico. La zona de menor potencial se forma en torno a un colector metálico conectado a tierra. Conforme la gota se precipita al colector alejándose de la aguja, el material que los une se adelgaza, adquiriendo una forma cónica conocida como cono de Taylor. Manteniendo constante el bombeo del material polimérico y el flujo de cargas, se impulsa más material en la misma dirección, formándose un haz de la solución polimérica. Durante su trayecto, el haz entra en contacto con el aire, permitiendo a las moléculas cargadas de menos peso separarse del material polimérico, evaporando el solvente de la solución. Conforme el solvente se evapora el haz se estrecha perdiendo masa y acelerándose en dirección del colector, produciendo fibras continuas del soluto. Las fibras nanométricas terminan su recorrido al impactarse y depositarse sobre el colector metálico de menor potencial (Figura 13). Las fibras depositadas sobre el colector, forman una membrana tridimensional con una alta porosidad conocida como andamio.

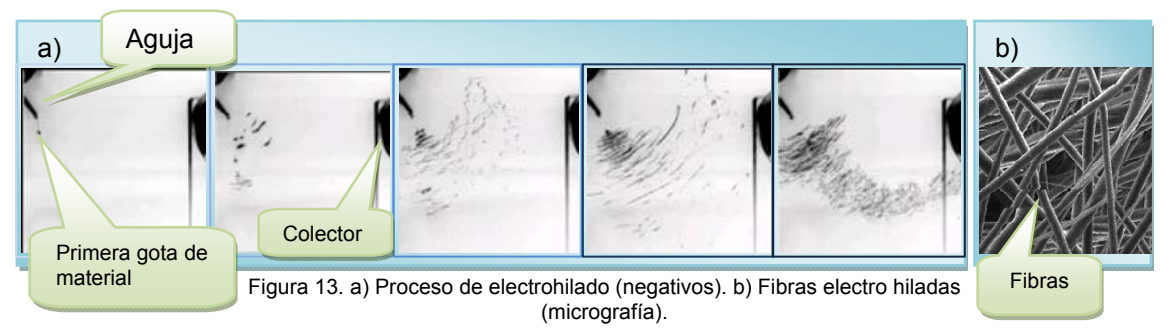

Cambiando parámetros del proceso, las fibras producidas varían sus características y por lo tanto también varían las propiedades del andamio (33).

## **2.7 Pruebas mecánicas.**

La capacidad que tiene un material para soportar una carga puede determinarse mediante una prueba de tensión o compresión. Con las pruebas de penetración y rasgado se puede determinar la dureza de un material que es la resistencia de un material a la penetración o indentación. De las pruebas de impacto se determina la tenacidad que un material presenta ante las cargas de choque y variar la temperatura durante las pruebas puede ser útil para determinar qué tan frágil o dúctil resulta ser el material. Las pruebas de fatiga miden el periodo de vida útil de un material que se somete a cargas cíclicas. Para evaluar el comportamiento de un material sometido a una carga y una temperatura elevada se determinan los valores de fluencia y ruptura. La información obtenida de éstas y otras pruebas más especializadas son de utilidad para el diseñador, fabricante o investigador.

## **2.7.1 Pruebas de esfuerzo.**

Este tipo de prueba es considerada quizá la más útil de todas las pruebas para evaluar las propiedades mecánicas de un material y consiste en estirar un material hasta su ruptura durante un periodo de tiempo relativamente corto, a una velocidad constante, mientras se mide la elongación producida por la carga aplicada. La fuerza por unidad de área, o la intensidad de las fuerzas distribuidas a través de una sección dada, se llama esfuerzo sobre esa sección y se representa con la letra griega σ (sigma). El esfuerzo en un elemento con área transversal A sometido a una carga axial P se obtiene, por lo tanto, al dividir la magnitud P de la carga entre el área inicial  $A_0$ .

$$
\sigma=\frac{P}{A_0}\ \ (1)
$$

Un signo positivo se empleará para indicar un esfuerzo de tensión y uno negativo para un esfuerzo de compresión. Debido a que en estos análisis se emplean unidades del sistema internacional (SI), con P expresada en Newtons (N) y A<sub>0</sub> en metros cuadrados (m<sup>2</sup>), el esfuerzo  $\sigma$  se expresa en N/m<sup>2</sup>. Esta unidad se denomina Pascal (Pa). Sin embargo el pascal es una unidad muy pequeña, por lo que en la práctica deben emplearse múltiplos de esta unidad, como el kilo pascal (kPa), el mega pascal (MPa) y el giga pascal (GPa). La deformación ingenieril, ε, se define como la razón del cambio de la longitud en la muestra ΔL, con respecto a su longitud original, L<sub>0</sub>:

$$
\varepsilon = \frac{L - L_0}{L_0} = \frac{\Delta L}{L} \qquad (2)
$$

Al iniciar una prueba de tensión se dice que el material se deforma elásticamente si al retirar la carga aplicada sobre el material, este último es capaz de recuperar su longitud original. Por otro lado se dice que el material sobrepasó su límite elástico cuando la carga aplicada sobre el material tiene la suficiente magnitud para iniciar una deformación plástica que se caracteriza por la incapacidad que presenta el material para recuperar su longitud inicial al retirar la carga.

A medida que la muestra se sigue alargando el esfuerzo ingenieril aumenta y se dice que el material ha sufrido un endurecimiento por trabajo o deformación en frio. El esfuerzo alcanza su máximo en el valor de resistencia máxima a la tensión y se caracteriza por que en este valor de esfuerzo se forma en la probeta una constricción o cuello la cual es una reducción localizada en el área de la sección transversal, en la que se concentra todo el alargamiento posterior. Una vez que se presenta esta constricción el esfuerzo disminuye al aumentar la deformación y continúa disminuyendo hasta la ruptura de la muestra. En los materiales que se rompen sin formar una constricción, el valor de resistencia máxima a la tensión y el valor de esfuerzo de fractura son iguales, sin embargo cuando se forma un cuello, la carga de fractura es menor que la carga de resistencia máxima a la tensión. El valor de esfuerzo en el cual la deformación ya no es elástica sino plástica, es aquél en el cual la pendiente de la curva esfuerzo vs deformación ingenieril se desvía del módulo elástico. Debido a las dificultades que existen para determinar este valor con exactitud, se usan con frecuencia varias aproximaciones, de las cuales la más común es el esfuerzo de cedencia convencional, definido por el valor del esfuerzo que produce una deformación plástica de 0.2%. Durante la deformación elástica hay un ligero cambio en el volumen del material metálico o cerámico. Cuando un material se alarga, su sección transversal tiende a disminuir. Durante la deformación elástica este cambio es despreciable, mientras que en el transcurso de la deformación plástica la reducción en el área transversal puede ser considerable (34).

#### **2.7.2 Diagrama esfuerzo-deformación.**

Con los datos obtenidos de la prueba de tensión es posible generar una gráfica del esfuerzo aplicado vs la deformación unitaria del material, en la cual se aprecia una curva característica de las propiedades del material que no depende de las dimensiones particulares de la muestra. Si bien este diagrama contiene información útil para el análisis de un material, no puede emplearse directamente para predecir la deformación de una pieza del mismo material pero de diferentes dimensiones. Los diagramas esfuerzo-deformación de los materiales varían en forma considerable, por lo que diferentes ensayos de tensión llevados a cabo sobre el mismo material pueden arrojar diferentes resultados dependiendo de la temperatura de la probeta y de la velocidad de aplicación de la carga. Sin embargo, es posible distinguir algunas características comunes entre los diagramas esfuerzo-deformación de distintos grupos de materiales y dividirlos en dos amplias categorías con base en estas características. Habrá así materiales dúctiles y frágiles. Los materiales dúctiles, como el acero estructural, así como muchas aleaciones de otros metales, se caracterizan por su capacidad de fluir a temperaturas normales. Al someterse la probeta a una carga que aumenta su deformación, ésta se incrementa primero longitudinalmente, paralela a la carga y a una tasa muy lenta. Así, la porción inicial del diagrama esfuerzo-deformación es una línea recta con una pendiente pronunciada (Figura 14). No obstante después de alcanzar un valor critico  $\sigma_Y$  del esfuerzo, la probeta experimenta una gran deformación con un incremento relativamente pequeño de la carga aplicada. Esta deformación es causada por el deslizamiento del material a lo largo de superficies oblicuas y se debe sobre todo a esfuerzos cortantes. Como puede notarse en los diagramas esfuerzo-deformación de los materiales dúctiles típicos (Figura 14), la elongación de la probeta después de que ha comenzado a fluir puede ser 200 veces más grande que su deformación anterior a la fluencia.

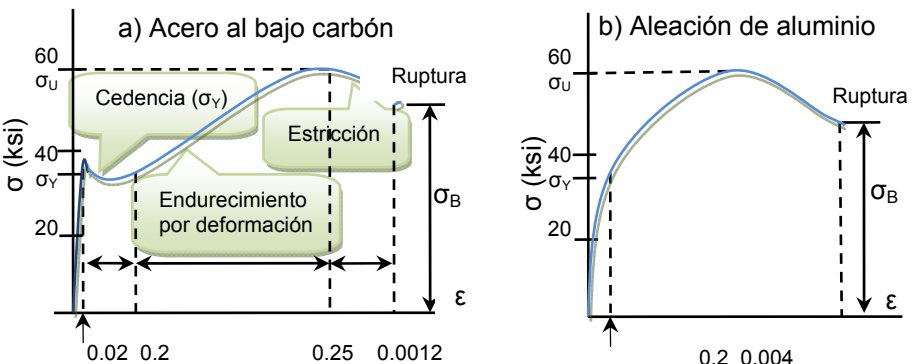

Figura 14. Diagramas esfuerzo deformación de dos materiales dúctiles típicos. a) Acero al bajo carbón y b) aleación de aluminio.

Después de haber alcanzado un cierto valor máximo de carga, el diámetro de una porción del espécimen comienza a disminuir, debido a la inestabilidad local (Figura 15a izquierda). Este fenómeno se conoce como estricción. Después de que comienza la estricción, son suficientes cargas algo menores para lograr que la probeta se alargue aún más, hasta que finalmente se fracture (Figura 15a derecha).

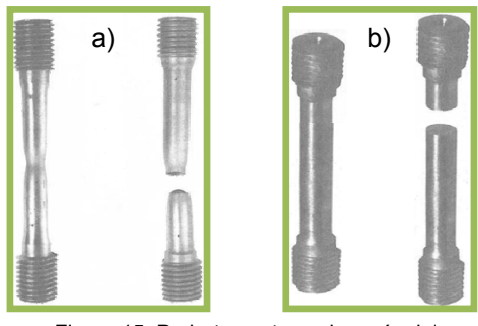

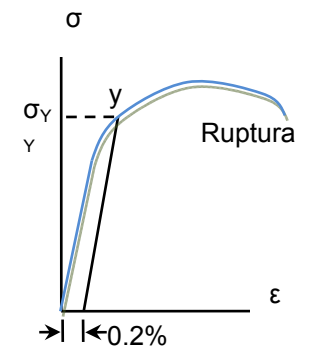

Figura 16. Determinación de la resistencia de cedencia por el método de desviación.

Puede verse que la fractura ocurre a lo largo de una superficie cónica

Figura 15. Probetas antes y después del ensayo de un material a) dúctil y b) frágil

que forma un ángulo de aproximadamente 45° con la superficie original de la probeta. Esto indica que el esfuerzo cortante es el principal responsable de la falla de los materiales dúctiles, y confirma el hecho de que, bajo una carga axial, los esfuerzos cortantes son máximos en las superficies que forman un ángulo de 45° con la carga. El esfuerzo  $\sigma_Y$  en el que comienza la fluencia se llama la resistencia o punto de fluencia o cedencia del material, el esfuerzo  $\sigma_U$ que corresponde a la máxima carga aplicada al material se conoce como la resistencia última y el esfuerzo  $\sigma_B$  correspondiente a la

fractura se denomina resistencia a la fractura. Los materiales frágiles como el hierro colado, el vidrio y la piedra se caracterizan por el fenómeno de que la

fractura ocurre sin un cambio notable previo a la tasa de alargamiento (Figura 17). Así, para los materiales frágiles, no hay diferencia entre la resistencia última y la resistencia de fractura. Además, la deformación unitaria al momento de la fractura es mucho menor para los materiales frágiles que para los materiales dúctiles. En la Figura 15b derecha se observa que no hay estricción alguna en el espécimen en el caso de un material frágil, y que la fractura ocurre a lo largo de una superficie perpendicular a la carga. Se concluye, a

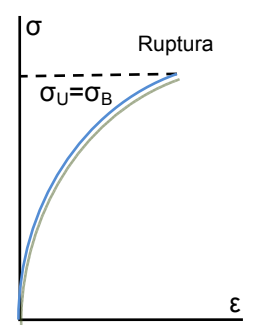

Figura 17. Diagrama esfuerzodeformación para un material frágil típico.

partir de esta observación, que los esfuerzos normales son los principales responsables de la falla de los materiales frágiles. Un material que es dúctil a temperaturas normales puede mostrar las características de un material frágil a muy bajas temperaturas, mientras que un material normalmente frágil pude comportarse de manera dúctil a muy altas temperaturas. A temperaturas distintas de la normal, por lo tanto, hay que referirse a un material en estado dúctil o a un material en estado frágil, más que a un material dúctil o frágil. En el caso del acero estructural (Figura 14a), el esfuerzo permanece constante a lo largo de una gran rango de valores de deformación después de la aparición de la fluencia. Posteriormente debe incrementarse el esfuerzo para seguir alargando la probeta, hasta que se alcance el valor máximo  $\sigma_U$ . Esto se debe a la propiedad del material conocida como endurecimiento por deformación en frio. La resistencia a la cedencia del acero estructural puede determinarse durante el ensayo de tensión vigilando la carga que se muestra en el indicador de la máquina de ensayos. Después de aumentar de forma estable, se observa que la carga decae en forma súbita a un valor ligeramente menor, que se mantiene por un cierto periodo mientras que la probeta continua alargándose. En un ensayo realizado con cuidado, puede distinguirse entre el punto superior de cedencia, que corresponde a la carga alcanzada justo antes de que comience la fluencia, y el punto inferior de cedencia, que corresponde a la carga requerida para mantener la fluencia. Debido a que el punto superior de cedencia es transitorio, debe emplearse el punto inferior de cedencia para determinar la resistencia a la cedencia del material. En el caso del aluminio (Figura 14b) y de muchos otros materiales dúctiles, el inicio de la cedencia no se caracteriza por una porción horizontal de la curva de esfuerzo-deformación. En

estos casos, el esfuerzo continuará aumentando, aunque no linealmente, hasta alcanzar la resistencia última. Comienza, entonces, la estricción, que conduce inevitablemente a la ruptura. Para tales materiales, la resistencia a la cedencia  $\sigma_{\rm y}$  se define por el método de desviación. La resistencia a la cedencia con una desviación del 0.2%, por ejemplo, se obtiene dibujando por el punto del eje horizontal de abscisa ε=0.2% (ε=0.002) una línea paralela a la porción inicial en la línea recta del diagrama de esfuerzo-deformación (Figura 16). El esfuerzo σγ obtenido de esta manera corresponde al punto "Y" y se define como la resistencia a la cedencia a una desviación del 0.2%. Existen dos formas para la determinación de la ductilidad, una de ellas es por medio de calcular el porcentaje de alargamiento.

$$
Por centaje de alargamiento = 100 * \frac{L_b - L_0}{L_0}
$$
 (3)

Donde  $L_0$  es la longitud inicial de la probeta y  $L_b$  la longitud final a la ruptura. Otra medida de ductilidad que se emplea en ocasiones es el porcentaje de reducción del área.

$$
Por centaje de reducción de área = 100 * \frac{A_0 - A_b}{A_0} \quad (4)
$$

Donde A<sub>0</sub> es el área inicial de la sección transversal de la muestra y  $A_B$  su mínima área de sección transversal a la fractura. En el caso de que a un material dúctil le sea aplicada una carga de compresión, la curva de esfuerzo deformación que se obtendrá será esencialmente la misma a lo largo de su porción inicial. Para un acero dado la resistencia a la fluencia es la misma tanto a tensión como a compresión. Para valores mayores de deformación, las curvas de esfuerzo-deformación a Figura 19. Diagrama esfuerzo-deformación para el

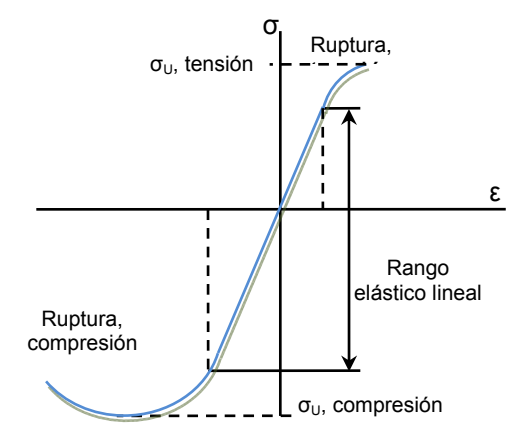

Figura 18. Diagrama esfuerzo-deformación para el concreto.

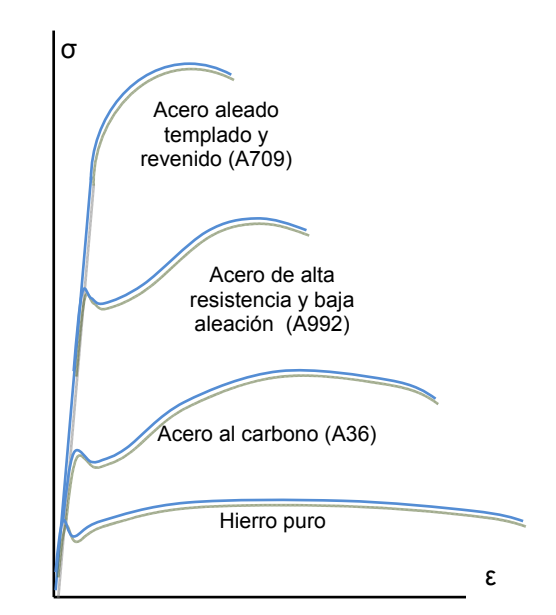

hierro y diversos grados de acero.

tensión y compresión difieren, además de que no existe una estricción a compresión. En la mayoría de los materiales dúctiles, se encuentra que la resistencia última a compresión es mucho mayor que la resistencia última a tensión. Este fenómeno se debe a las fallas que existen en el material, las cuales debilitan al material durante la prueba de tensión y que no afectan de igual manera al material ante cargas de compresión. Un ejemplo de material frágil con diferentes esfuerzos de resistencia y cedencia a la tensión y a la compresión es el concreto, cuyo diagrama esfuerzo-deformación se muestra en la figura 18. El comportamiento de un material bajo compresión es diferente, respecto a lo que ocurre en tensión, ya que el rango elástico lineal es significativamente mayor y la ruptura no ocurre cuando el esfuerzo alcanza su máximo valor. El esfuerzo decrece en magnitud mientras que la deformación plástica sigue aumentando hasta que la ruptura ocurre. El módulo de elasticidad en la porción lineal es el mismo a tensión que a compresión. (34)

## **2.7.3 Ley de Hooke. Módulo de elasticidad.**

La elección de algunos materiales se realiza por medio de la parte recta del diagrama esfuerzodeformación. En esta primera porción inicial del diagrama (Figura14), el esfuerzo σ es directamente proporcional a la deformación épsilon, y puede escribirse:

 $\sigma = \mathbf{E} \varepsilon$  (5)

Esta relación se conoce como ley de Hooke, llamada así en honor del matemático inglés Robert Hooke (1635-1703). El coeficiente E se denomina módulo de elasticidad del material involucrado o módulo de Young en honor del científico inglés Thomas Young (1773-1829). Como la deformación ε es una cantidad adimensional, el módulo E se expresa en las mismas unidades que el esfuerzo σ, es decir, en pascales o en uno de sus múltiplos si se emplean unidades del SI, y en psi o ksi si se emplean unidades americanas. El máximo valor de esfuerzo para el que se puede emplear la ley de Hooke en un material dado se conoce como límite de proporcionalidad de ese material. En el caso de los materiales dúctiles que poseen un punto de cedencia bien definido el límite de proporcionalidad casi coincide con el punto de cedencia como se aprecia en la figura 14a. Hay materiales en los que no se puede definir con tanta facilidad pues resulta difícil determinar con exactitud el valor del esfuerzo σ para el que la relación σ y ε deja de ser lineal.

Algunas propiedades físicas de los materiales estructurales, como resistencia, ductilidad y resistencia a la corrosión pueden ser afectadas por causas como la aleación, el tratamiento térmico y el proceso de manufactura empleado. En el diagrama de la figura 19se observa que grandes variaciones en la resistencia a la fluencia, la resistencia última y la deformación unitaria final (ductilidad) se presentan en las cuatro curvas. Los cuatro materiales poseen el mismo módulo de elasticidad; en otras palabras, su "rigidez" o capacidad para resistir una deformación dentro del rango lineal es la misma. Una estructura creada con materiales de gran resistencia soporta cargas mayores. Existen materiales en los que las propiedades mecánicas, incluyendo el módulo de elasticidad E, son independientes de la dirección de la carga. Se dice que tales materiales son isotrópicos. Los materiales cuyas propiedades dependen de la dirección de la carga aplicada se conocen como anisotrópicos. (34)

#### **2.8 Máquinas de caracterización y estímulo mecánico.**

Se realizó un búsqueda de los dispositivos cuya principal función es la de realizar pruebas mecánicas de tensión o compresión. Las pruebas mecánicas son una herramienta muy útil para determinar las propiedades mecánicas y así optimizar el desempeño de los biomateriales y los dispositivos médicos que con ellos se producen. A pesar de algunos problemas de interpretación en sus manuscritos, Leonardo da Vinci

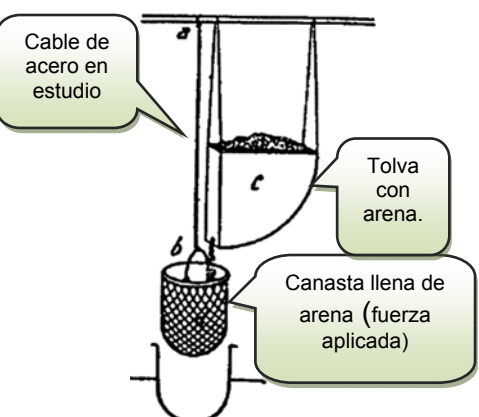

Figura 20. Dispositivo para pruebas de tensión de Leonardo.

(1500 DC), registró una serie de pruebas cuyo objetivo fue determinar la carga que un cable de acero podía soportar (Figura 20). Su resultado describió que cables más cortos soportaban pesos mayores, lo cual entra en conflicto con la mecánica clásica de materiales (35).

Existe una gran variedad de productos capaces de realizar una amplia gama de pruebas mecánicas. Comenzando por algunos de los dispositivos comerciales, podemos encontrar máquinas de esfuerzo horizontal como la desarrollada por TESTING MACHINES INC (Figura 21a). La fuerza máxima que este dispositivo es capaz de aplicar durante los ensayos es de 500N (112.4libras de fuerza), con velocidades de 5 a 120 mm/min y una longitud máxima de 180mm. La misma marca produce diseños como la máquina universal de pruebas

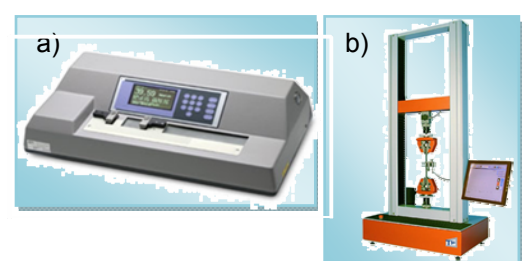

Figura 21. a) Máquinas de esfuerzos horizontales de TMI b) Máquina de pruebas universal 50kN – AT de TMI.

50kN-AT (Figura 21b) con una capacidad de 3kN (674.4 libras de fuerza), velocidades de 0.001 a 1000 mm/min y un recorrido de 60mm (2.36pulgadas) (36).

La máquina universal para pruebas de INSTRON denominada ElectroPuls E3000 (Figura 22a), es un equipo de ensayo totalmente eléctrico con capacidad de 3kN (674.4 libras de fuerza) y velocidades que van desde 0.001 a 1000mm/min y un recorrido de 60mm (2.36 pulgadas) (37). El dispositivo puede acostarse para realizar pruebas horizontales. En el catálogo de INSTRON también figura el BioPuls(Figura 22b) que tiene mordazas neumáticas sumergibles de

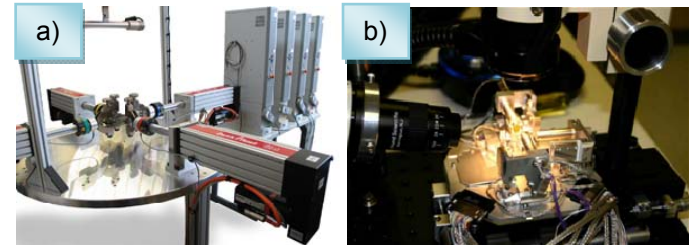

Figura 22. a) Máquinas de ensayos biaxiales de sincronización por software de Zwick. b) Máquina de pruebas mecánicas horizontales biaxiales con cámara y microscopio de Zyvex.

aluminio recubiertas con teflón y un baño térmico de 3.1 litros de volumen y temperaturas de 5 a 65°C, con una fuerza máxima de 250N (56libras de fuerza) y un desplazamiento vertical máximo de 100 mm (38).

De forma comercial también se manejan máquinas de ensayos biaxiales de sincronización por

software como la producida por Zwick (Figura 23a), diseñada para realizar esfuerzos biaxiales en probetas de plástico o de materiales biomecánicos, y se compone de cuatro servo-actuadores electromecánicos dispuestos de forma horizontal con ángulos de 90° entre ellos. La fuerza máxima que puede desarrollar durante los ensayos es de 2 kN (449.618 libras de fuerza) a una velocidad de 30mm/min. (39). El diseño para la observación de pruebas mecánicas Zyvex L100 (Figura 23b) es capaz de

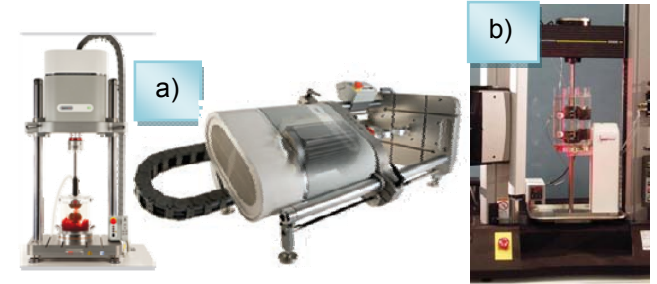

Figura 23. a) Máquina de pruebas mecánicas horizontales y verticales ElectroPuls E3000 de INSTRON. b) Máquina de pruebas mecánicas BioPuls de INSTRON.

registrar el desarrollo experimental de una prueba mecánica para su posterior análisis, cuenta con una cámara CCD (dispositivo de carga acoplada), un microscopio óptico y desplazamientos de 100nm(40).

La marca BOSE maneja diseños para la caracterización de biomateriales y tejidos en medios biológicos. El ElectroForce® (Figura 24b) BioDynamic® (Figura 24a) Instrument es un dispositivo capaz de aplicar tensiones y compresiones de 20 N (4.49 libras de fuerza) a 200 N (44.96 libras de

fuerza) en un medio con flujo pulsátil. El contenedor es adecuado para la esterilización en autoclave o con óxido de etileno y es posible montarlo en dispositivos de la misma marca con configuraciones diferentes para pruebas verticales, axiales o multiaxiales (Figura 24c). (41)

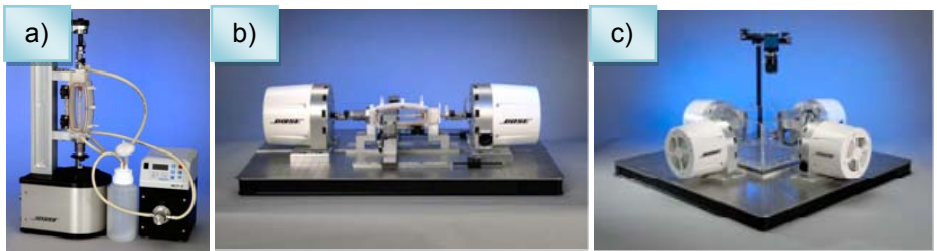

Figura 24. a) Instrumento ElectroForce® BioDynamic® para compresión dinámica y flujo de perfusión de BOSE. b) Banco de pruebas axiales con contenedor de BOSE. c) Banco de pruebas multiaxiales con cámara de BOSE.

Además de los equipos comerciales se han diseñado y construido otros como el equipo desarrollado en la universidad Drexel en Philadelphia Estados Unidos (Figura 25a), para realizar mediciones de compresión en tejidos, que reporta pruebas a una velocidad de 6.096 mm/min(42).En la Universidad Reina Mary de Inglaterra se diseñó un aparejo (Figura 25b) con el objetivo de caracterizar el comportamiento mecánico de un tendón, el cual se compone de un recipiente translucido con dos mordazas que aplican tensiones axiales al espécimen dentro de en un medio, mientras el progreso experimental es monitoreado por una cámara de video (43). Para investigar las deformaciones biaxiales celulares en un andamio fibroso tridimensional en el departamento de bioingeniería de la Universidad de Pittsburg Estados Unidos, se desarrolló una plataforma que es capaz de aplicar esfuerzos axiales y biaxiales (Figura 25c)(44). En el instituto de bioingeniería de la Universidad de Auckland, Nueva Zelanda, se diseñó un aparejo para pruebas mecánicas multiaxiales en tejido (Figura 25c).El aparejo cuenta con 16 actuadores que operan en 8 ejes. Cada actuador tiene acoplado un transductor de fuerza con rango de 2N y resolución de 1mN,se puede extender hasta 50mm y la resolución por actuador es de 0.1μm. La geometría de la muestra y sus deformaciones son video grabadas desde arriba usando una cámara ATMEL (45).

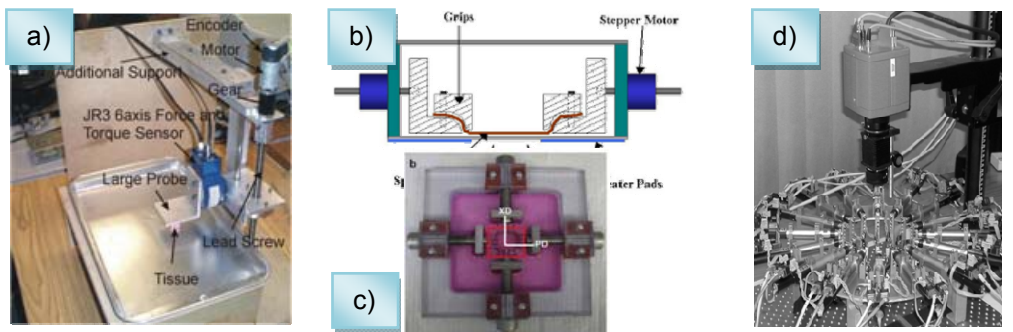

Figura 25. a) Máquina para pruebas mecánicas de compresión (Universidad Drexel). b) Aparejo para caracterizar el comportamiento mecánico de un tendón (Universidad Reina Mary de Inglaterra). c) Plataforma para esfuerzos axiales y biaxiales (Universidad de Pittsburg). d) Aparejo para pruebas mecánicas multiaxiales en tejido (Universidad de Auckland)

## **Capítulo 3 Prototipo para pruebas en biomateriales y tejidos.**

### **3.1 Estructura del prototipo.**

La estructura es el conjunto de elementos que convenientemente unidos dan forma y soporte para el resto de los elementos que conforman al prototipo, ésta debe tener la capacidad de soportar los esfuerzos a los que el prototipo será sometido, sin olvidar la intención de integrar al prototipo nuevos y diversos componentes, como sensores y estimuladores por mencionar algunos. Se pretende que la estructura soporte diferentes tipos de esfuerzos (Figura 26) sin sufrir una deformación importante.

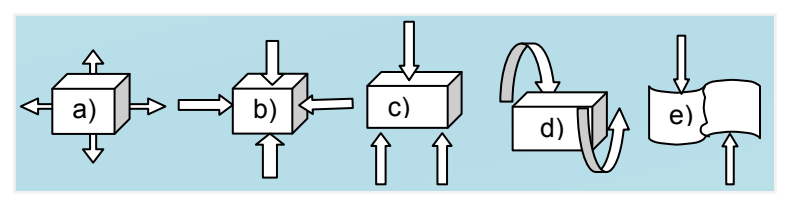

Figura 26. a) Tracción b) Compresión c) Flexión d) Torsión e) Cortante o cizallamiento

Para lograr una estructura rígida, se eligió el acero templado que es un material lo suficientemente rígido; además, con el uso de perfiles se redujo el peso, sin que esto represente una pérdida importante en la tenacidad ya que de esta forma se puede llegar a utilizar el 50% del material, obteniendo a pesar de ello un 98% de la rigidez de una pieza sólida. La estabilidad estructural está determinada principalmente por 3 aspectos como se ilustra a continuación (Figura 27).

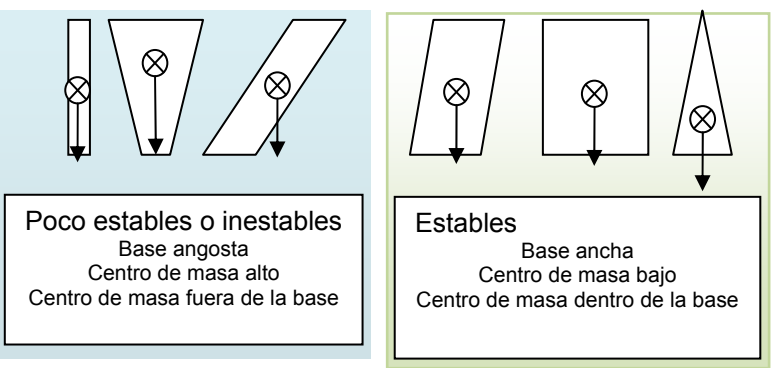

Figura 27. Ejemplos de figuras estables y no estables

Para el diseño de las piezas que constituyen la estructura, se usó un software gratuito de nombre Google SketchUp 8.0.14346 ©2010 Google (Figura 28).En el anexo A se encuentran los diagramas y los datos técnicos de la estructura metálica.

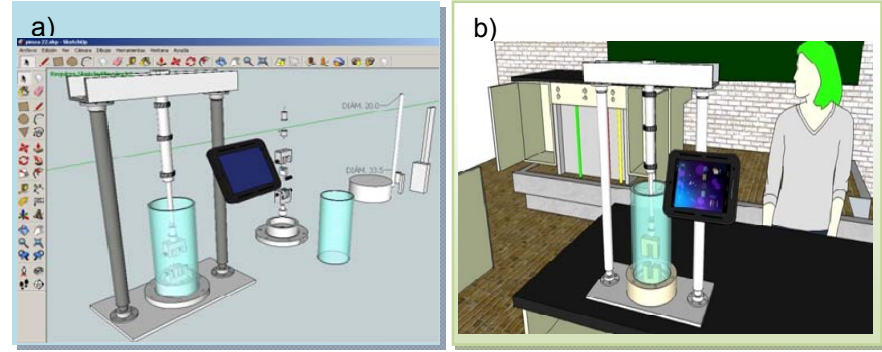

Figura 28.a) Instantánea de la pantalla mostrando el programa Google SketchUp (izquierda) y b) una vista previa del prototipo (derecha).

## **3.2 Pinzas y base.**

Avances en la producción de materiales poliméricos brindan la posibilidad de elegir entre una muy diversa variedad de productos, por lo que para realizar la elección se hizo una revisión de las hojas de datos de algunos de estos materiales. Tanto las pinzas y sus componentes, como la base del biorreactor fueron maquinadas a partir de un polímero de ingeniería como lo es el TIVAR 1000 UHMW-PE color banco, que es polietileno de ultra alto peso molecular (Ultra High Molecular Weight Polyethylene).

Algunas de las propiedades que presenta el material son:

- 1. No hay adhesivos que permitan una adhesión adecuada entre las piezas, por lo que las uniones entre los componentes de este material tienen que ser mecánicas.
- 2. La estructura molecular del UHWM-PE lo hace superior en lo que se refiere al desgaste por fricción en comparación con el Nylon, Acetal y el polietileno de alta densidad (HMW-PE).
- 3. En vez de astillarse, agrietarse o fatigarse, los impactos recibidos por el material incrementan la dureza de la pieza, a pesar de encontrarse a temperaturas muy bajas.
- 4. Resiste los ataques químicos severos.
- 5. Tiene el más bajo índice de absorción de agua en 24 horas(0.01% por peso), en comparación con toda la gama de plásticos estándares, de ingeniería y de ingeniería avanzada.
- 6. Está aprobado para trabajar en contacto con alimentos por la FDA y la USDA (organismos equivalentes a la Secretaria de Salud y la SECOFI en México).
- 7. Ideal para piezas que van en equipos eléctricos o electromecánicos.
- 8. Auto extinguible.

En el Anexo B se encuentra la "Tabla de propiedades del polímero TIVAR 1000 UHMW- PE".

## **3.3 Contenedor para medio líquido.**

El contenedor (Figura 29) es prácticamente un tubo cilíndrico de boro silicato, con radio interior de 123 mm y un radio exterior de 134mm empotrado en la base inferior, Este contenedor resultará útil para los casos en los que se desee exponer al andamio o tejido a diferentes agentes o sustancias de tipo acuoso. Se

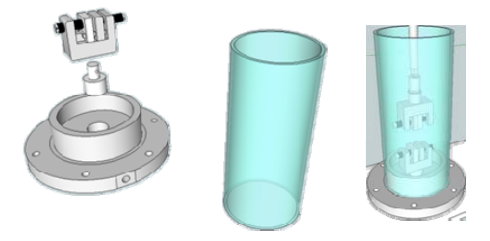

Figura 29.Bioreactor para pruebas en un medio acuoso.

implementó este tipo de recipiente para contener un medio que pudiera ser biológicamente activo. El recipiente es desmontable lo que facilita su limpieza.

En el anexo C se encuentran las "Características técnicas de las pinzas y el contenedor para medio líquido".

#### **3.4 Sensor de tensión/compresión (celda de carga).**

El principal objetivo de este trabajo de investigación es diseñar y construir un dispositivo con la capacidad de hacer pruebas mecánicas y determinar la respuesta de un material o tejido ante estímulos mecánicos. No existe un sensor que mida el esfuerzo como tal, sin embargo existen sensores conocidos como celda de carga que miden la magnitud de la fuerza aplicada. La celda de carga marca FUTECK, usada en este proyecto, ofrece una alta precisión con un periodo de muestreo de 0.495 segundos y una resolución de 0.0001 libras de fuerza, tanto de compresión como de tensión. En el Anexo D se localizan las "Características técnicas de la celda de carga".

#### **3.5 Actuador lineal.**

El actuador lineal digital de ULTRA MOTION (Figura 30) se encarga de realizar un desplazamiento lineal, permitiendo aplicar esfuerzos uniaxiales verticalmente, tanto de compresión como de tensión, a la probeta polimérica o tejido.

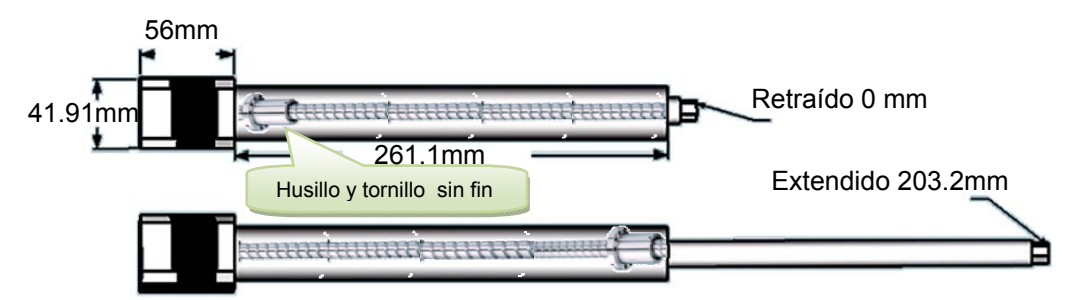

Figura 30. La imagen muestra al actuador retraído por completo (arriba), y totalmente extendido (inferior).

El potenciómetro no es exacto, además de introducir ruido en la entrada analógica de la plataforma de desarrollo digital Arduino. Esto afecta en que el usuario debe hacer una calibración previa a su uso y esperar a que ésta termine, dicha calibración puede llegar a durar has 6 segundos y consiste en llevar al actuador hasta la posición en la que puede activar un sensor avisando al Arduino en dónde se encuentra. En el Anexo E se localizan las "Características técnicas de actuador lineal".

## **3.5.1 Propiedades Cinemáticas y Dinámicas.**

El husillo que sirve como interface entre el tornillo sin fin y el extensor del actuador se encarga de hacer la transformación de un movimiento rotacional de cada paso en el motor a un desplazamiento lineal (Tabla 3).Si por alguna razón el motor quedara desactivado y en giro libre, el husillo posee la capacidad de auto bloqueo del 48% de la fuerza máxima que el actuador puede desarrollar, evitando así cualquier desplazamiento del actuador debido a fuerzas externas que actúen sobre él.
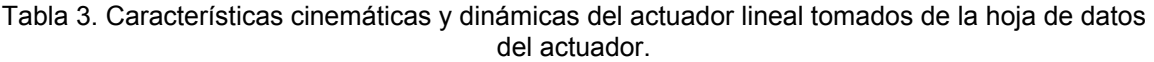

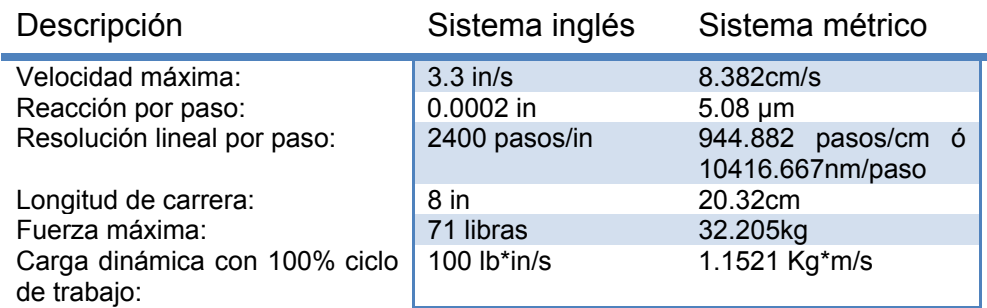

El torque que el actuador puede desarrollar está en función de la velocidad con la que el actuador se desplaza. En la gráfica se aprecia que para una velocidad de 0.1 pulgadas/segundo la fuerza aplicable puede ser ligeramente superior a las 71 libras de presión o de tensión (315.824 N); por otro lado al incrementar la velocidad, la fuerza que el actuador puede aplicar se reduce.

Según la gráfica de la figura 31, a una velocidad de 3.3 pulgadas/segundo (5029.2mm/min) sólo se podrán desarrollar fuerzas que no excedan las 14 libras de fuerza (62.275N).Al reducir la velocidad a valores por debajo de 0.25 pulgadas/segundo (381 mm/min) será posible aplicar tensiones o compresiones máximas de 71 libras de fuerza (315.824N).

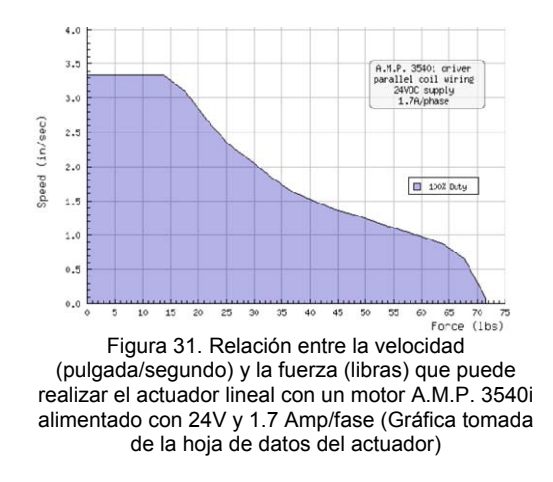

# **3.6 Electrónica y programación.**

Una de las principales ventajas que proporcionan las áreas de electrónica, matemáticas y programación, es la de lograr automatizar procesos tan lentos o tan rápidos, que una persona no podría registrar de forma regular y continua. La repetitividad en experimentos de esfuerzodeformación es un factor esencial si lo que se desea es caracterizar el comportamiento de algún material por medio de la comparación de datos.

El motor a pasos NEMA 17 tiene la capacidad de convertir una serie de impulsos eléctricos en desplazamientos angulares discretos de alta precisión y repetitividad, lo que permite controlar la aceleración y velocidad angular. El motor a pasos cuenta con 8 cables para alimentar 4 bobinas (Tabla 4), por lo que se cataloga como un motor bipolar.

Tabla 4. Características eléctricas por bobina del motor bipolar NEMA1

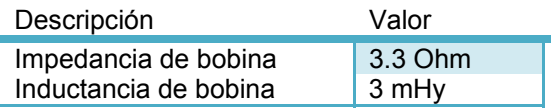

Existen 3 formas adecuadas de conexión para el caso de un motor a pasos de 8 cables, como se muestra en la figura 32.

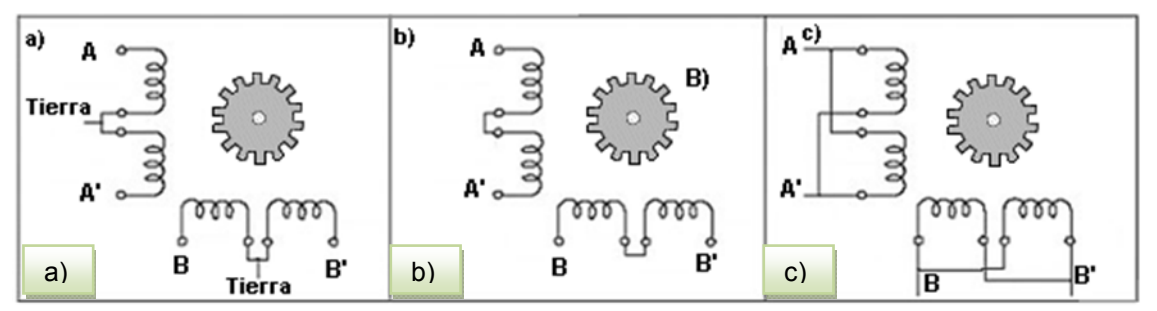

Figura 32. La imagen muestra 3 formas de conectar las bobinas para un motor bipolar de 4 bobinas a un controlador de 2 salidas bipolares en configuración a) unipolar, b) bipolar serie, ó c) bipolar paralelo.

En la tabla5 que se muestra a continuación, se enlistan los parámetros eléctricos de interés, que se ven afectados dependiendo del tipo de conexión que se implemente.

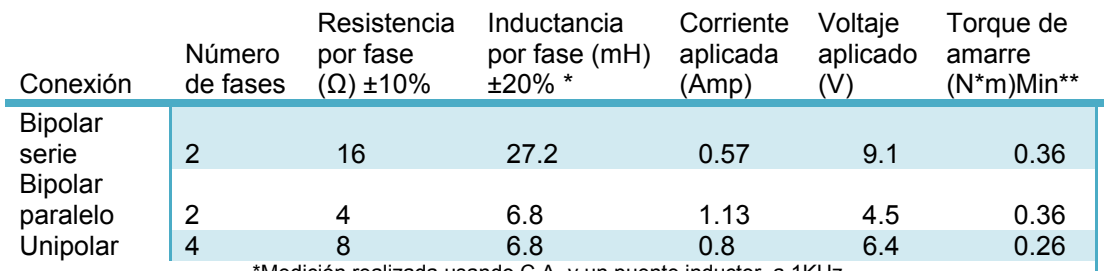

Tabla 5. Parámetros eléctricos para los diferentes tipos de conexión en un motor a pasos.

El objetivo en un motor a pasos es activar y desactivar los electromagnetos apostadas alrededor del rotor en el orden adecuado, orientando el rotor a la posición deseada. Es posible orientar al rotor a una posición intermedia, activando 2 electromagnetos al mismo tiempo con igual o diferente magnitud en cada uno, a esto se le conoce como microstepping (micropasos) (Figura 33).

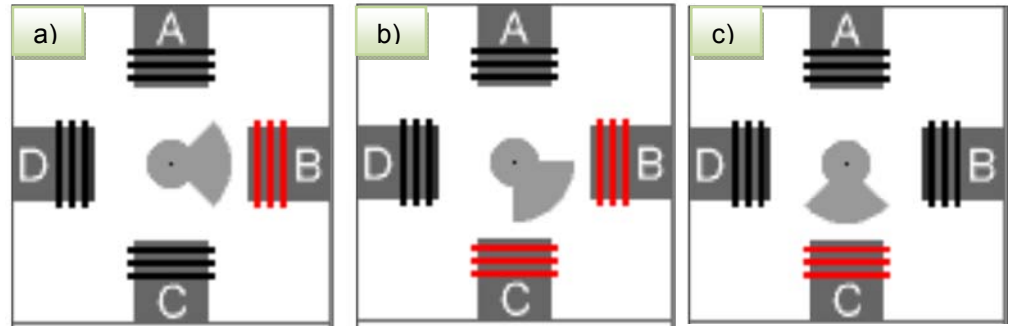

Figura33. Orientación del rotor en a) posición inicial, b) medio paso y c) 1 paso

Un motor a pasos NEMA 17 tiene un desplazamiento angular de 1.8° por cada paso, por lo que si una revolución equivale a 360°, se tendrá:

Pass por revolution 
$$
\left(\frac{pass}{rev}\right) = \frac{360^{\circ}}{1.8^{\circ}} = 200 \text{ pass (6)}
$$

<sup>\*</sup>Medición realizada usando C.A. y un puente inductor a 1KHz. \*\*Medición hecha con la corriente aplicada en cada fase.

es decir, al motor le tomará 200 pasos completar dicha revolución. Según la tabla anterior cada paso del motor se traduce en un desplazamiento lineal de 0.0002 pulgadas (5.08 µm); por lo tanto, si deseamos que el actuador se despliegue o retraiga 1mm, se tendrá:

*Pass* (*pass*) = 
$$
\frac{1 \, mm * 1 \, paso}{5.08 \, \mu m}
$$
 = 196.85 *pass* (7)

es decir, será necesario indicar al motor a pasos que dé 196 pasos completos aproximadamente, con lo que el desplazamiento lineal será:

*Distanceian* 
$$
(mm) = \frac{196 \text{ pasos} + 5.08 \mu m}{1 \text{ paso}} = 0.996 \text{ mm}
$$
 (8)

locual llevaría al extensor a una posición que dista 0.004μm de 1mm.La resolución con esta implementación sería de 5.08 μm/paso.

### **3.6.1 Circuito EasyDriver.**

Este tipo de circuito está basado en el integrado Allegro A3967 que básicamente es un controlador para micropasos con traductor integrado y que trabaja con 150 - 750 mA por fase en un motor bipolar, además cuenta con la capacidad de dividir cada paso en 2, 4 y 8 partes (46). La subdivisión de estos pasos reduce el desplazamiento lineal y aumenta la resolución del actuador por cada paso hasta:

*Distance of the image* 
$$
Distancia por paso (nm) = \frac{5.08 \mu m}{8} = 635 nm
$$
 (9)

Además, la fuerza de atracción resultante, debido al campo magnético de los magnetos que constituyen al rotor y los electromagnetos apostados alrededor del rotor, es mayor en los micropasos en comparación con los pasos completos; esto se traduce en un mayor torque y como consecuencia una mayor tensión o compresión aplicada por el actuador sobre el espécimen o muestra que se caracterice mecánicamente (Figura 34). Las ventajas de usar micropasos son:

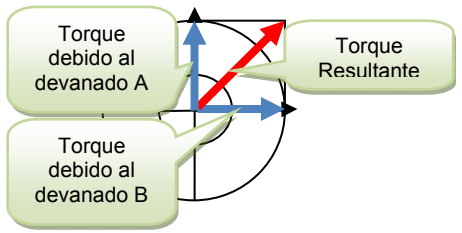

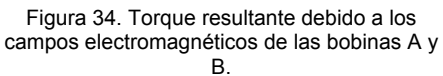

- 1. La posición es controlada con mayor exactitud (mayor resolución).
- 2. Transiciones más suaves entre pasos (sin movimientos bruscos).
- 3. Menos vibraciones en la estructura.
- 4. Mayor torque.

La desventaja es la baja velocidad del actuador ya que por cada paso dado, tan sólo recorrerá una fracción de la distancia con la misma cadencia. Con la configuración de un octavo de paso el actuador tendría que dar:

Recorrido total a un octavo de paso (pass) = 
$$
\frac{8 \text{ in}}{\frac{0.0002 \text{ in}}{8}} = \frac{20.32 \text{ cm}}{\frac{5.08 \mu \text{m}}{8}} = 320000 \text{ pass (10)}
$$

para poderse desplegar o contraer completamente a partir de una posición contraria (Tabla 6).

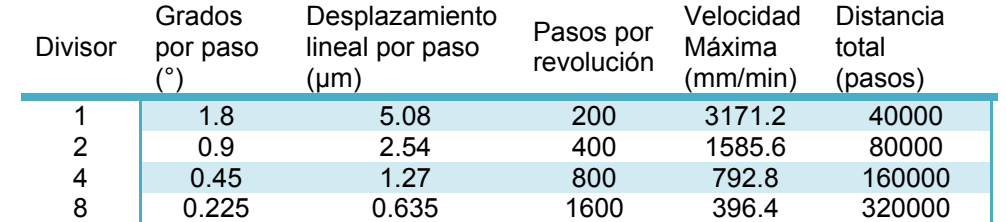

Tabla 6. Comportamiento del actuador con las diferentes configuraciones de micro pasos.

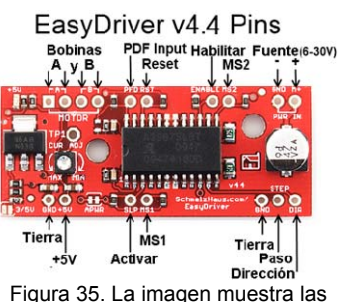

terminales disponibles en el EasyDriver.

Las instrucciones son comunicadas al EasyDriver por medio de las siguientes terminales (Figura 35):

- 1. Motor: en estas cuatro terminales se conectan las 4 bobinas que orientan al rotor (Figura 36).
- 2. PWR–IN (Fuente): en este par de terminales va conectada la fuente con la que se alimentan las bobinas y el propio EasyDriver (8 a 30VCD).Para alimentar al EasyDriver se emplea una fuente conmutada de la marca HNR modelo S-350-24 con protección de sobre carga y corto circuito (Tabla 7).

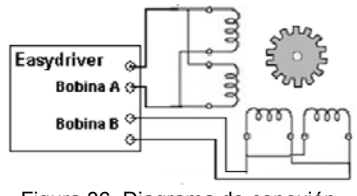

Figura 36. Diagrama de conexión entre el motor a pasos y el EasyDriver.

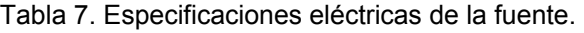

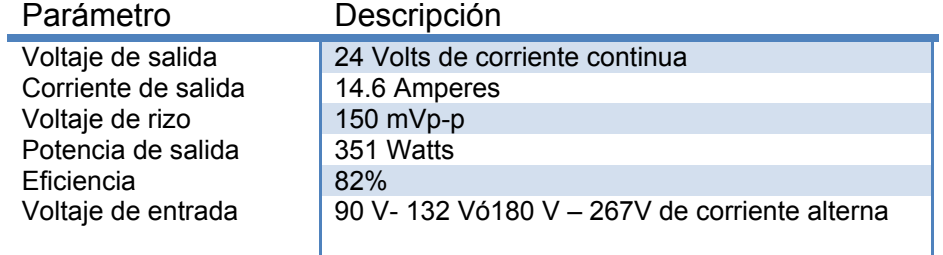

3. MS1, MS2: por medio de este par de terminales se establece la configuración del micropaso como se muestra en la tabla siguiente (Tabla 8).

Tabla 8. Tabla de configuración para micropasos.

| Divisor | MS1 | MS2 |
|---------|-----|-----|
|         |     |     |
| 2       |     |     |
|         |     |     |
| ႙       |     |     |

- 4. ENABLE (Habilitar): al recibir un estado lógico alto a través de esta terminal el EasyDriver corta el suministro de corriente que alimenta a las bobinas, sin olvidar el paso en el que se encuentra y con un estado lógico bajo restablece el suministro de corriente.
- 5. SLP (Desactivar): al recibir un estado lógico alto a través de esta terminal el EasyDriver corta el suministro de corriente, perdiendo la configuración del último paso y con estado lógico bajo restablece la corriente a las bobinas.
- 6. DIR (dirección): cuando un pulso en la terminal STP es recibido, el circuito EasyDriver dará un paso a favor o en contra de las manecillas del reloj en función de esta terminal. Un estado bajo en esta terminal hará que el motor gire en dirección de las manecillas del reloj y un estado alto en contra.
- 7. STP (paso): con cada flanco de subida en esta terminal, el EasyDriver hará que el motor incremente un paso en la dirección indicada a través de la terminal DIR. La entrada deber ser alta o baja por lo menos durante 1 µs para poder ser interpretada.
- 8. RST (reiniciar): si la señal que se alimente por esta terminal es un cero lógico, el circuito EasyDriver se apaga y restablece su estado inicial. Sólo cuando la señal es un uno lógico el integrado del circuito habilitará las bobinas y procesará las entradas en la terminal STP.

En la figura 37 se muestra la tarjeta EasyDriver con sus conexiones y un disipador de calor.

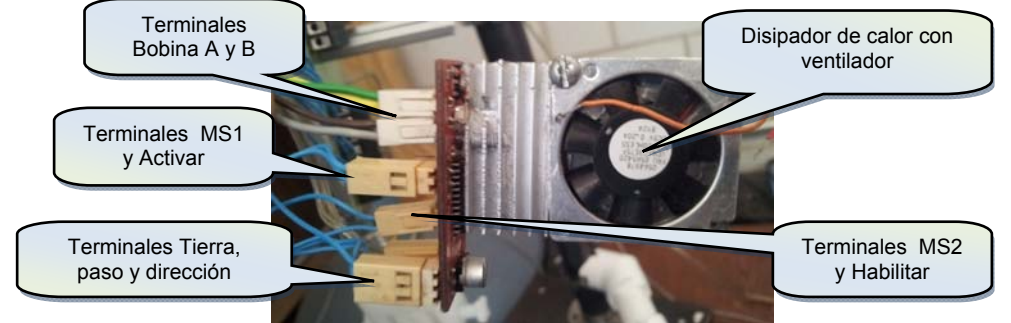

Figura 37. Disipador de calor montado en el EasyDriver.

Con este circuito se puede variar la velocidad y posición del actuador; además por medio del conteo de pasos es posible conocer su posición, para lo cual las instrucciones que recibirá el EasyDriver deben ser ordenadas, registradas y ejecutadas en tiempo y forma.

# **3.6.2 Arduino.**

Los circuitos digitales permiten implementar operaciones lógicas combinatorias y secuenciales al interconectar circuitos integrados que están constituidos por compuertas y flip-flops, a esto se le conoce como una solución de hardware. Esta solución consiste en hacer un diseño en donde participen una serie de dispositivos que interactúen entre sí y que adosados a un circuito impreso realicen la función para la que fue diseñado el arreglo. El nivel de complejidad, el tamaño del arreglo y los costos no representan una solución adecuada para un prototipo en el que las tareas de control pueden involucrar relaciones complejas entre muchas entradas y salidas, ésta es una solución para tareas simples y en donde no se necesite realizar un cambio en el funcionamiento. Una solución más adecuada para un diseño digital complejo, que sea capaz de recabar información de diferentes dispositivos y alterar su funcionamiento como consecuencia de los cambios en la información, involucra el uso de un sistema basado en el microprocesador para implementar una solución de software. El software es un conjunto de instrucciones que almacenadas en una memoria reescribible, pueden instruir al procesador para ejecutar funciones lógicas y aritméticas, así como para recolectar señales de entrada y desplegar de forma controlada

señales de salida. La ventaja de una solución por software es que sin realizar cambios en el hardware se puede alterar radicalmente el funcionamiento de todo el prototipo. La elección por lo tanto es implementar una solución de software, esto con el uso de un dispositivo denominado ARDUINO. Arduino es una plataforma de código abierto para desarrollo de prototipos basada en software y hardware de fácil uso, con lo cual es capaz de percibir su entorno por medio de sensores o alterarlo por medio del control de dispositivos como luces, motores, actuadores, etc. La plataforma está disponible en varias presentaciones, de las cuales se usó la versión Arduino Mega 2560 que se basa en el micro controlador ATMega2560 y cuenta con 54 terminales digitales de entrada/salida de 40mA máximo,(de las cuales 15 pueden ser usadas como salidas PWM), 16 entradas analógicas, 4 puertos serie, 1 cristal oscilador de16Mhz y 1 conector USB por mencionar algunas de sus características, haciéndolo un dispositivo adecuado para realizar los siguientes procesos.

#### **1) Señalización para el control del motor.**

El dispositivo puede responder a interrupciones externas (pulsos) e internas (por tiempo).En el caso de las interrupciones externas fueron utilizadas para las comunicaciones y el monitoreo. Un interruptor por tiempo se utilizó para generar un tren de pulsos cuadrados, con tiempos bien definidos de uno lógico o cero lógico que es justamente lo que requiere el circuito EasyDriver para que el actuador realice desplazamientos de forma controlada. El control de esta señal o pulso se enfoca principalmente en establecer el tiempo en el que el pulso se encuentre en un estado alto (5 volts) o bajo (0 volts). La interrupción por tiempo es una función que se ejecuta automáticamente tras un tiempo establecido. La ejecución de esta función pone en espera al resto de las operaciones que están por ejecutarse hasta que la función activada por la interrupción termine de ejecutase. Para establecer el tiempo tras el cual la función debe ejecutarse, se usaron las interrupciones por tiempo de Arduino, calculando el valor de dos factores en función de la frecuencia con la que queremos que se ejecute un proceso. Debido a que el tráfico y procesamiento de información es variado y que el tiempo de respuesta del micro controlador estará en función de la carga de trabajo que tenga en ese momento, se estableció la frecuencia máxima del oscilador o timer de interrupción interna en 10kHz para garantizar tiempo a otros procesos. La versión de Arduino que se utilizó para desarrollar el prototipo cuenta con un total de 6 cronómetros (timers 0 al 5), de los que se usó el número 1 ya que maneja un rango de frecuencia de 30.51 Hz a 31.25 kHz. Se dispuso una conexión eléctrica entre las terminales del EasyDriver y Arduino como se muestra a continuación (Tabla 9).

Tabla 9. Tabla de interconexión entre las terminales del EasyDriver y Arduino.

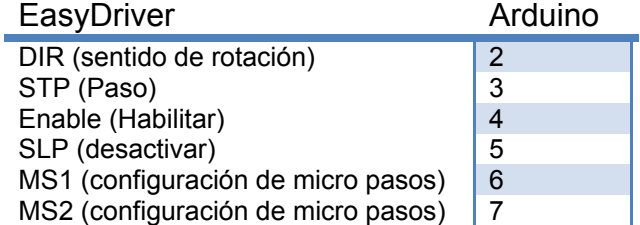

Con esta disposición Arduino puede indicarle al actuador con qué frecuencia, en qué dirección y el número de pasos que habrá de dar, para lo cual se utilizó una interrupción por tiempo que no es más que una función con una serie de procedimientos que se ejecuta cada vez que un tiempo previamente configurado se agota. El tiempo de interrupción se configura almacenando valores en los registros RegComp (valor de comparación) y Prescaler (divisor). La frecuencia con la que tiene lugar una interrupción se puede calcular por medio de la ecuación proporcionada por el fabricante.

$$
Frecuencia de interrupción (Hz) = \frac{Frecuencia del cristal}{Divisor*(Valor de comparación+1)}
$$
 (11)

De esta misma ecuación se puede despejar el valor de comparación que va en el registro RegComp.

 $Valor$  de comparación  $(Hz) = \frac{Frecuencia}{divisor*Frecuencia}$ del cristal  $-1$  (12)

Donde:

- Valor de comparación: valor que habrá de almacenarse en el registro RegComp para obtener la frecuencia de interrupción deseada.
- Frecuencia del cristal: frecuencia del cristal oscilador que va soldado en la plataforma de desarrollo Arduino, que en este caso es de 16 MHz.
- Frecuencia de interrupción: frecuencia con la que se ejecuta la función con el procedimiento necesario para generar un pulso cuadrado.
- Divisor: el divisor para el registro Prescaler se determina por medio de la tabla siguiente (Tabla 10).

Tabla 10. En la tabla (proporcionada por el fabricante) se muestra la frecuencia máxima y el divisor para los diferentes valores de comparación configurables en el registro Prescaler.

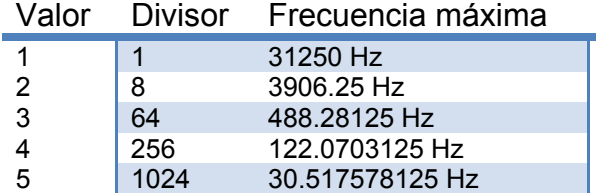

Para configurar una velocidad de desplazamiento en el actuador de 369.5mm/min a un octavo de paso, se parte del hecho de que el EasyDriver instruirá al motor a pasos a dar un paso o micro paso, cada vez que el tren de pulsos aplicado a su terminal STP (paso) tenga una transición de un estado bajo a un estado alto, ósea de cero lógico a uno lógico (flanco de subida) (Figura 38).

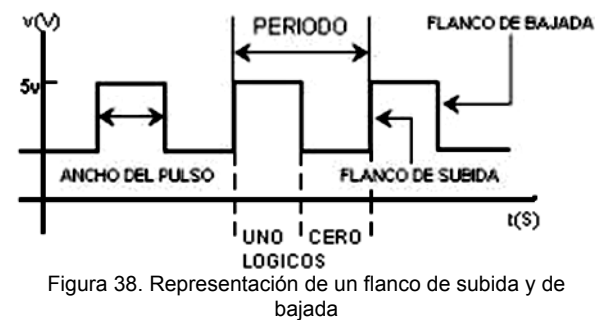

En cada interrupción el estado de la terminal STP tiene una transición ya sea de un estado alto a bajo (flanco de bajada) o viceversa (flanco de subida), haciendo que la frecuencia de interrupción sea el doble de la frecuencia con la que se da cada paso.

$$
Frecuencia por paso (Hz) = \frac{Frecuencia de intervupción}{2}
$$
 (13)

Como ya se había mencionado, a un octavo de paso el actuador tiene desplazamientos de 5.08 μm por paso y equivale a:

*Pass* (*pass*) = 
$$
\frac{369.5 \text{ mm}}{5.08 \text{ }\mu\text{m}}
$$
 = 72755.906 *pass* (14)

Cada uno de los pasos requiere el doble de interrupciones

Número de interrupciones (interrupciones) =  $2 * 72755.906 = 145511.812$  interrupciones (15)

Las cuales deben tener lugar en un lapso de 1 minuto (60 segundos), haciendo que la frecuencia de interrupción sea:

 $Frecuencia del timer (Hz) = \frac{145511.812 interrupciones}{60 segundo} = 2425.196 \frac{interrupciones}{segundo} = 2425.196 Hz$ (16)

El divisor más adecuado para este caso es 8 ya que la frecuencia de interrupción calculada se encuentra dentro del rango de 3906.25 Hz. Ya con el divisor se calcula el valor de comparación.

*Valor de comparación* = 
$$
\frac{16 Mhz}{8 \times 2425.196 Hz} - 1 = 824 aproximadamente
$$
 (17)

Escribiendo el valor 8 en el registro Prescaler y 824 en el registro RegComp la frecuencia con la que se repite la interrupción es de 2425.196Hz (2.425 kHz) haciendo que el actuador se desplace a 369.5mm/min.

#### **2) Monitoreo y control de dispositivos.**

Cada una de las 16 entradas analógicas son en realidad convertidores analógico digitales que trabajan por default en un rango comprendido entre un límite inferior de 0 volts y un límite superior de 5 volts, el cual es posible cambiar usando la terminal de voltaje de referencia para las entradas analógicas (AREF).Las entradas analógicas tienen una resolución de 10 bits haciendo representables sólo 1024 diferentes niveles de voltaje por medio de un valor numérico entero comprendido en el rango de 0 como límite inferior y 1024 como límite superior.

Para determinar la posición aproximada del actuador se conectó el potenciómetro de posición que se encuentra en el husillo, dentro del actuador, a la primera entrada analógica (A0), lo que divide el desplazamiento total en 1024 valores discretos.

Variación de distancia por cada valor discreto  $\left(\frac{cm}{valor\ discrete}\right) = \frac{20.32 \text{ cm}}{1024} = 0.198 \text{ cm}$  (18)

En la figura 39 se muestran las conexiones entre el potenciómetro de posición dentro del actuador y el Arduino.

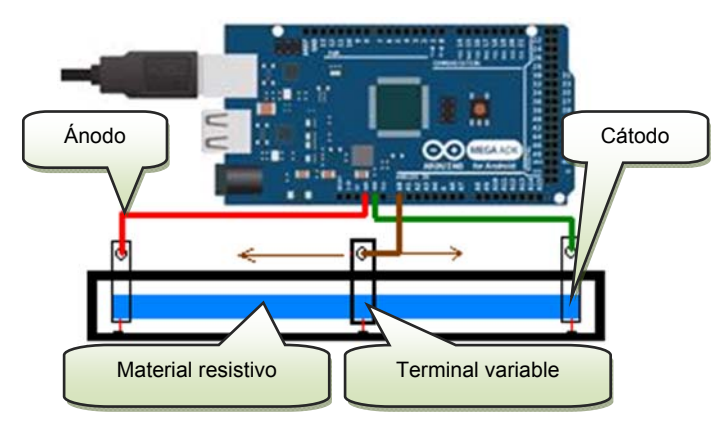

Figura 39. Conexión del potenciómetro de posición a la entrada analógica A0 del Arduino. Cable rojo a 5v, cable verde a tierra y cable café a entrada analógica A0.

De esta forma podemos aproximar qué tanto se ha extendido el actuador, sin embargo determinar la posición por medio del potenciómetro resulta muy inexacto y más aún cuando el motor a pasos se encuentra realizando algún giro. Aparte de la entrada analógica A0 usada por el potenciómetro del actuador, las otras 15 entradas analógicas (A1-A15) quedan disponibles para conectar algún transductor con una señal de salida analógica. Por medio de las terminales digitales de entrada/salida es posible enviar y recibir señales lógicas que permitan controlar otros periféricos como motores, luces o algún otro sistema que se incorpore al dispositivo posteriormente. Las salidas PWM (modulación por ancho de pulso) generan pulsos de reloj con frecuencia variable, además de poder simular diferentes valores de voltaje promedio.

#### **3) Comunicaciones.**

Arduino tiene varias formas de comunicación ya sea con una computadora u otro Arduino o micro controlador pues cuenta con 4 módulos de comunicación serial UART (Transmisor-Receptor Asíncrono Universal) para TTL (Lógica Transistor-Transistor) a 5V, también soporta comunicación TWI (Interfaz a Dos Cables), SPI (Interfaz Serial Periférica) y USB por default, además de podérsele agregar comunicación vía Bluetooth, Ethernet y Wi-Fi.

Con el objetivo de acceder a las funciones y procesos que se llevan a cabo en el Arduino se generó un protocolo de comunicación vía serial que permite la transmisión y recepción de paquetes. Los paquetes contienen mensajes formados por un identificador y un valor. El identificador son letras que encabezan a cada mensaje (cabecera) y sirven para determinar qué función será la encargada de procesar la parte numérica del paquete. El o los números son en sí la información contenida en el paquete. Este sistema de mensajería permite hacer llamados de procesos contenidos en la memoria de programa de Arduino. Al ser recibido el paquete por alguno de los puertos serie de Arduino, los caracteres son apilados y analizados uno a uno, en busca de un carácter de terminación de paquete. El carácter de terminación, indica la llegada de un mensaje completo, que posteriormente es seccionado en identificador y valor (Figura 40).

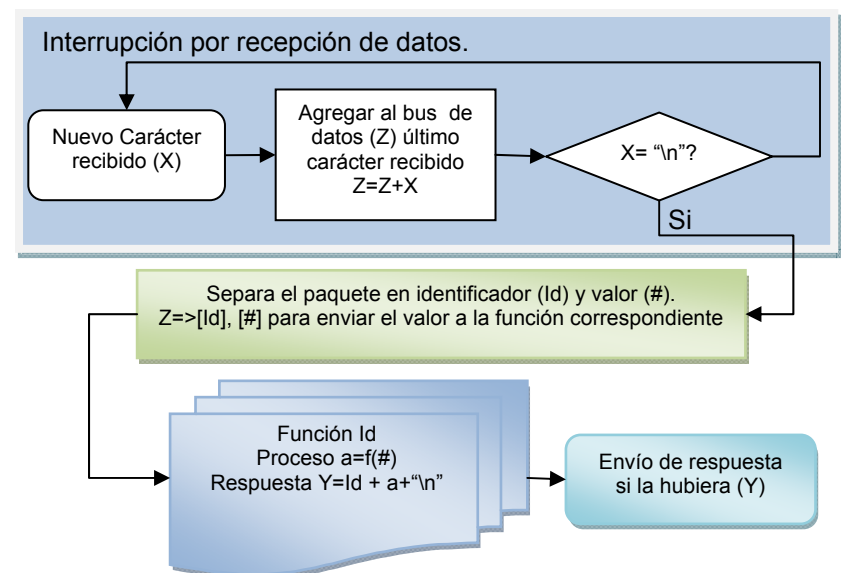

Figura 40. Diagrama a bloques del Protocolo de comunicación.

El identificador se usa para saber a qué función le fue enviado el valor del mensaje y por lo tanto será la encargada de procesar el valor numérico (Tabla 11). Algunas de las funciones no requieren un valor numérico, para estos casos el mensaje sólo contiene el identificador.

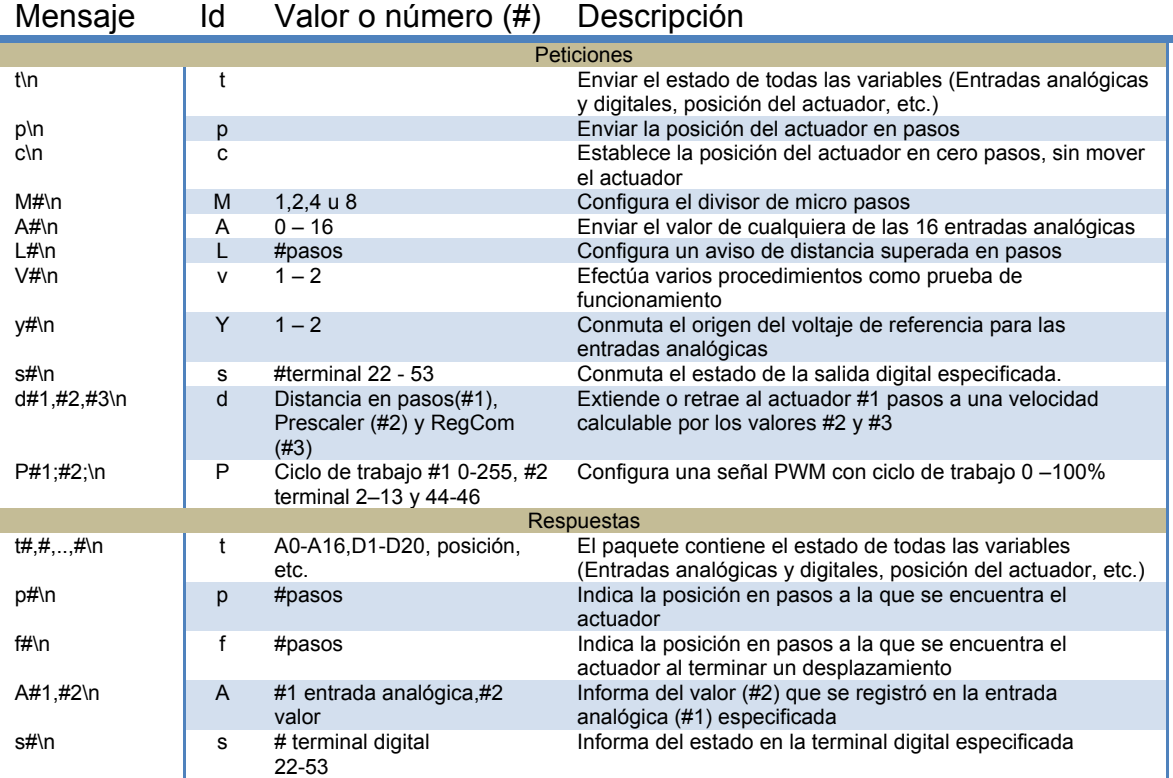

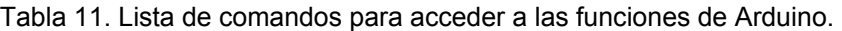

Haciendo uso de las instrucciones el dispositivo puede ser controlado por cualquier interfaz que pueda establecer una comunicación serial como USB, Bluetooth, RS-232 (Figura 41) que son algunos estándares muy usados en los que se puede habilitar este tipo de comunicación bidireccional.

# **3.7 Cámara digital Dino-Lite.**

La Dino-Lite Basic AM201 es un pequeño microscopio digital. Amplifica imágenes con aumentos de 20x a 200x sin realizar un cambio en las lentes. Maneja frecuencias de muestreo de 5 a 30 cuadros por segundo. Cuenta con iluminación por LED. El microscopio se puede reemplazar por cualquier dispositivo de toma de imágenes que el sistema operativo en el que se instale la aplicación pueda reconocer (Figura 42).

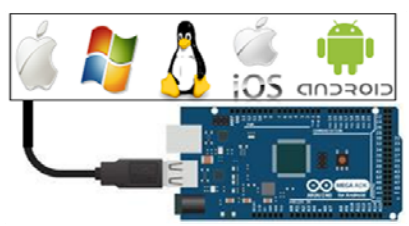

Figura 41. Compatibilidad de Arduino.

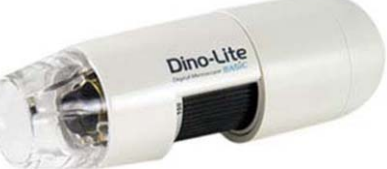

Figura 42. Microscopio Dino-Lite.

En el anexo F se encuentran las "Características técnicas del microscopio Dino-Lite".

### **3.8 Interface gráfica de usuario.**

A pesar de la simpleza resultaría tardado introducir por medio de línea de comando la correcta secuencia de instrucciones para que el prototipo efectúe los procesos que el usuario requiere. Para simplificar la tarea de calcular y sincronizar el intercambio de información entre el usuario y el prototipo se programó una aplicación con interface gráfica; la interface puede en realidad generarse con cualquier lenguaje de programación y en cualquier plataforma que sea capaz de establecer una comunicación serial, sin embargo se eligió Processing (un lenguaje de programación y entorno de desarrollo integrado de código abierto) por ser gratuito y estar basado

en Java. El código generado en Processing es exportable a casi cualquiera de los sistemas de cómputo existentes, austeros o potentes, y con sistema operativo de acceso gratuito o comercial, haciendo al prototipo final altamente compatible. Su principal utilidad consiste en proporcionar un entorno visual sencillo para establecer una comunicación con el prototipo, enviando y recibiendo paquetes de instrucciones, interpretándolos y procesándolos. A través de la interacción de objetos gráficos o imágenes, la aplicación representa la información disponible y realiza procesos intrincados. La interface gráfica cuenta con las siguientes funciones agrupadas en menús desplegables (Figura 43).

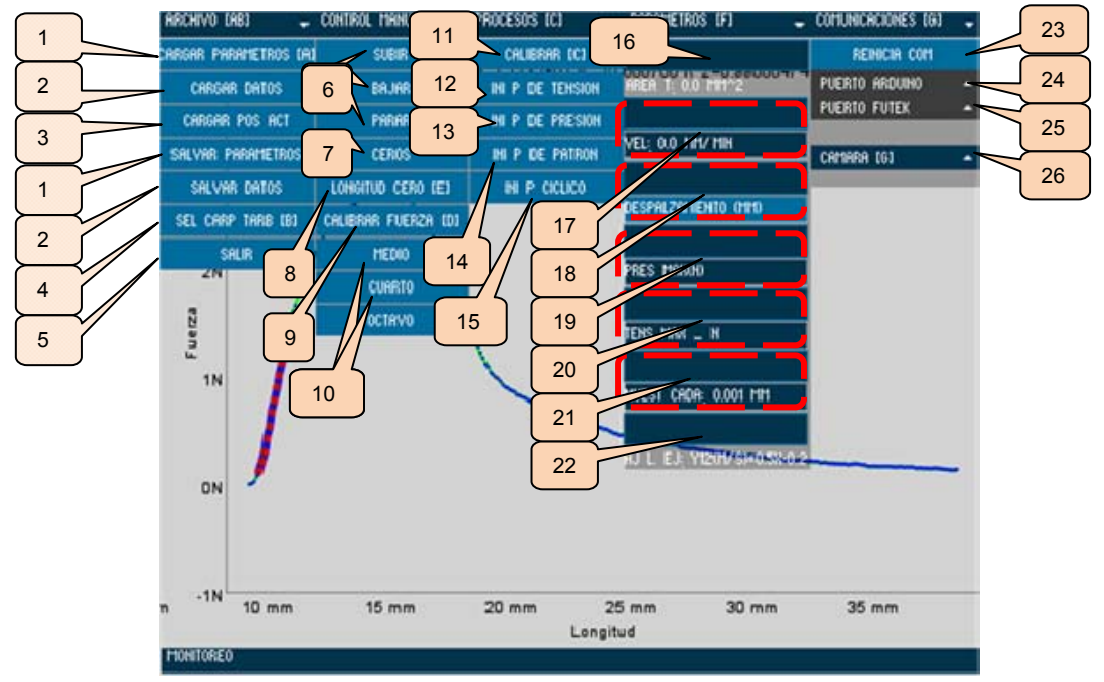

Figura 43. Interface gráfica mostrando los menús superiores desplegados.

# **3.8.1 Menú Archivo.**

En el menú Archivo se encuentran las siguientes funciones:

1. Salvar y cargar parámetros.

Al presionar el botón salvar parámetros el programa crea el archivo "Param.cfg" en la misma carpeta en donde éste reside. En el archivo se escriben las ecuaciones de ajuste para cada entrada analógica, el valor del área transversal, la velocidad de desplazamiento del actuador, la presión y tensión máximas, la distancia de muestreo, la posición en la que ambas pinzas se unen, los puertos a través de los cuales se comunica con otros dispositivos y la calibración del censor de fuerza así como la del actuador. El botón cargar parámetros lee los valores previamente guardados y los carga en memoria, reconfigurando al programa.

2. Salvar y cargar datos.

Al oprimir el botón salvar datos se abre un cuadro de diálogo en la carpeta de trabajo seleccionada previamente por el usuario (véase botón seleccionar carpeta de trabajo, más adelante), con un nombre de archivo propuesto por el programa y editable por el usuario, que se compone por la fecha y la hora en que el botón salvar datos ha sido presionado (Figura 44).

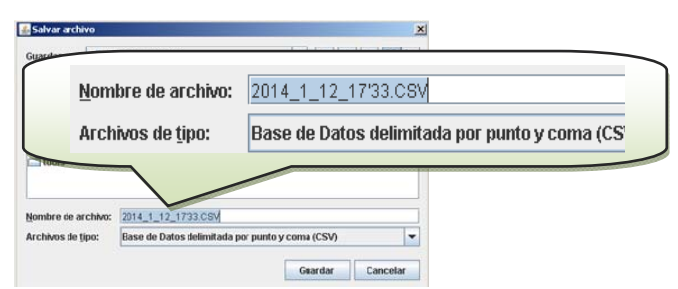

Figura 44. Cuadro de diálogo para salvar los datos con nombre propuesto.

El archivo generado se guarda con un formato CSV (del inglés comma-separated values), en el que es posible plasmar datos ordenados en una matriz que posteriormente se pueda leer con facilidad. Los datos que se almacenan en el archivo son:

- 1. Fecha en la que se creó el archivo.
- 2. La hora en la que se creó el archivo.
- 3. Ultima velocidad del actuador en milímetros por minuto (mm/min) configurada en el programa.
- 4. Área transversal en milímetros cuadrados (mm $^2$ ) introducida por el usuario.
- 5. Distancia de muestreo en milímetros (mm) definida por el usuario.
- 6. Notas del experimento ingresadas al programa por el usuario.
- 7. Las dos iteraciones que delimitan el intervalo cerrado de datos para el cálculo de regresión lineal.
- 8. Valores de pendiente, ordenada y coeficiente de correlación.
- 9. Tablas de datos provenientes de las 15 entradas analógicas.
- 10. Tabla de datos de fuerza.
- 11. Tabla de datos desplazamiento.
- 12. Tabla de datos tiempo.

Al presionar el botón cargar datos, la aplicación abre un cuadro de diálogo a través del que se puede cargar un archivo previamente guardado, para poder realizar análisis posteriores al proceso experimental (Figura 45).

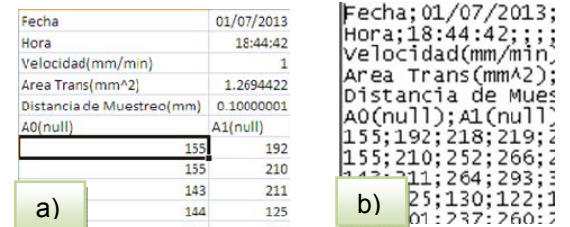

Figura 45. Archivo creado por la aplicación, abierto en una a) aplicación para análisis de datos (izquierda) y b) Bloc de Notas (derecha).

3. Cargar posición del actuador.

Esta función extrae del archivo "Param.cfg" únicamente el valor de la última posición del actuador al momento de guardar los parámetros y lo establece como la posición actual.

4. Seleccionar carpeta de trabajo.

Al presionar el botón se abre un cuadro de diálogo con el que se puede elegir una carpeta, la cual se designará como carpeta de trabajo. En la carpeta de trabajo se guardan las imágenes tomadas durante el proceso experimental y es la carpeta propuesta al abrir el cuadro de diálogo para salvar datos.

#### 5. Salir.

Detiene cualquier proceso y cierra la aplicación.

### **3.8.2 Menú Control Manual.**

6. Subir, bajar y parar.

Tal como lo dicen las etiquetas de estos botones, su función es la de subir, bajar y parar el actuador en cualquier momento. El comportamiento del actuador al presionar el botón subir y bajar depende de los parámetros velocidad y distancia, que se localizan en el menú parámetros.

7. Ceros.

El botón sirve para calibrar el actuador, cuando presumiblemente el usuario lo ha retraído completamente, estableciendo la posición en la que se encuentra el actuador al momento de presionar el botón "CEROS" como la posición inicial o cero.

8. Longitud cero.

Establece la posición actual del actuador como la distancia mínima entre las dos pinzas (extensión máxima del actuador); esa posición es necesaria para realizar el cálculo de la longitud inicial ( $L_0$ ) y de ahí la deformación unitaria.

$$
Deformación unitaria \left(\frac{mm}{mm}\right) = \frac{L - Lo}{Lo} = \frac{\Delta L}{Lo} = \epsilon \qquad (19)
$$

9. Calibrar fuerza.

Corrige el cero del sensor, restando el valor de fuerza registrado inicialmente debido al peso de la pinza y la muestra suspendida.

10. Medio, Cuarto y Octavo.

Con estos botones es posible configurar los micropasos usados en los desplazamientos del actuador. Al iniciar la aplicación la configuración es de un octavo de paso.

### **3.8.3 Menú Procesos.**

11. Calibrar.

Haciendo uso de la posición calculada por medio del potenciómetro al interior del actuador, se determina el número aproximado de pasos que el motor tendrá que dar para llevar el extensor del actuador a la posición cero (actuador completamente contraído) y una vez hecho el recorrido establece la posición en la que se encuentre como la posición cero.

12. Iniciar proceso de tensión.

Previa calibración del actuador y colocación de la muestra, al presionar el botón se inicia el proceso para caracterizar la muestra colocada entre las pinzas ante un esfuerzo de tensión.

13. Iniciar proceso de compresión.

Previa calibración del actuador y colocación de la muestra, al presionar el botón se inicia el proceso para caracterizar la muestra colocada entre las pinzas ante un esfuerzo de compresión.

14. Iniciar proceso de patrón (macro).

Previa calibración del actuador y colocación de la muestra, el botón abre un cuadro de diálogo, que permite seleccionar un archivo con instrucciones de desplazamiento y velocidades a ejecutarse una a una. Las instrucciones son las mismas que la plataforma gráfica utiliza para comunicarse con Arduino.

15. Iniciar proceso cíclico.

Previa calibración del actuador y colocación de la muestra, el botón inicia un proceso cíclico que consiste en incrementar la tensión hasta un valor máximo y después hasta un valor de compresión máximo. Los valores máximos y la velocidad se establecen por medio de los controles tensión máxima y presión máxima localizados en el menú parámetros.

### **3.8.4 Menú Parámetros**

#### 16. Área transversal.

En este cuadro de texto el usuario puede introducir el valor del área transversal de la muestra utilizado posteriormente para realizar el cálculo de los esfuerzos.

17. Velocidad.

Para establecer el valor de velocidad con la que el actuador se desplazará, se puede utilizar la barra deslizable o el cuadro de texto contenidos en el menú parámetros. Elegida la velocidad por el usuario es tarea de la aplicación calcular los valores de RegCom y Prescaler que serán enviados a Arduino para configurar la frecuencia de las interrupciones (velocidad del motor a pasos) (Figura 46).

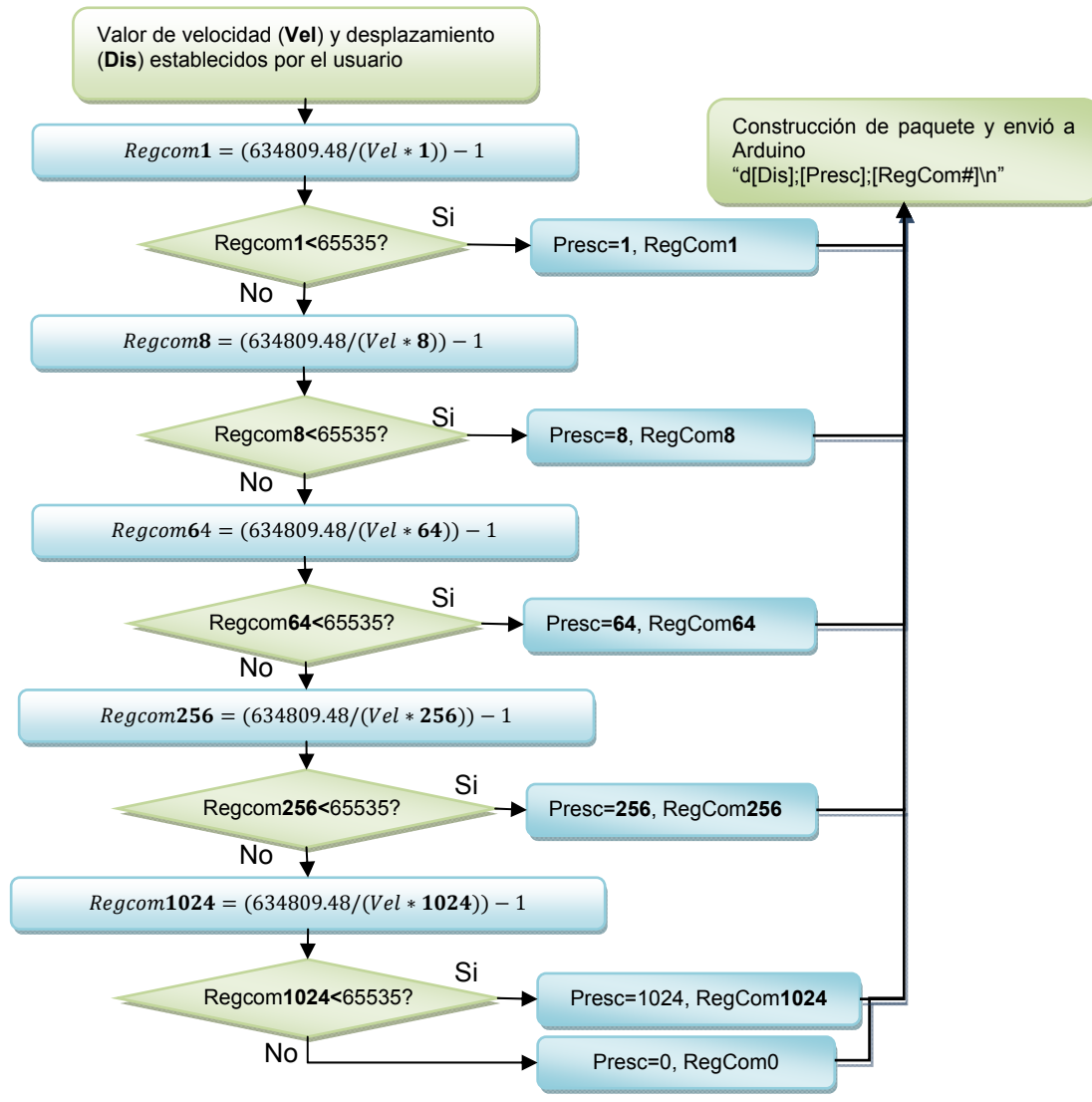

Figura 46. Diagrama a bloques del algoritmo para el cálculo de los registros que configuran la velocidad del actuador.

#### 18. Desplazamiento.

Para establecer la distancia que recorrerá el actuador durante el proceso experimental se puede utilizar la barra deslizable o el cuadro de texto contenidos en el menú Parámetros. Una vez que se define la distancia, el programa lo traduce a pasos del motor y la información es enviada en el mismo paquete junto con la configuración de la velocidad.

#### 19. Tensión máxima.

Para establecer la tensión máxima que el actuador desarrollará, se puede utilizar la barra deslizable o el cuadro de texto contenidos en el menú Parámetros.

#### 20. Presión máxima.

Para establecer la presión máxima que el actuador desarrollará, se puede utilizar la barra deslizable o el cuadro de texto contenidos en el menú Parámetros.

#### 21. Muestras cada.

Durante el experimento el muestreo de datos se realiza a intervalos regulares de distancia, que implica recabar la información proveniente de los diferentes sensores y tomar una fotografía con el microscopio que será guardada en la carpeta de trabajo con un nombre de archivo conformado por el tiempo transcurrido en mili segundos a partir de que inició el experimento. La distancia de muestreo en milímetros puede ser definida con la barra deslizable o con el cuadro de texto correspondientes.

#### 22. Ajuste lineal (Aj L).

Por medio de este cuadro de texto es posible ingresar una ecuación para calcular la equivalencia de los valores en las entradas analógicas. Arduino envía el valor de la entrada analógica en un rango de 0 a 1024 y es necesario transformarlo a la escala y rango en el que trabaja el transductor, para ello una ecuación de primer grado que calcule la equivalencia deberá ser introducida por el cuadro de texto "Aj L" (ajuste lineal) por cada una de las entradas analógicas, de esta forma los valores recibidos por la interface gráfica se utilizarán para calcular el valor de equivalencia. Por ejemplo, se esperaría que la posición en la que el actuador esté completamente extendido (20.32cm) o completamente contraído (0cm) equivalga a un valor de cero o 1024 en la entrada analógica A0, sin embargo la posición en la que el potenciómetro se encuentra completamente extendido devuelve un valor de 22 en la entrada analógica y en la posición cero devuelve un valor 1001. Para solucionar esta situación se determinó una ecuación con la que se calcula la equivalencia del valor en el potenciómetro con la posición en centímetros del actuador.

$$
pendiente (cm) = \frac{d_{final} - d_{initial}}{A0_{final} - A0_{initial}} = \frac{20.32 \, \text{cm} - 0 \, \text{cm}}{22 - 1001} = -0.021 \, \text{cm}
$$
 (20)

ordenada  $(cm) = d_{final} - p$ endiente \*  $A0_{final} = 20.32$  cm  $- (-0.021$  cm $)$  \* 22 = 20.77 cm (21)

Para corroborar se contó la mitad de los pasos totales y se determinó con un vernier la extensión de actuador (10.1cm) y que calculado con la ecuación se obtiene:

Posición del actuador $(cm) = -0.021 \, cm \cdot A0 + 20.77 \, cm = 10.15 \, cm$  (22)

La ecuación ya está registrada en el programa para la entrada analógica A0 y no es editable, pero las 15 entradas analógicas (A1 a A15) están disponibles y sus ecuaciones son editables. Escribiendo en el cuadro de texto "Aj L" la fórmula Y10(cm)=-0.021X+20.77 se establecerá esta ecuación en la entrada analógica 10 (A10) y los valores obtenidos durante el muestreo serán calculados con esta ecuación y las unidades que aparezcan encabezando esta tabla en el archivo al guardar los datos será cm. Cualquier método de regresión lineal debería tener los mismos

resultados en el caso de un transductor de comportamiento lineal (linear transducer output) conectado a cualquiera de las 15 entradas analógicas disponibles.

### **3.8.5 Menú Comunicaciones**

23. Restablecer comunicación.

Al presionar este botón se cierran los puertos de comunicación con los dispositivos Arduino y celda de carga (FUTEK), se establece la nueva configuración previamente seleccionada a través de las listas desplegables ARDUINO y FUTECK contenidos en el menú comunicaciones y posteriormente se abren los puertos para establecer la comunicación con los dispositivos.

24. Puerto de comunicación para Arduino.

La lista desplegable contiene los puertos disponibles en la computadora, de entre los cuales se debe escoger aquél en donde esté conectada la plataforma Arduino.

25. Puerto de comunicación para el sensor de tensión/compresión de FUTEK.

La lista desplegable contiene los puertos disponibles en la computadora, de entre los cuales se debe escoger aquél en donde esté conectado el sensor de tensión/compresión.

26. Configuración de la cámara.

Esta lista desplegable contiene las diferentes fuentes de imagen y sus configuraciones (resolución y cuadros por segundo) disponibles. La cámara y configuración seleccionadas se usarán para tomar fotos durante el experimento. La aplicación sincroniza la toma de imágenes desde el microscopio digital (Figura 47) con la toma de lecturas desde los sensores, para lo cual guarda las imágenes con un nombre de archivo que se compone del tiempo transcurrido en el que se tomó la imagen a partir del inicio del proceso experimental, este valor también aparece en la tabla de tiempo que se almacena en el archivo de datos,

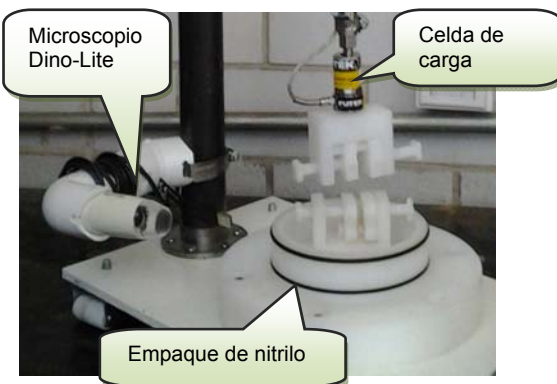

Figura 47. Microscopio montado en el prototipo.

creado al presionar el botón salvar datos del menú Archivo.

### **3.8.6 Menú Monitoreo.**

En la figura 48 se muestran los elementos que conforman al menú monitoreo. Estos elementos constituyen una herramienta útil durante el proceso experimental ya que de esta forma es más sencillo realizar un monitoreo en tiempo real de los acontecimientos.

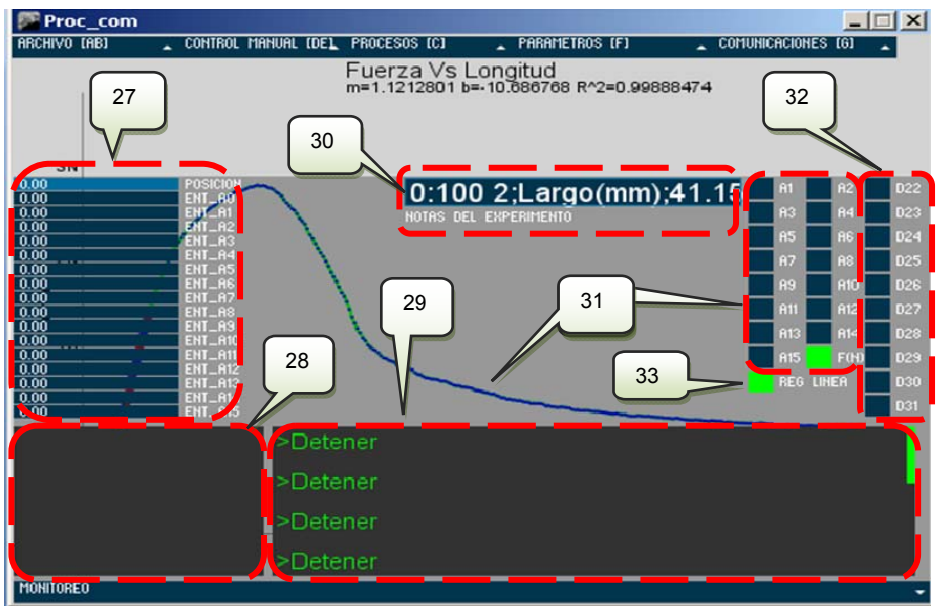

Figura 48. Interface gráfica mostrando el menú inferior (monitoreo) desplegado.

27. Barras de monitoreo para las 16 entradas analógicas (A0 – A15).

Todas las entradas analógicas son simultáneamente monitoreables en una de las 16 barras de magnitud, en cada caso se puede definir la equivalencia y el rango por medio de la ecuación de equivalencia (ver ajuste lineal). A la derecha de cada una de las barras se encuentra su fórmula de equivalencia, que inicialmente es Y#(null)=1X+0, hasta ser modificada por el usuario.

28. Monitoreo de datos experimentales.

En este cuadro de texto se muestra información relevante del experimento en proceso como la posición del actuador con respecto a la pinza inferior, la fuerza censada por la celda de carga, la longitud inicial de la muestra, la calibración del actuador y la deformación unitaria.

29. Monitoreo de eventos.

En este cuadro de texto el usuario se puede informar de eventos relacionados al uso de la aplicación como errores de comunicación, alarmas, advertencias, etc.

30. Notas del experimento.

En este cuadro de texto el usuario puede hacer anotaciones sobre el experimento, que será guardado en el archivo de datos que se genera al presionar el botón guardar datos.

31. Activar/desactivar gráfica.

Los botones activan y desactivan la visualización gráfica de las 16 entradas analógicas vs tiempo, fuerza vs longitud y esfuerzo vs deformación.

#### 32. Encender/apagar terminal digital.

Las terminales digitales de salida son controlables y monitoreables a través de los botones indicadores D22 a D31. Cada terminal maneja un voltaje de 5 V y una corriente máxima de 40mA, con lo que se puede controlar diferentes dispositivos.

#### 33. Activar/desactivar cálculo de regresión lineal.

Con este botón se activa y desactiva el cálculo de la regresión lineal para el intervalo cerrado de datos delimitado por dos cursores. Los valores de pendiente, ordenada al origen y coeficiente de correlación aparecen en la parte central superior de la zona gráfica en la aplicación y el intervalo cerrado de datos seleccionados se muestra en color rojo sobre la gráfica (Figura 49).

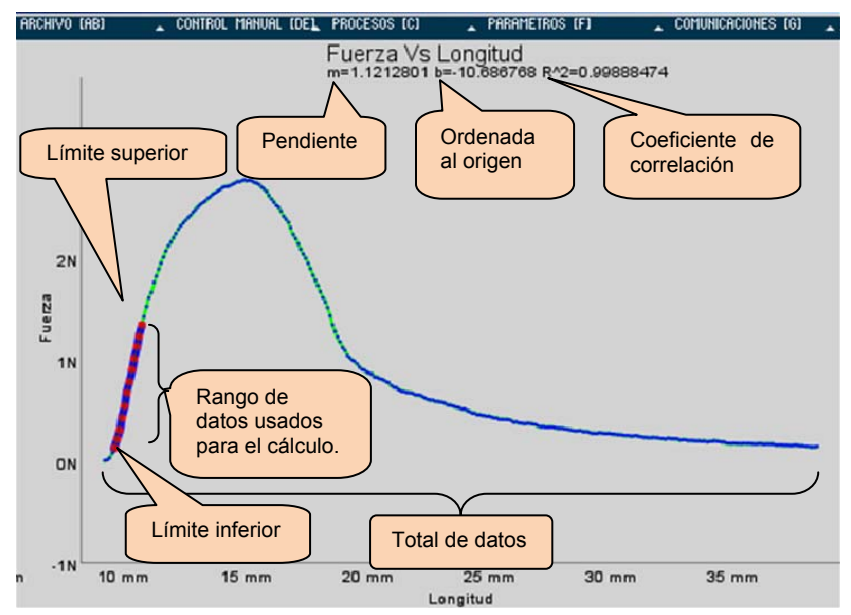

Figura 49. Representación gráfica del intervalo de datos usados para el cálculo de pendiente, ordenada y coeficiente de correlación.

Una vez que el programa registra más de dos lecturas durante el proceso experimental se hace disponible el cálculo de la pendiente, ordenada al origen y coeficiente de correlación para una ecuación de ajuste lineal en el que participa sólo una parte del total de datos, delimitada por un límite inferior y un límite superior. Por medio de dos cursores que representan a los límites superior e inferior, se definen en el programa el intervalo cerrado de datos usados en el cálculo. Para desplazar el cursor que representa al límite inferior a lo largo de la tabla de datos se utilizan las teclas "Inicio" para incrementar la posición o "Fin" para decrementarla y para el cursor que representa al límite superior se usa Repág para incrementar la posición o Avpág para decrementarla.

### **3.8.7 Funciones del Teclado.**

Además de las funciones accesibles por medio de la interface gráfica es posible acceder a otras funciones por medio del teclado (Tabla 12).

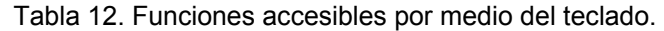

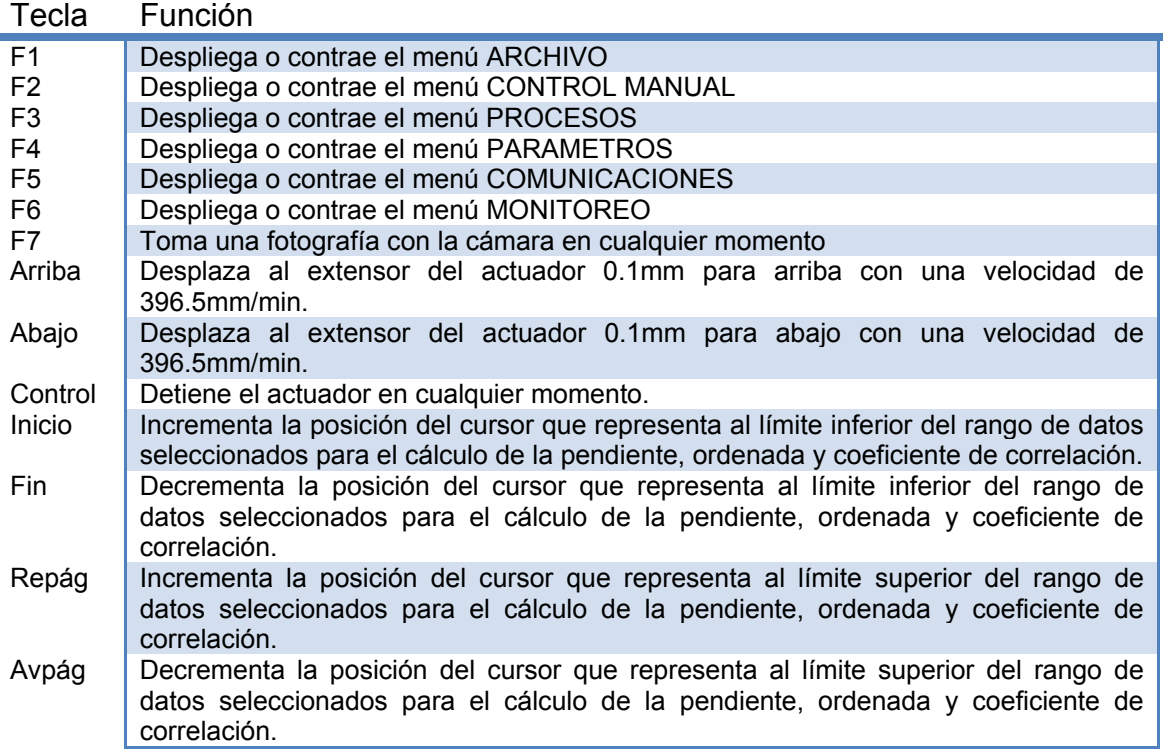

Para centralizar el control y monitoreo (Figura 50) de los dispositivos se acopló una Laptop Touch Dell Inspiron Duo en la que se instaló la aplicación previamente descrita, permitiendo procesar los datos en el mismo prototipo mientras se lleva a cabo un proceso experimental. La aplicación calcula, para el caso de todas las gráficas, pendiente, ordenada al origen y coeficiente de correlación. Para la gráfica de esfuerzo-deformación también se incluye el cálculo del módulo elástico (E), el esfuerzo máximo (σU) y el esfuerzo de cedencia (σY).

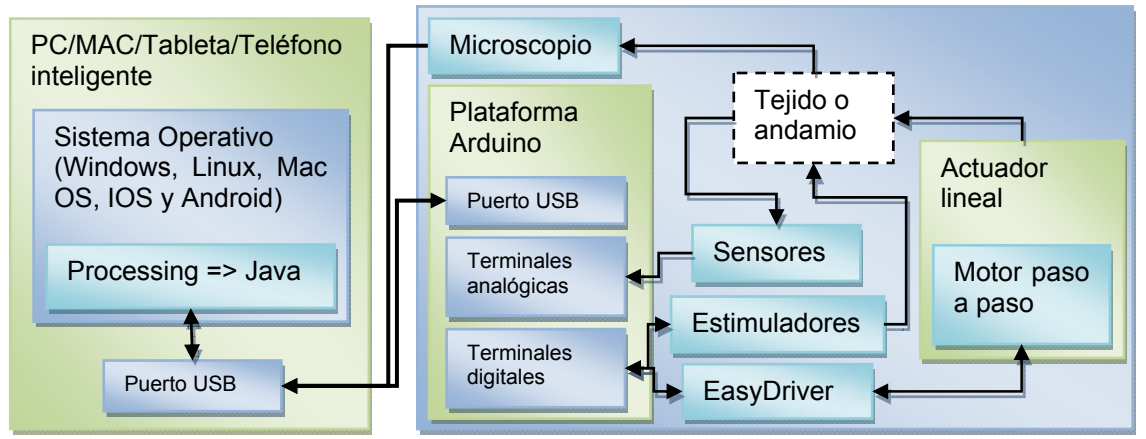

Figura 50. Diagrama a bloques de los elementos que conforman al prototipo.

### **3.9 Análisis de datos.**

Los datos obtenidos son analizados con ayuda de la aplicación, programada para asistir en el cálculo de algunos factores de interés.

# **3.9.1 Módulo elástico (E).**

Para calcular el módulo elástico (E) con la aplicación, se desplazan los cursores a través de la gráfica Esfuerzo (σ) Vs Deformación (ε). El intervalo cerrado de datos comprendido desde el límite inferior (LI) hasta el límite superior (LS) de las tablas de datos σ y ε, es extraída para calcular la pendiente, ordenada al origen y el coeficiente de correlación. La pendiente de esta distribución bidimensional de datos es equivalente al módulo de elasticidad.

El coeficiente de determinación  $(r^2)$  sirve como una orientación para el usuario, indicando la fuerza de relación lineal que presenta la distribución bidimensional del esfuerzo y la deformación correspondiente a la porción de datos delimitada por el usuario, orientándolo a determinar con los cursores la etapa elástica (ZL) en la gráfica esfuerzo (σ) vs deformación (ε) (Figura 51).

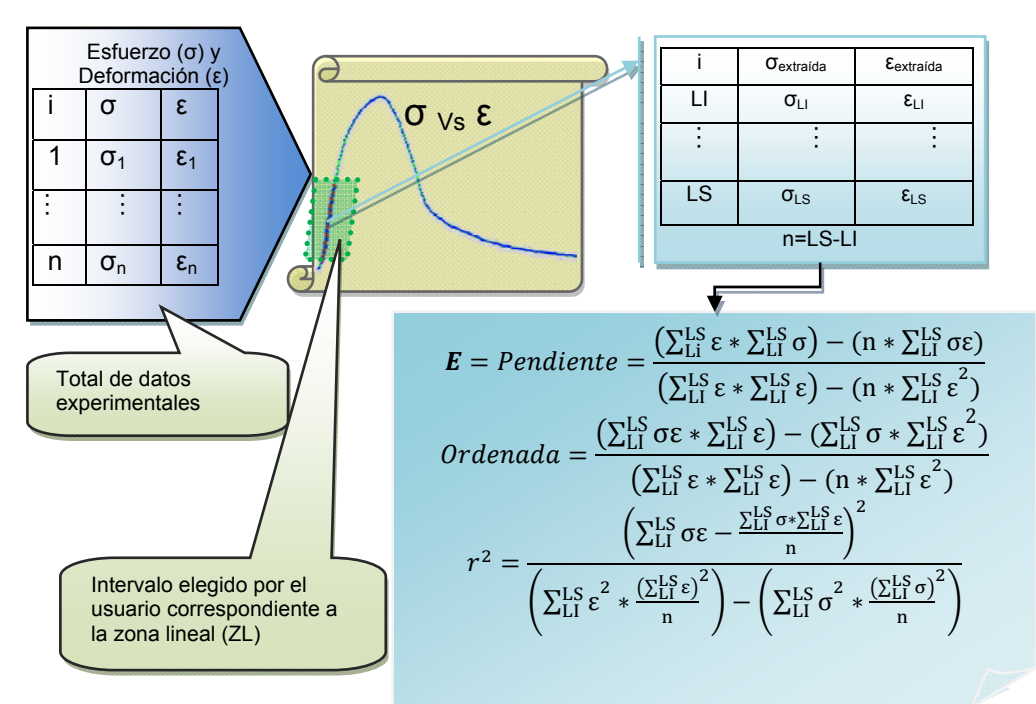

Figura 51. Diagrama a bloques del algoritmo para determinar el módulo elástico (E) con la aplicación.

# **3.9.2 Esfuerzo de cedencia** $(\sigma_Y)$ **.**

Una vez que el usuario define el intervalo de datos correspondiente a la zona lineal (ZL) en la gráfica de σ vs ε, los valores obtenidos de la pendiente y ordenada son utilizados para crear una segunda línea recta paralela a la zona lineal pero con un desplazamiento del 0.2% sobre el eje de la deformación (LD0.2%). El esfuerzo en el punto de intersección entre la línea recta desplazada y la tangente formada por los dos datos experimentales más cercanos a la recta ( $\sigma_{i+1}$  y  $\sigma_i$ ) es considerado el valor esfuerzo de cedencia  $(\sigma_{V})$ (Figura 52).

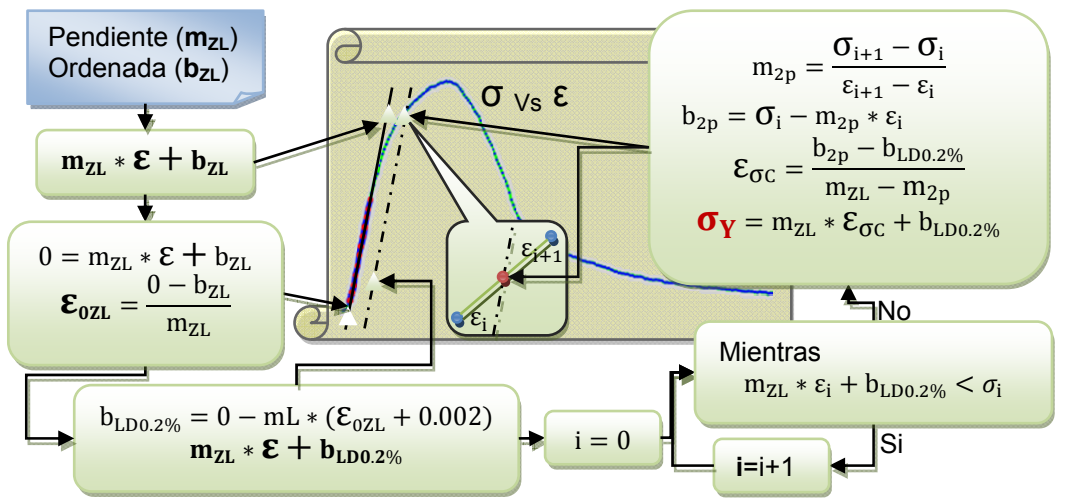

Figura 52. Diagrama a bloques del algoritmo desarrollado para determinar el esfuerzo de cedencia ( $\sigma_Y$ )

# **3.9.3 Esfuerzo máximo**  $(\sigma_M)$

Para encontrar el esfuerzo máximo, se realiza una búsqueda en la tabla de esfuerzos, para determinar en cuál de las iteraciones la magnitud del esfuerzo es mayor al resto de los esfuerzos (Figura 53).

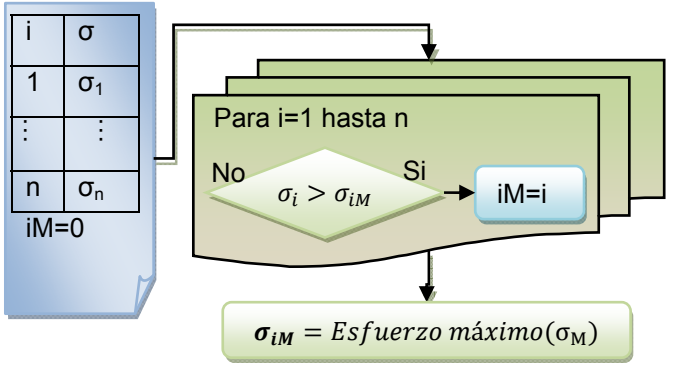

Figura 53. Diagrama a bloques del algoritmo usado para determinar el esfuerzo máximo  $(\sigma_{\text{U}})$ .

# **3.10 Hoja dinámica para análisis**

Con asistencia de la aplicación se analizaron los datos obtenidos con el prototipo y se calculó el módulo elástico (E), esfuerzo de cedencia (σ<sub>Y</sub>) y esfuerzo máximo (σ<sub>U</sub>).Además de la aplicación que controla al prototipo, se programó una hoja dinámica en MathCad 14 , con la cual fue posible presentar un reporte de la información correspondiente a cada una de las muestras de andamio caracterizadas. La hoja dinámica (Figura 54) recupera la información desde el archivo indicado por el usuario, poniéndola a su disposición de una forma más gráfica e interactiva. La hoja dinámica despliega la información resultante en el siguiente orden:

- 1 Nombre del archivo desde el que fueron extraídos los datos.
- 2 La fecha y la hora en que el archivo fue guardado por la aplicación del prototipo.
- 3 Las notas introducidas en la aplicación durante la realización del experimento.
- 4 Gráfica de fuerza vs longitud.
- 5 Dos barras deslizables, para que al igual que en la aplicación el usuario elija la zona lineal mientras se orienta con el coeficiente de correlación, son usadas para calcular el valor de la cedencia representado gráficamente junto con el esfuerzo máximo calculado automáticamente.
- 6 Un compendio de la información relacionada con la muestra: largo, ancho, longitud inicial, área transversal, velocidad a la que fue caracterizada, esfuerzo de cedencia  $(\sigma_Y)$  en pascales (Pa) y en Newtons sobre milímetro cuadrado (N/mm<sup>2</sup>), módulo de elasticidad (E), esfuerzo máximo ( $\sigma_U$ ) en pascales (Pa) y en Newtons sobre milímetro cuadrado (N/mm<sup>2</sup>), deformación en el esfuerzo máximo  $(\epsilon_{U})$  e incertidumbre de la zona lineal.
- 7 Una barra deslizable con la que es posible elegir una de las imágenes tomadas durante el experimento asociada con una de las iteraciones representadas en la gráfica. Al elegir la iteración, la hoja dinámica determina y muestra los valores de esfuerzo (σ), deformación (ε), variación de longitud (ΔL), tiempo, número de evento (i) y un ancho aproximado de la muestra en cada imagen, el cual se calcula usando un factor de equivalencia obtenido a su vez al comparar el ancho reportado de la muestra en milímetros y el ancho en pixeles de la misma muestra en la imagen más cercana a un esfuerzo nulo.

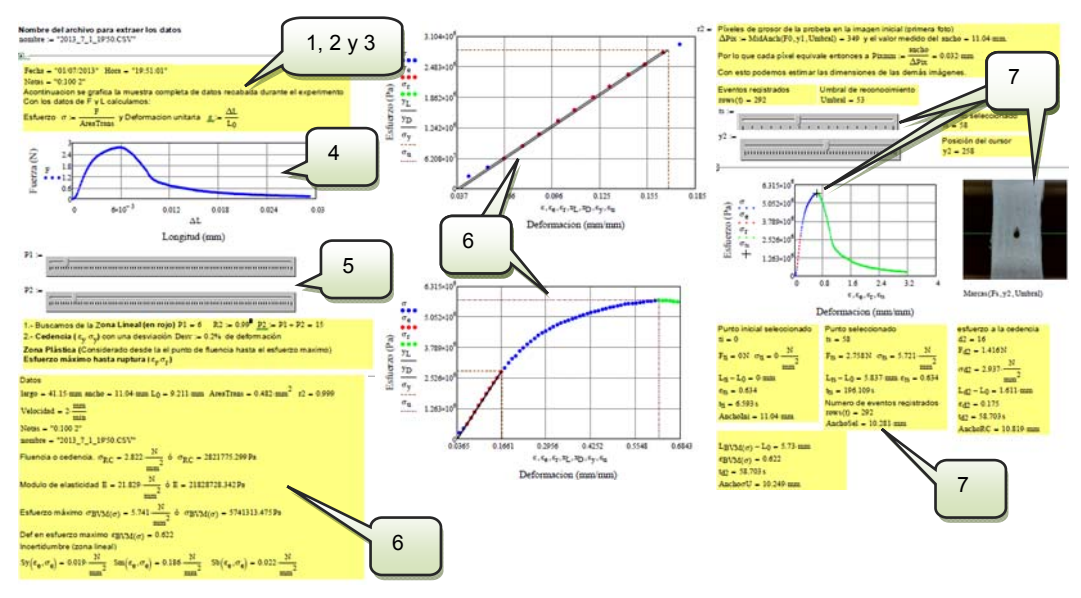

Figura 54. Reporte generado con la hoja dinámica para el caso de la muestra 2 correspondiente a la concentración 0% PLA/100% PCL con alineación radial.

Con la hoja dinámica fue posible realizar análisis visual del comportamiento mecánico de las muestras mientras se revisaban los datos del esfuerzo y la deformación en aquellos puntos considerados de interés como se muestra en la figura 55.

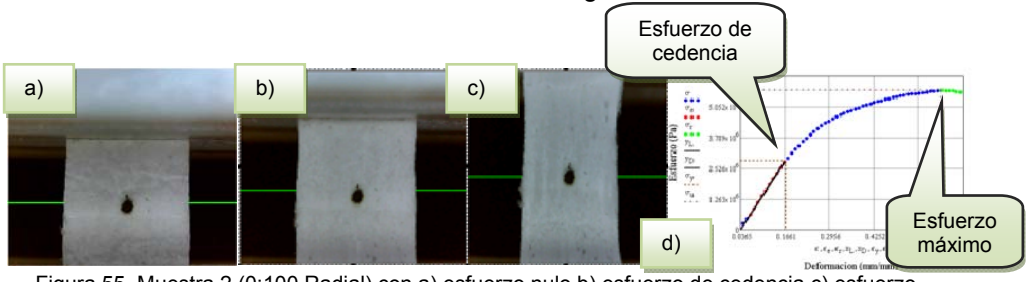

Figura 55 Muestra 2 (0:100 Radial) con a) esfuerzo nulo b) esfuerzo de cedencia c) esfuerzo máximo y d) gráfica con punto de cedencia y esfuerzo máximo.

Habiendo generado un reporte para cada una de las muestras caracterizadas, se realizó posteriormente un análisis estadístico por separado de las alineaciones axial y radial como una primera aproximación para comprender el comportamiento mecánico de los andamios electrohilados con la técnica descrita anteriormente. En el Anexo H se muestran las "Gráficas y tablas de datos estadísticos".

# **Capítulo 4 Características técnicas y pruebas del prototipo.**

El dispositivo realiza pruebas uniaxiales de tensión o compresión de forma cíclica o única, por lo que podría catalogarse como una máquina universal para pruebas de esfuerzo. Las pruebas pueden ser realizadas en seco o en un medio líquido (Figura 56).

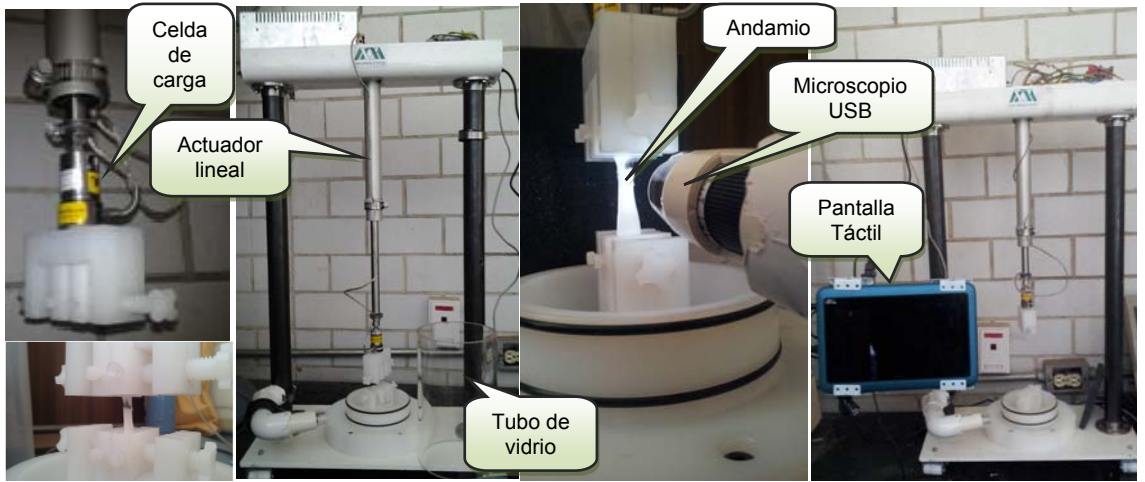

Figura 56. Dispositivo versátil para la caracterización de biomateriales o tejidos.

Las características que presenta el prototipo se muestran a continuación (Tabla 13):

crooterísticas

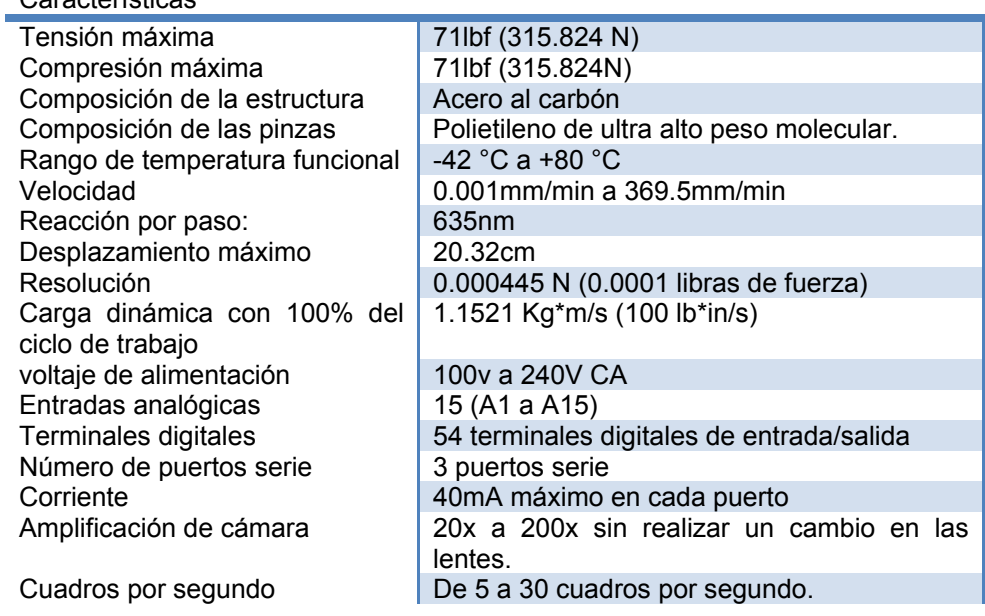

#### Tabla 13. Características del prototipo terminado. Descripción

Una versión para el sistema operativo Android de Linux que cuenta con las capacidades de la interface gráfica para PC y la hoja dinámica, se encuentra en etapa de desarrollo (Figura 57).

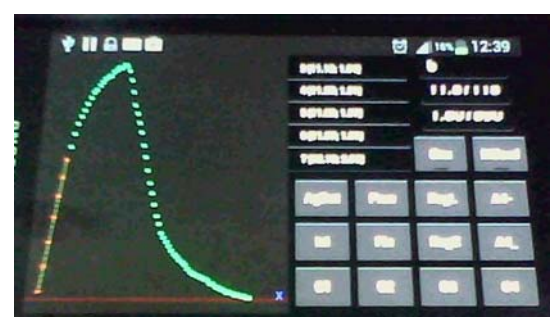

Figura 57. Aplicación para Android en desarrollo.

### **4.1 Pruebas del prototipo**

Al prototipo terminado se le realizaron pruebas con las que fue posible calibrar sus componentes, determinar sus capacidades y buen funcionamiento. Para la celda de carga (obtenida con un certificado de calibración) se realizaron una serie de pesajes con un juego de masas de calibración, las cuales fueron sujetadas con la pinza superior del prototipo. Realizando el ajuste adecuado debido al peso de la pinza superior los valores obtenidos con la celda de carga FUTECK fueron iguales al valor de las masas. Con el actuador lineal se realizaron desplazamientos, los cuales fueron medidos posteriormente con un calibrador vernier y en cada caso los valores medidos fueron equivalentes a los desplazamientos especificados en el programa. Se realizaron desplazamientos de 10 cm a diferentes velocidades y al cronometrar el tiempo en que los desplazamientos se completaron se comprobó que las velocidades de desplazamiento son correctas.

Además de las pruebas anteriores, se prepararon 5 soluciones poliméricas disueltas en cloroformo con las que se electrohilaron andamios poliméricos, para caracterizarlos mecánicamente con el prototipo.

### **4.2 Material utilizado en la preparación del andamio.**

En la tabla 14 se enlista el material utilizado en la creación de las muestras de andamio polimérico.

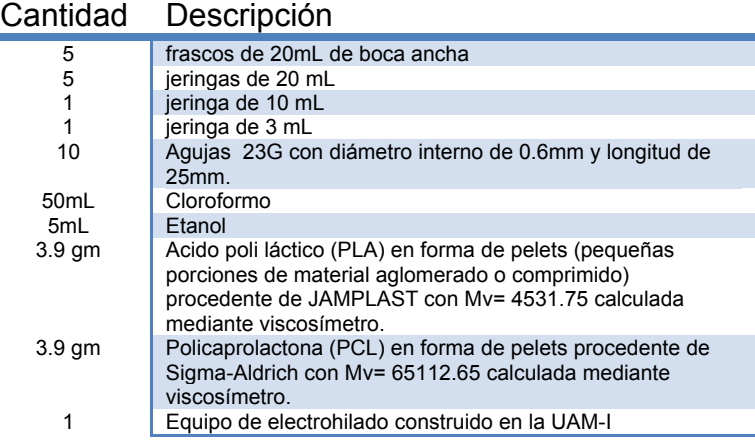

Tabla 14. Material utilizado en la preparación de los andamios poliméricos.

En la tabla 15 se muestran algunas propiedades medidas de los solventes utilizados en la preparación de las mezclas.

Tabla 15. Masa, volumen y densidad del agua cloroformo y etanol, medidos a la temperatura del laboratorio.

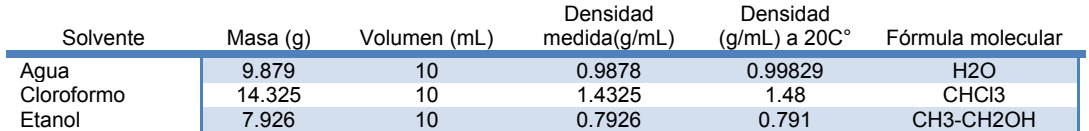

# **4.3 Preparación de la solución.**

Para preparar las soluciones con la que se electro hilarán los andamios se propone una tabla de proporciones de soluto para las mezclas como se muestra a continuación.

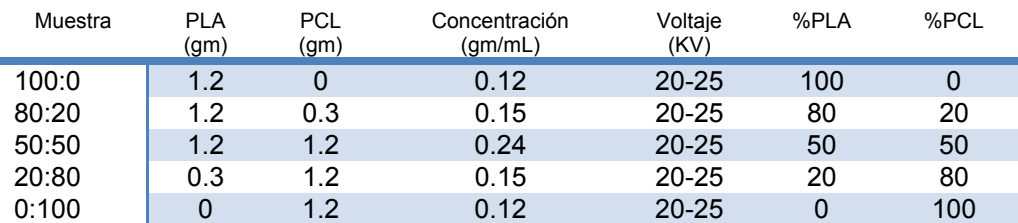

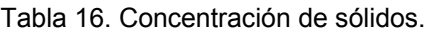

El pesaje fue realizado con una balanza Analytical Plus, de la marca OHAUS, en la cual se colocó un frasco de boca ancha con capacidad de 20 mililitros. Una vez calibrada la balanza con el frasco en ella, se introdujo la masa en gramos de PCL y PLA en forma de pelets como se indica en la tabla anterior (Tabla 16).Con una jeringa de 10mL se midieron 9 mL de cloroformo, con los que se disolvió el material polimérico en cada uno de los 5 frascos.

# **4.4 Electrohilado y caracterización mecánica de andamios poliméricos.**

La mezcla ya disuelta se introdujo en una jeringa de 20 mL, después se combinó con 1 mL de etanol agitando vigorosamente durante aproximadamente un minuto. La cámara de electrohilado fue precalentada a 30°C. A la jeringa que contenía la solución a ser electrohilada se le colocó una aguja 23G con diámetro interno de 0.33mm y longitud de una pulgada. A la aguja de la jeringa que contiene la solución le fue esmerilada la punta para que quedase roma, tras lo cual la jeringa fue colocada en el interior de la cámara del equipo de electrohilado, con la punta de la aguja a 10 cm y apuntando al cilindro colector. El cilindro colector está compuesto por un eje de aluminio que separa y soporta dos discos de acrílico en los que se entreteje un hilo de nylon que atrapa el material extruido por la jeringa en su camino al eje de aluminio (Figura 58a), conectado a la terminal negativa de una fuente de la marca PYWE de 0 a 25KV y la terminal positiva, a la aguja con punta roma de la jeringa que contiene la solución polimérica. Durante el proceso de electrohilado el cilindro colector tenía un movimiento axial oscilatorio de 35ciclos/min y rotatorio a 80revoluciones/segundo, mientras el material polimérico fue extruido a razón de 4mL/h (Figura 58b).

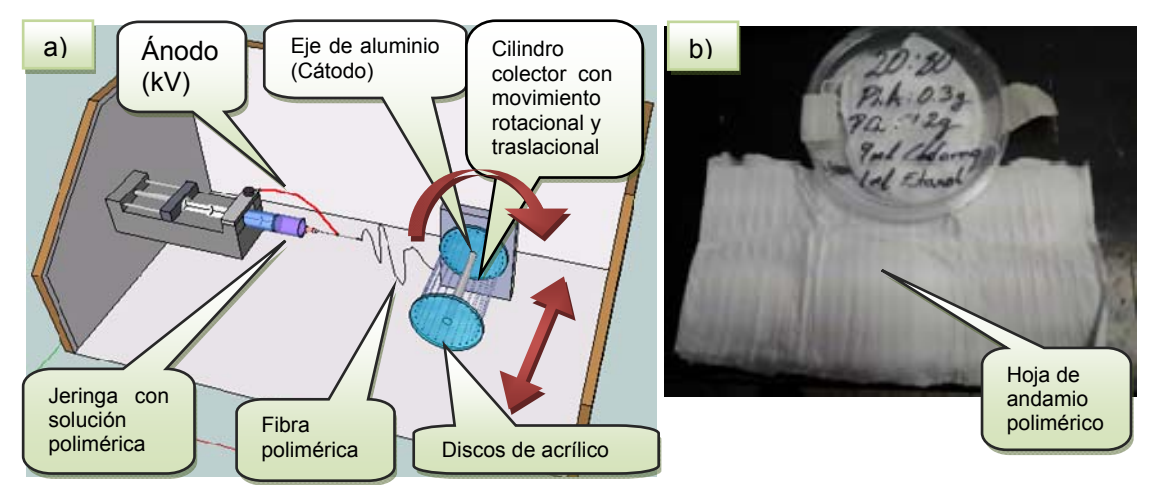

Figura 58. a) Equipo de electro hilado. b) Hoja de andamio polimérico electrohilado.

Al término del proceso de electrohilado se extrajo del equipo hilador el cilindro colector, después, para recuperar el andamio, se cortaron las uniones del hilo de nylon con los discos de acrílico y se hizo un corte longitudinalmente para extraer el andamio en forma de hoja (Figura 58c).Cuidando la alineación de las fibras, la hoja de andamio se recortó en pequeñas muestras rectangulares. Las muestras cuyo lado más largo es paralelo a la directriz del cilindro fueron clasificadas como "RADIALES" y aquéllas cuyo lado más largo es paralelo a la generatriz se clasificaron como "AXIALES". En las muestras axiales las fibras poliméricas están alineadas perpendicularmente con respecto al lado más largo de la muestra y en las muestras radiales las fibras se alinean paralelamente con respecto a su lado más largo (Figura 59).

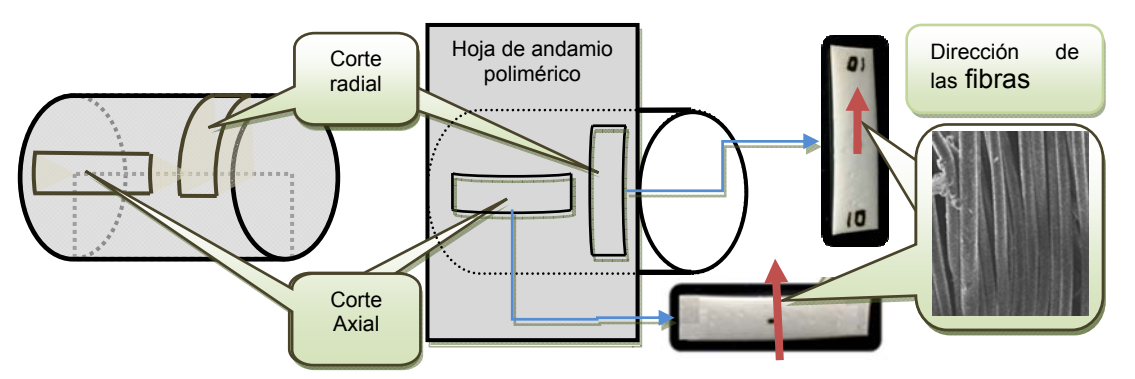

Figura 60. Recuperación de muestras poliméricas y la alineación de sus fibras.

Las muestras rectangulares de andamio fueron clasificadas y numeradas. Para determinar ancho y largo se usó un calibrador vernier digital de la marca Hobby kits(Figura 60a) y para determinar el grosor se utilizó un medidor de espesor digital de la marca MITUTOYO (Figura 60b). Con las mediciones de ancho y grosor se calculó el área transversal, valor que posteriormente se usó para determinar los esfuerzos del material durante la prueba mecánica.

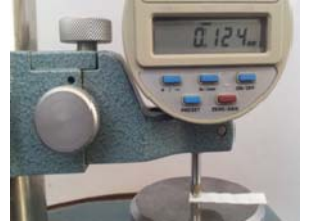

Figura 59. Grosor medido con medidor de espesor de la marca MITUTOYO.

# **4.5 Procedimiento experimental para la prueba del prototipo.**

Las instrucciones de cómo configurar el prototipo se detallan en el Anexo G "Manual de procedimiento para el uso del prototipo".

Previa configuración del prototipo, cada muestra se colocó entre las tenazas de la pinza superior y se calibró el sensor de fuerza desplazando el cero para eliminar las fuerzas debidas al peso de la muestra y de la pinza superior, después se desplazó la tenaza superior hasta la posición en la que la muestra se pudo aprisionar entre las tenazas de la pinza inferior. Por medio de la aplicación (Figura 61a) se inició un proceso de tensión para caracterizar la muestra mecánicamente a una velocidad de 1mm/min y tomando lecturas cada 0.05mm. La toma de lecturas implica un valor de fuerza en Newtons procedente de la celda de carga, la posición en milímetros determinada por conteo de pasos y una fotografía tomada con el microscopio digital (Figura 61b).

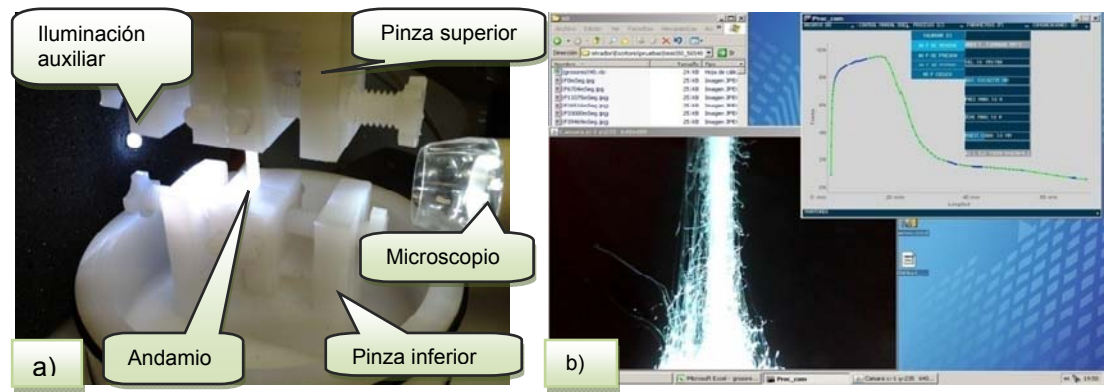

Figura 61. a) Andamio polimérico observado con el microscopio digital. b) Interface grafica del prototipo durante un proceso de tensión.

A las muestras les fue realizada una inspección visual para determinar la morfología de sus fibras antes y después de caracterizarlas mecánicamente. Para realizar el análisis visual se empleó un *microscopio electrónico de barrido o SEM* (*Scanning Electron Microscope*).

# **Capítulo 5 Pruebas mecánicas en andamios electrohilados de PCL/PLA.**

### **5.1 Análisis de los datos obtenidos.**

En las figuras 67 a 76 que se muestran a continuación, se pueden observar las gráficas de esfuerzo vs deformación de las pruebas mecánicas realizadas. En ellas se aprecia que la resistencia de los andamios electrohilados es mayor para todos los casos cuando la muestra se expone a esfuerzos paralelos a la alineación media de las fibras (alineación radial), y cuando los esfuerzos son aplicados perpendicularmente a la alineación de las fibras (alineación axial) la resistencia del andamio es menor.

Los andamios que no contienen PLA y sólo contienen PCL (0:100) tanto radiales como axiales pueden ser deformados más allá del punto de fluencia ( $\sigma_Y$ ) sin reducir drásticamente su esfuerzo en comparación con las muestras que no contienen PCL y sólo contienen PLA (100:0).

En las concentraciones 50:50 y 20:80 con alineación axial se aprecian incrementos en el esfuerzo después de la deformación de cedencia (endurecimiento por deformación) hasta el esfuerzo máximo, posteriormente el esfuerzo se reduce drásticamente. Contrariamente en el resto de las muestras la variación del esfuerzo máximo se presenta con deformaciones menores.

Con una mayor concentración de PLA (80:20 y 100:0 en ambas alineaciones) el andamio falla ante bajas deformaciones. Sin embargo, la resistencia con la que se opone a la deformación es mayor sobre todo en el caso del PLA (100:0)

Habiendo alcanzado un esfuerzo de cedencia las muestras 0:100 axial, 20:80 axial y 20:80 radial son capaces de oponer resistencia a los esfuerzos deformantes que se presentan posteriormente al esfuerzo máximo. En los tres casos los esfuerzos posteriores no disminuyen rápidamente, a diferencia de las muestras de PLA (100:0), por lo que podríamos decir que son más dúctiles en comparación con el resto de las muestras.

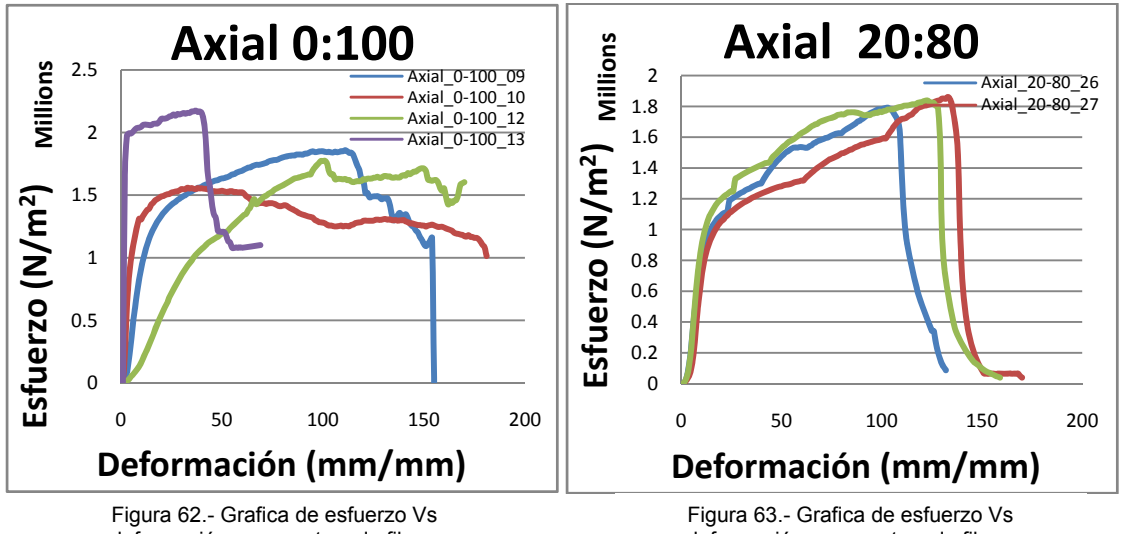

deformación en muestras de fibras perpendiculares al esfuerzo aplicado (PLA 0%:PCL 100%)

deformación en muestras de fibras perpendiculares al esfuerzo aplicado (PLA 20%:PCL 80%)

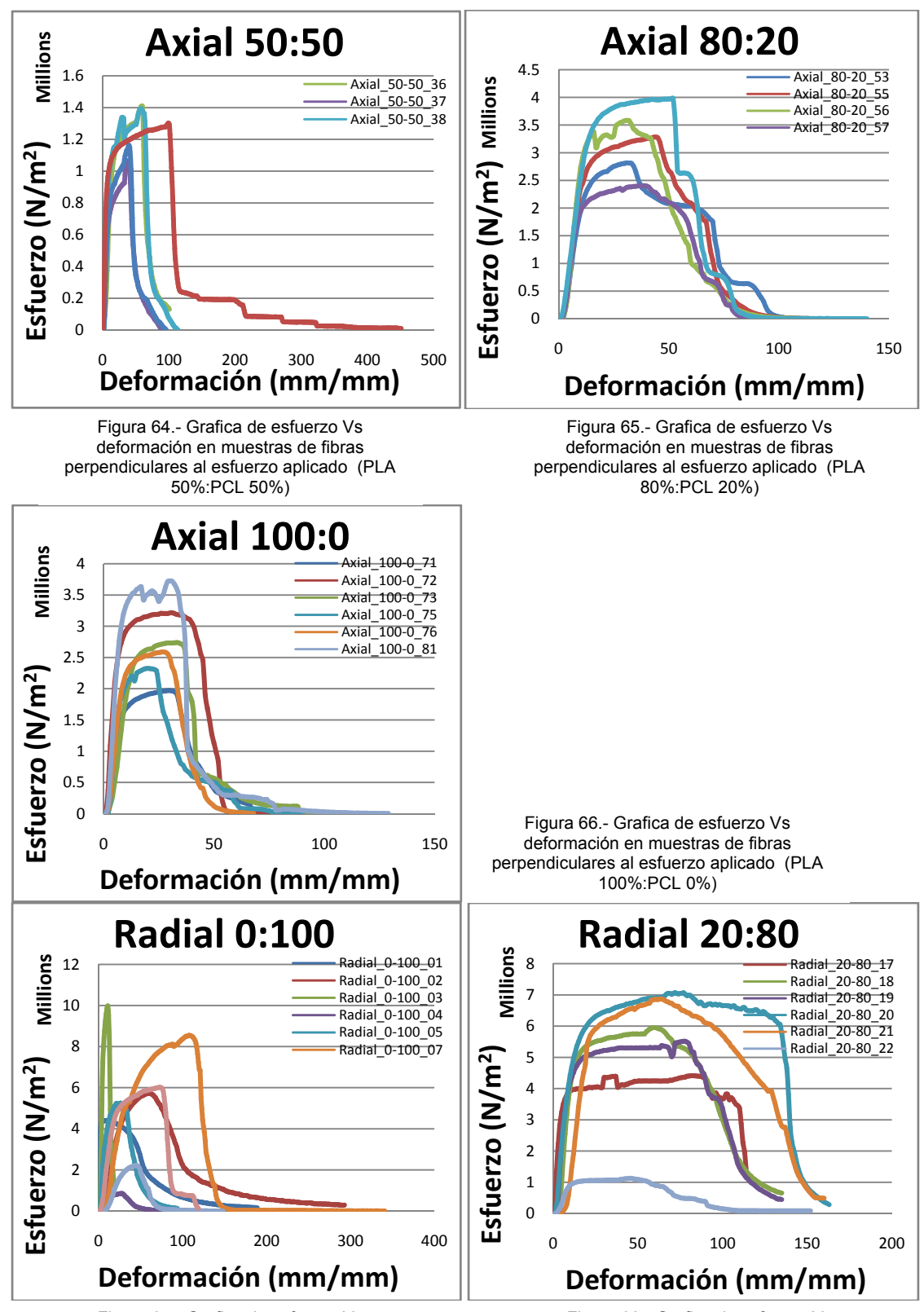

Figura 67.- Grafica de esfuerzo Vs deformación en muestras de fibras paralelas al esfuerzo aplicado (PLA 0%:PCL 100%)

Figura 68.- Grafica de esfuerzo Vs deformación en muestras de fibras paralelas al esfuerzo aplicado (PLA 20%:PCL 80%)

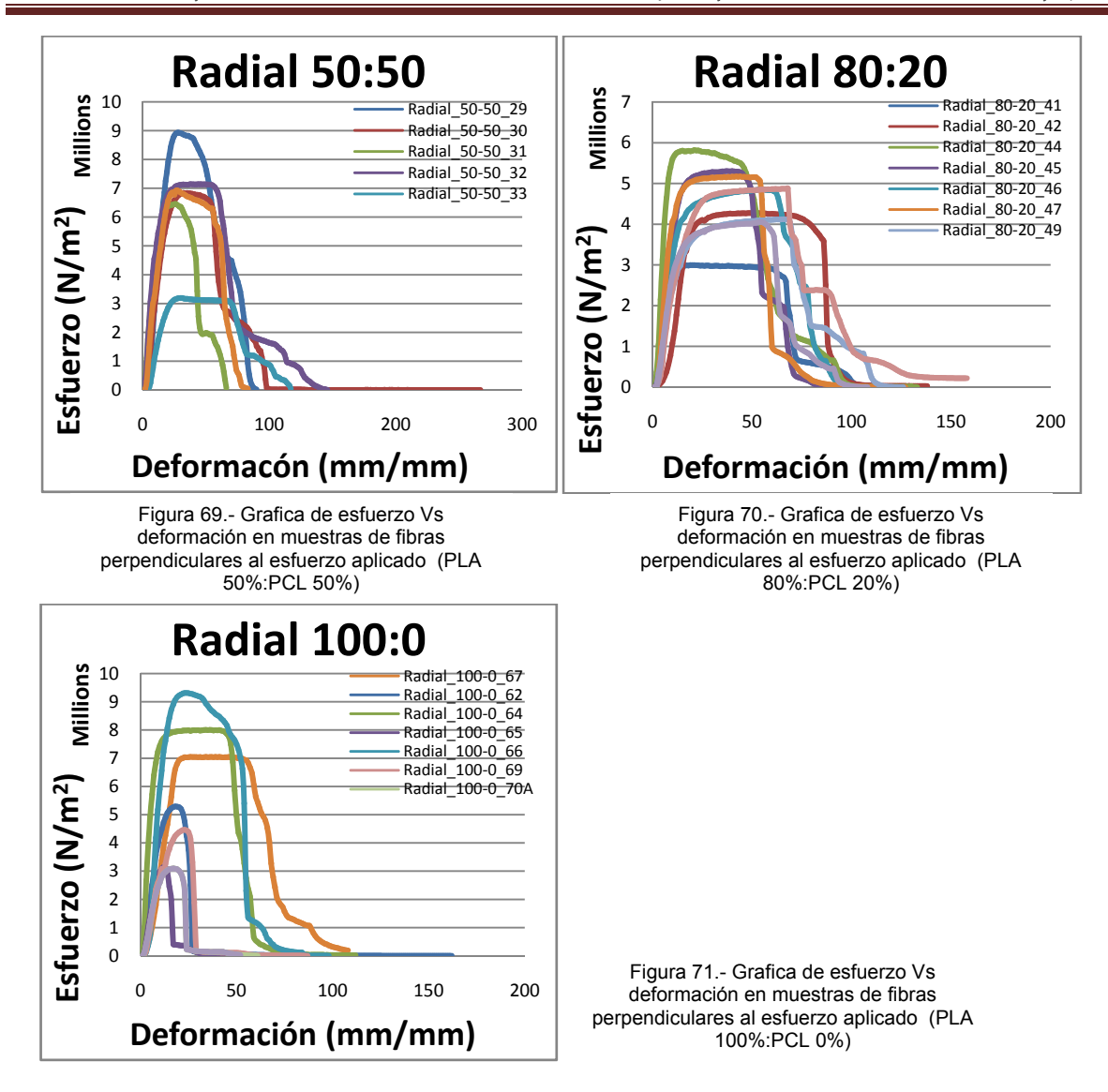

En promedio los módulos de elasticidad son mayores para las alineaciones axiales y en los andamios cuya concentración de PLA es del 100% (100:0). Conforme la proporción de PCL se incrementa y la del PLA se reduce, el módulo de elasticidad disminuye. Las disminuciones del módulo no se dan proporcionalmente a la relación de concentración de los solutos. A diferencia de las muestras con mayor concentración de PCL, los módulos elásticos en aquellas muestras con mayor concentración de PLA (80:20 y 100:0) son más dispersos. En el caso de las muestras con alineación radial los módulos de elasticidad son mayores que en las muestras axiales, sin embargo, también son más dispersas. Es claro que al agregar PLA el módulo elástico se incrementa pero, al igual que en las muestras axiales, no de forma proporcional a la concentración del PLA (Figura 62).

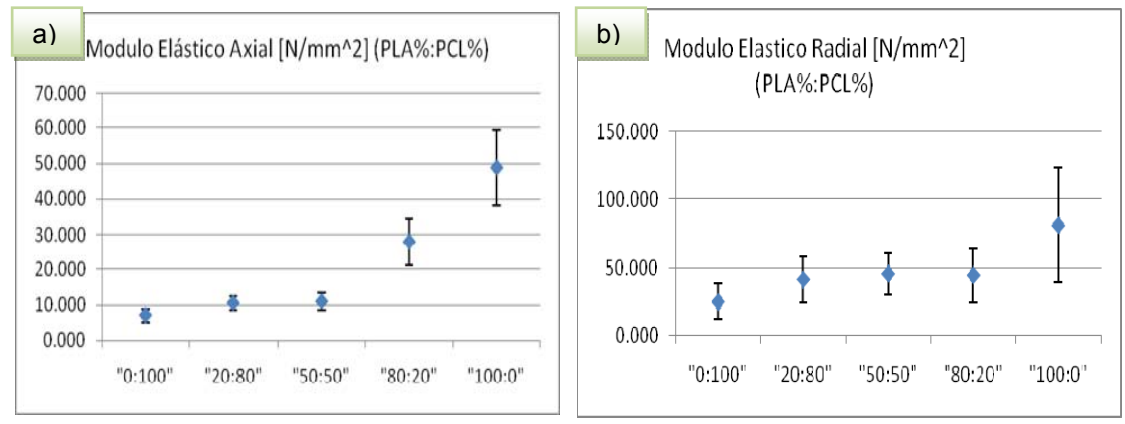

Figura 72. a) Modulo Elástico Axial [N/mm^2] (PLA%:PCL%) b)Modulo Elástico Radial [N/mm^2] (PLA%:PCL%)

Las muestras con alineación axial ceden en promedio ante esfuerzos menores, principalmente en aquellas con concentraciones de PLA mayores al 0% e inferiores al 80% (20:80 y 50:50) (Figura 63). Comparadas con las muestras 20:80 y 50:50, un esfuerzo ligeramente mayor se requiere para que las muestras de PCL (0:100) cedan ante los esfuerzos deformantes. En promedio, esfuerzos ligeramente superiores al esfuerzo de cedencia que se determinó para el PLA (100:0) se aplicaron para que el andamio 80:20 presentara un comportamiento similar.

Durante el incremento de deformación en muestras con alineación radial la cedencia se presenta primero en las muestras 0:100, 20:80 y 80:20; posteriormente se presenta la cedencia de las muestras 50:50 y 100:0 siendo estas últimas (100:0) en promedio las que más se oponen a ser deformadas.

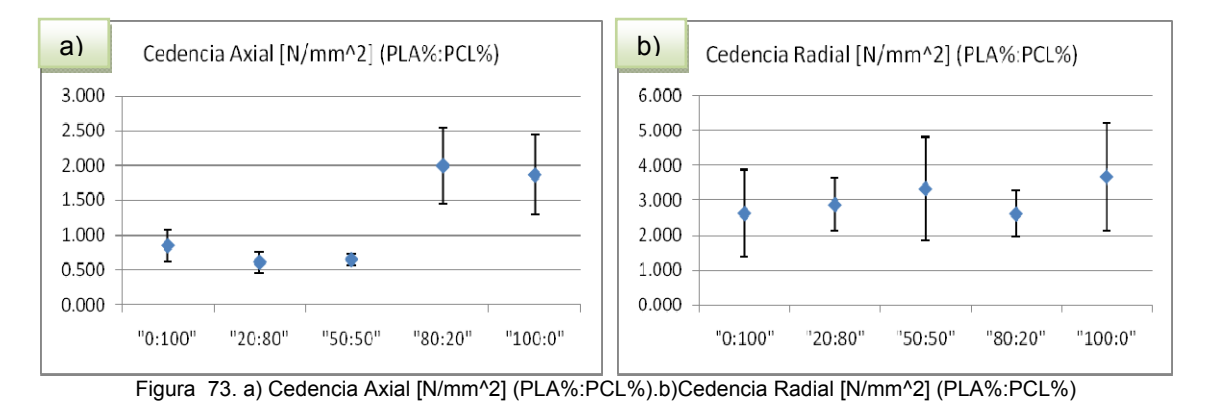

Las muestras axiales que en promedio alcanzan un esfuerzo máximo mayor son las de PLA (100:0) y la mezcla con mayor contenido de PLA (80:20), seguida de las muestras de PCL (0:100), dejando al último las muestras 20:80 y 50:50 en ese orden (Figura 64).

Para el caso de las muestras radiales el esfuerzo máximo es superior en todos los casos a las axiales, sin embargo la dispersión de estos valores también es superior en todos los casos. Las muestras que destacan por su alta dispersión con respecto a las demás de la misma alineación son de mayor a menor 100:0, 0:100 y 50:50. En promedio las muestras de la mezcla 50:50 con alineación radial presentan un esfuerzo máximo mayor en comparación con el resto de las mezclas de la misma alineación. Las muestras 80:20 con alineación radial, en promedio logran un esfuerzo máximo menor que el resto de aquéllas con alineación radial y la dispersión que presentan es menor a la de las demás mezclas con la misma alineación.

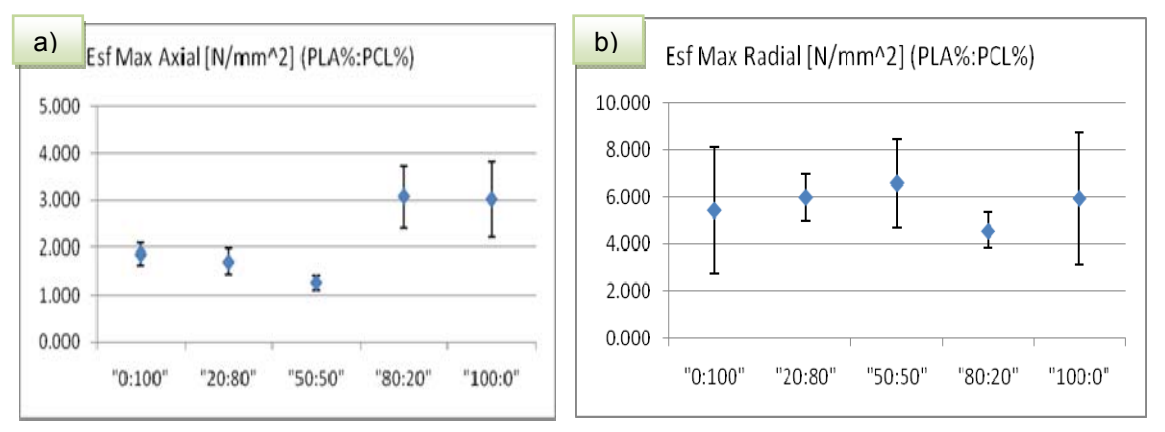

Figura 74. a) Esfuerzo Máximo Axial [N/mm^2] (PLA%:PCL%) b)Esfuerzo Máximo Radial [N/mm^2] (PLA%:PCL%)

Las deformaciones que las muestras de alineación axial alcanzaron durante el esfuerzo máximo (Figura 65) son mayores que las de aquéllas de alineación radial, a excepción de las 80:20 radiales que en promedio superan por poco a las de 80:20 con alineación axial. Las muestras 20:80 tanto radial como axial son más dúctiles en comparación con el resto.

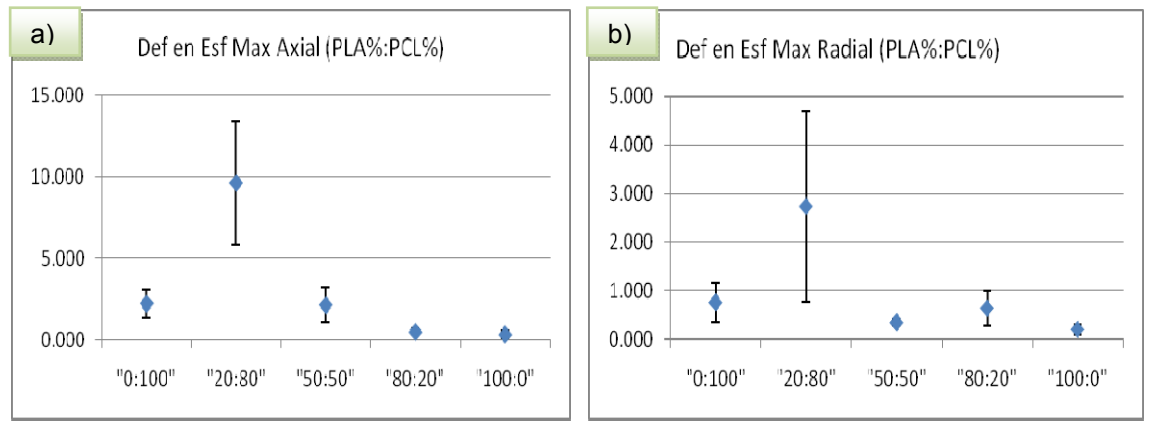

Figura 75. a) Deformación en el esfuerzo máximo Axial [mm/mm]] (PLA%:PCL%) b)Deformación en el esfuerzo máximo Radial [mm/mm] (PLA%:PCL%)

Debido a que en algunos casos el material es capaz de alcanzar muy altas deformaciones se consideró tomar al 10% de deformación de la muestra caracterizada posterior al esfuerzo máximo como un punto de referencia para la comparación de las deformaciones (Figura 68). En el caso de las muestras 80:20 para ambas alineaciones, la deformación en promedio es mayor al resto de las alineaciones.

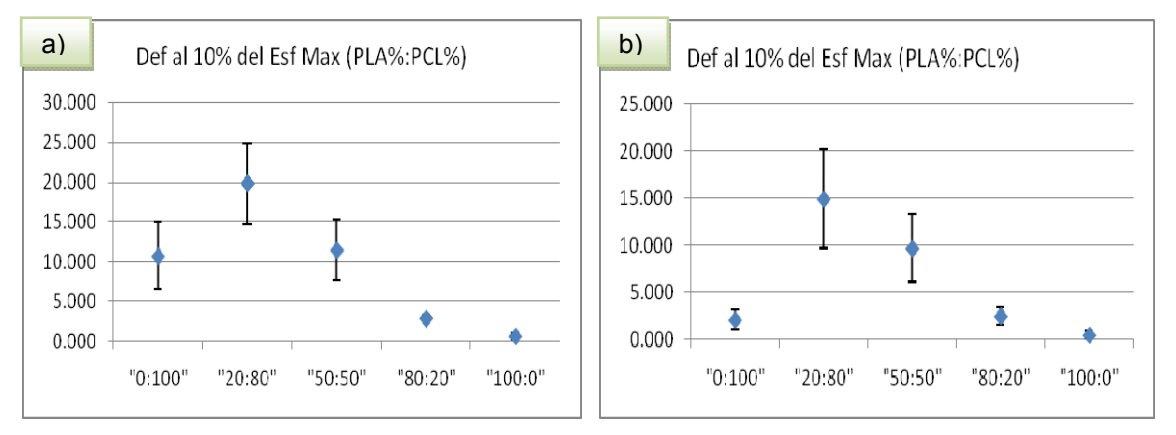

Figura 76. a) Deformación al 10% del esfuerzo máximo Axial [mm/mm] (PLA%:PCL%) b)Deformación al 10% del esfuerzo máximo Radial [mm/mm] (PLA%:PCL%)

# **5.2 Discusión**

Tras aplicar el esfuerzo máximo, los valores de esfuerzo que los andamios soportaron disminuyeron; en el caso de las muestras radiales como consecuencia principalmente de fallas en las fibras y en el caso de las muestras axiales principalmente por desplazamientos o deslizamientos de las fibras entretejidas, disminuyendo su sección transversal (estricción) como se aprecia en la figura 77b. En las muestras radiales también se dio una estricción pero a nivel de las fibras (Figura 77a).Debido a que la alineación de las fibras no es perfecta, ambas alineaciones presentan fallas y deslizamiento de las fibras.

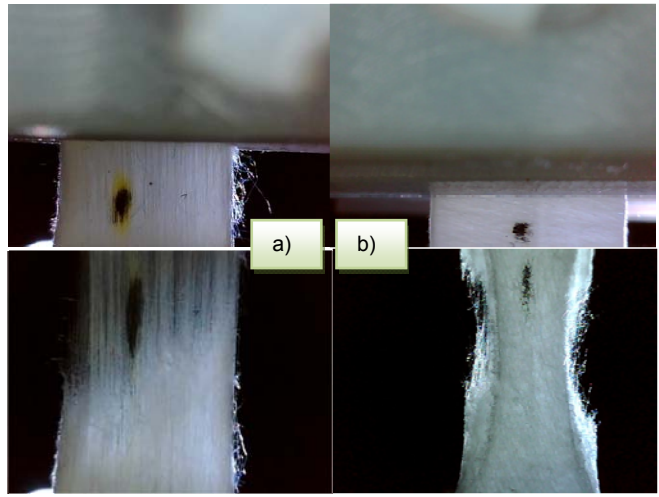

Figura 77. Deformación del andamio durante un esfuerzo de tensión a) alineación radial b) alineación axial

En las siguientes micrografías (Figuras 78-82) se muestran las fibras y el relieve de su superficie, antes y después de caracterizarlas mecánicamente.

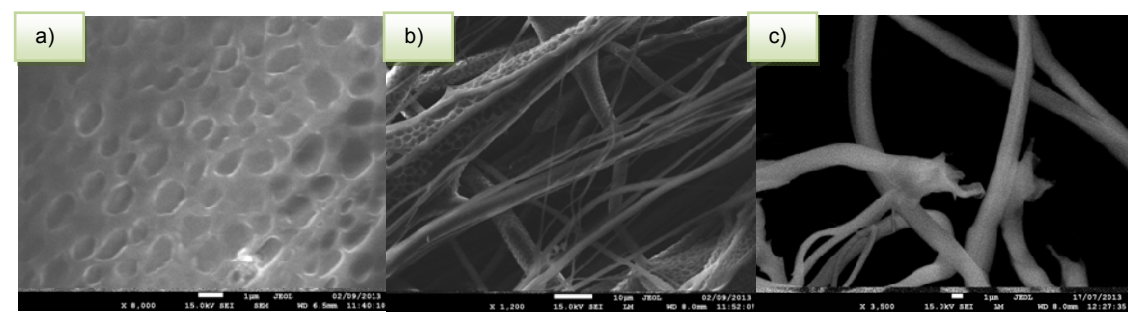

Figura 78. Muestra 0:100 con escala (línea blanca) de: a) 1 µm (sin romper) b) 10 µm (sin romper) c) 10 µm (rota)

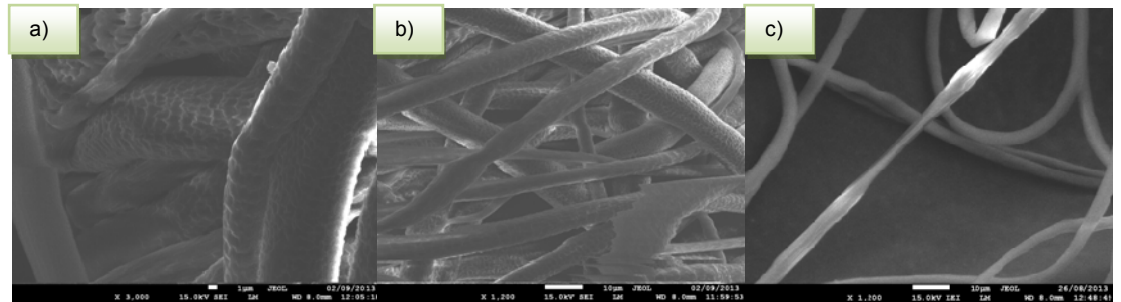

Figura 79. Muestra 20:80 con escala (línea blanca) de: a) 1 µm (sin romper) b) 10 µm (sin romper) c) 10 µm (rota)

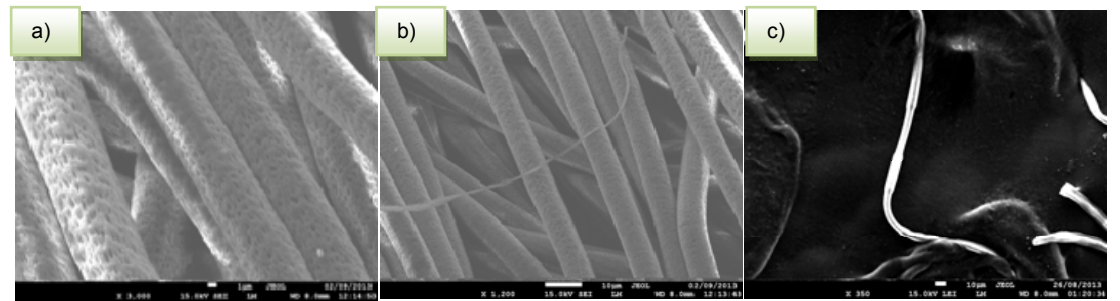

Figura 80. Muestra 50:50 con escala (línea blanca) de: a) 1 µm (sin romper) b) 10 µm (sin romper) c) 10 µm (rota)

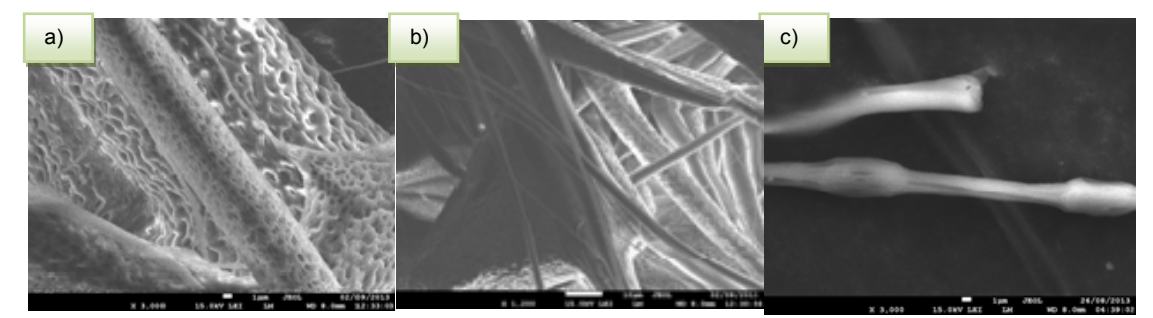

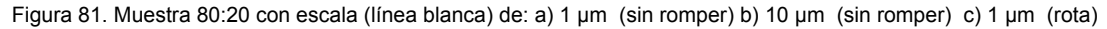

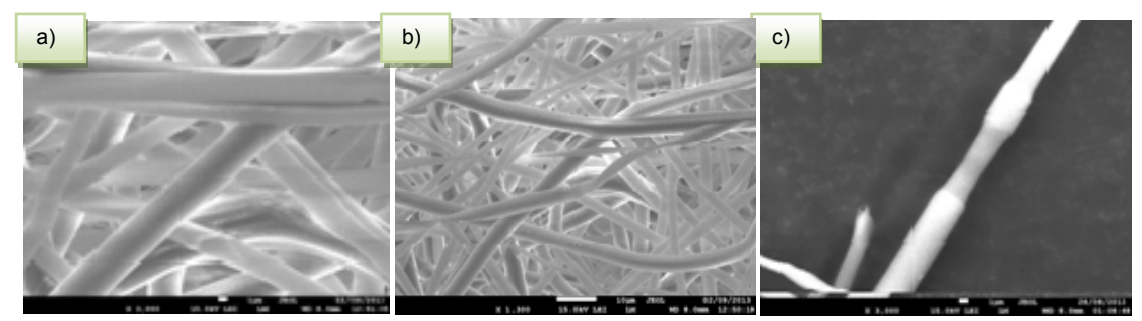

Figura 82. Muestra 100:0 con escala (línea blanca) de: a) 1 µm (sin romper) b) 10 µm (sin romper) c) 1 µm (rota)
La presencia de fibras con diámetros que van desde unos cuantos micrómetros hasta varios nanómetros podría ser atribuido a una pobre coordinación entre las diferentes variables que juegan un papel importante durante el proceso de electrohilado. Otra posible consecuencia es la aglomeración del material polimérico, como se aprecia en las micrografías de la muestra 0:100 (PCL) (Figura 78b). Posiblemente al mejorar la técnica de electrohilado las aglomeraciones se reduzcan y así las fibras tendrán más libertad de deslizarse entre los andamios, confiriéndoles mayor ductilidad, afectando también la resistencia del andamio.

En las micrografías que se muestran a continuación (Figuras 83-87 75-79) se aprecia la superficie de las obleas obtenidas al depositar un poco de la solución polimérica sobre cajas de Petri y dejar evaporar el solvente durante 24 horas.

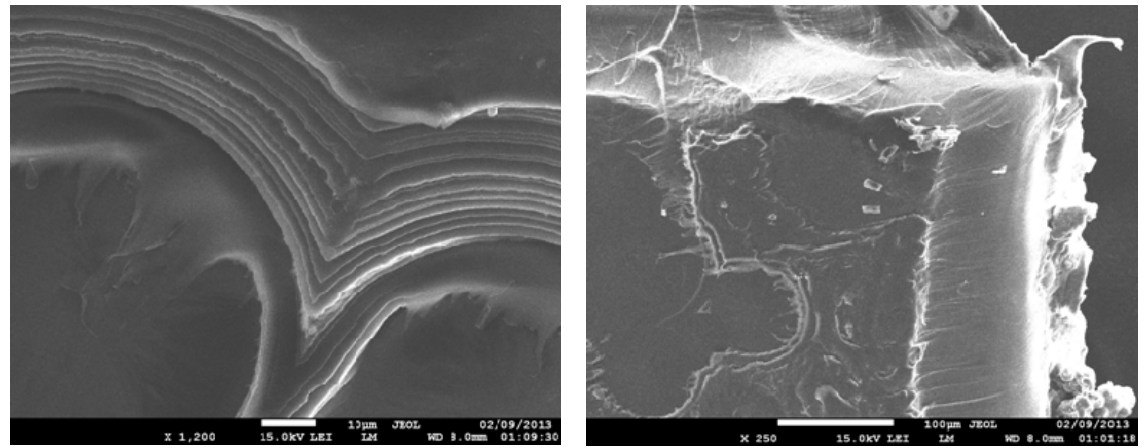

Figura 83. Micrografías de una gota de la mezcla 0:100 a escala a) 10 µm b) 100 µm

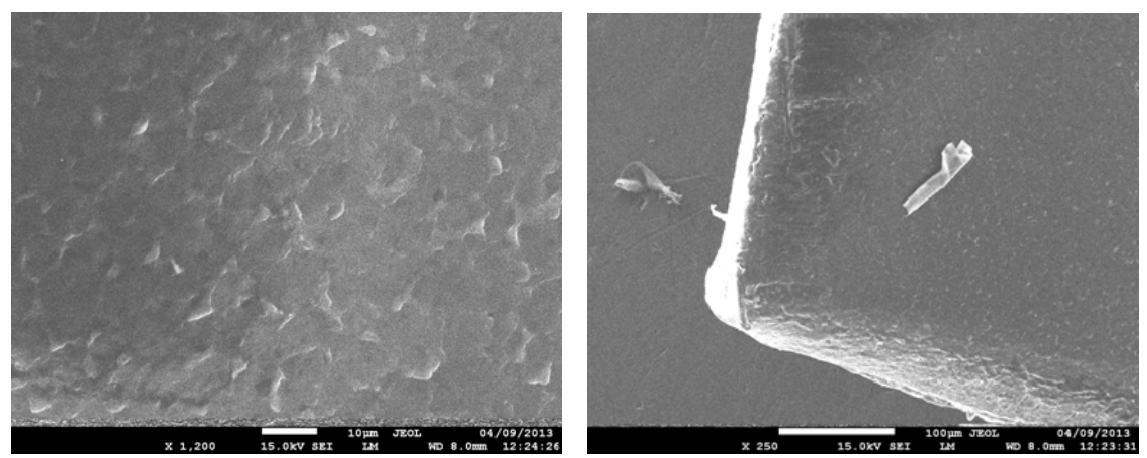

Figura 84. Micrografías de una gota de la mezcla 20:80 a escala a) 10 µm b) 100 µm

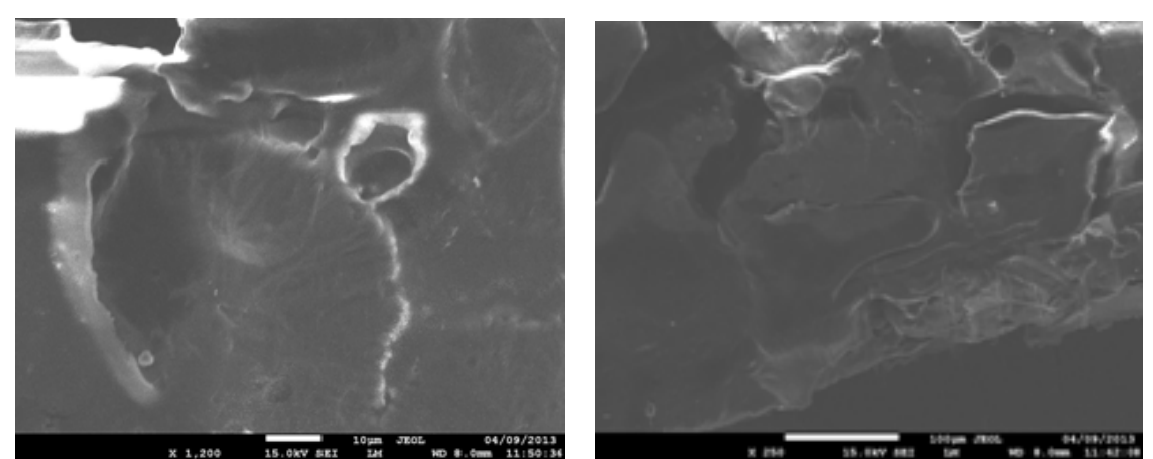

Figura 85. Micrografías de una gota de la mezcla 50:50 a escala a) 10 µm b) 100 µm

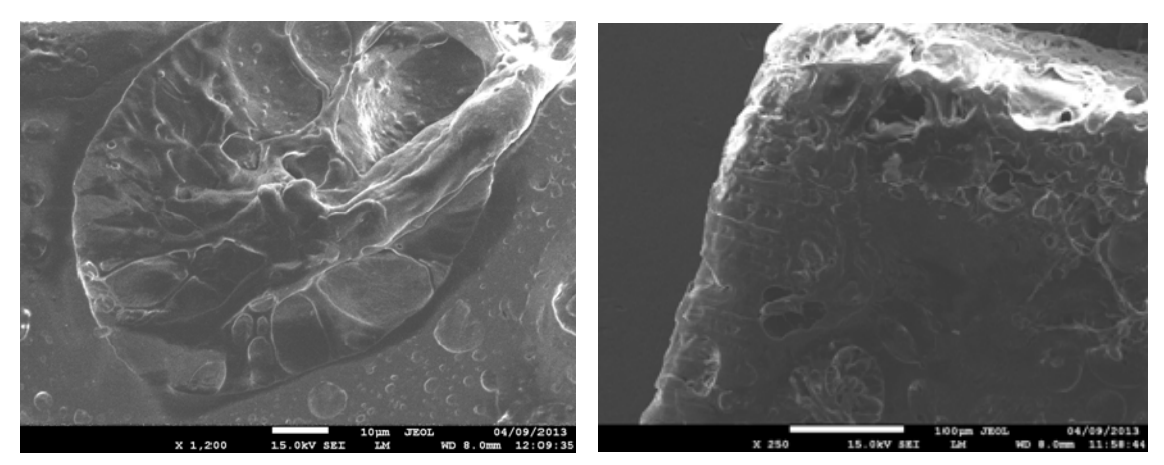

Figura 86. Micrografías de una gota de la mezcla 80:20 a escala a) 10 µm b) 100 µm

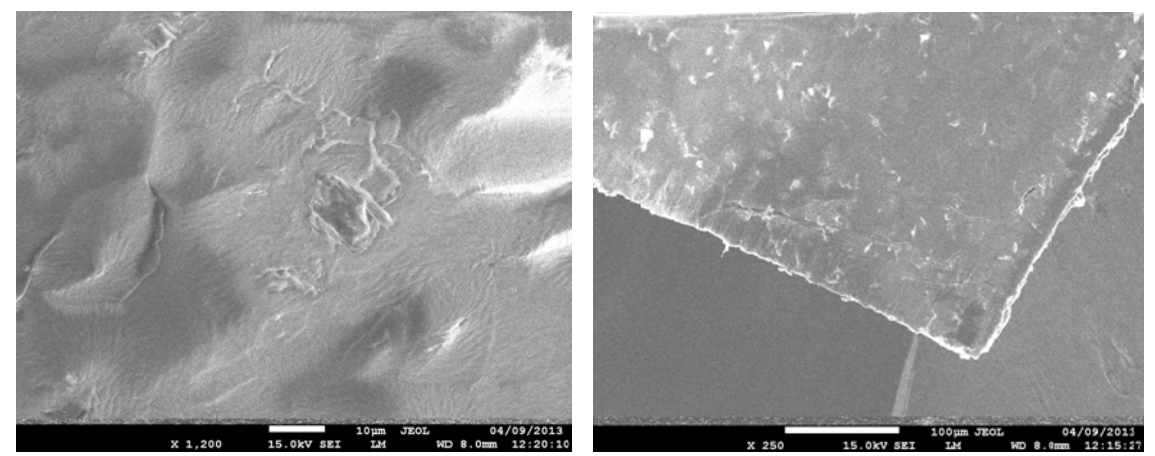

Figura 87. Micrografías de una gota de la mezcla 100:0 a escala a) 10 µm b) 100 µm

Al contrastar las gráficas de esfuerzo Vs deformación con las micrografías de las obleas (Figuras 83 a 87), se hace evidente que en promedio las muestras que tienen una menor resistencia, son las mezclas cuya oblea presenta una superficie muy irregular. Las muestras 20:80 presentan una superficie menos irregular (Figura 84) pero tienen lo que parecen ser descamaciones. Las muestras de PLA (100:0) (Figura 87) cuya resistencia es mayor a la de todas las demás muestras y su ductilidad menor, presentan una superficie aparentemente más regular que las muestras 20:80 (Figura 84).

### **Capítulo 6 Conclusiones de la tesis y prospectivas**

Por medio de la interacción de hardware y software basado en estándares ampliamente difundidos alrededor del mundo, fue posible diseñar y construir el prototipo aquí reportado. Para entrelazar los dispositivos se requirió probar parte de las capacidades funcionales y sus consecuencias. Con la inteligencia adquirida en las pruebas se dispusieron soluciones a algunos problemas que se presentaron durante el proceso de ensamblado e interconexión de los componentes. Al ser sólo una parte de las capacidades las que fueron probadas implica que sólo una porción de las capacidades fueron aplicadas en el funcionamiento del prototipo, y por ende el potencial de los componentes no ha sido explotado al 100%. Las posibilidades que el prototipo presenta podrán ser explotadas en experimentos diseñados posteriormente por el equipo de trabajo. La caracterización de los andamios poliméricos resultó ser de gran utilidad al momento de idear y definir las funciones en el prototipo. El producto obtenido es una máquina universal de esfuerzos que cuenta con la capacidad de realizar pruebas de esfuerzo deformación tanto de tensión, compresión y cíclica (tensión y compresión). El prototipo puede realizadas pruebas de esfuerzo deformación en un medio líquido. Por medio de las múltiples terminales aún disponibles, es posible controlar estímulos electro mecánicos y censar las condiciones y parámetros durante la caracterización de las muestras. Ya que las plataformas en las que se desarrolló el código (Processing y Arduino basadas en wiring) son de libre acceso, existe una vasta cantidad de información y recursos (librerías) en la Red. De esta forma fue posible caracterizar algunas de las propiedades mecánicas de los andamios electro hilados, determinando la respuesta de un material o tejido ante estímulos mecánicos. El prototipo sirve como una plataforma de pruebas con gran compatibilidad y de fácil manejo, suministrando una herramienta útil en el análisis y diseño de diversos tejidos, máquinas y estructuras para aplicaciones principalmente biomédicas cumpliendo asi con el objetivo principal de esta investigación. Con los conocimientos adquiridos es factible desarrollar dispositivos de igual o mayor complejidad.

Con respecto a los resultados obtenidos de las pruebas mecánicas se dilucida que:

- Los polímeros elastoméricos tienden a exhibir un módulo elástico o de rigidez bajo que los polímeros cristalinos y una extensibilidad de varios cientos por ciento; también, dependiendo del material pueden exhibir un incremento del esfuerzo antes de romperse cómo resultado de una cristalización inducida por deformación, asistida por la orientación molecular en dirección del esfuerzo.
- Los polímeros cristalinos y semicristalinos tienen un mayor módulo de elasticidad y menor extensibilidad que los polímeros elastoméricos.
- La mezcla del PLLA y la PCL se emplea con frecuencia para mejorar las propiedades mecánicas del PCL. Se ha encontrado que la inmisibilidad del PLA y PCL causa una separación de fases en las mezclas de PLA y PCL, lo cual tiende a degradar las propiedades mecánicas de la mezcla como su dureza y módulo elástico, especialmente cuando la concentración del PCL se incrementa.
- En cuanto a los andamios de orientación axial presentaron una menor capacidad de carga, debido a la forma en que se van deslizando y desprendiendo las fibras en el andamio. Durante el proceso de electro hilado las fibras se depositan de forma irregular por lo que no son completamente paralelas entre sí. La resistencia de los andamios es mayor para todos los casos en que la muestra se expone a esfuerzos paralelos a la alineación media de las fibras (alineación radial), y cuando los esfuerzos son aplicados perpendicularmente a la alineación de las fibras (alineación axial) la resistencia del andamio es menor.
- Los andamios que sólo contienen PCL (0:100) tanto radiales como axiales pueden ser deformados más allá del punto de fluencia (σ<sub>Y</sub>) sin reducir drásticamente su esfuerzo.
- El que una muestra sea mejor que otra depende principalmente del uso que se le dé.

### **Bibliografía.**

1. **Coburn, J. C., and A. Pandit.** Development of naturally-derived biomaterials and optimization of their biomechanical properties. [aut. libro] R Reis & E Chiellini Eds. N Ashammakhi. *Topics in Tissue Engineering.* 2007, Vol. 3, 4, págs. 1-14.

2. *Biomaterials: a forecast for the future.* **Hench, Larry L.** 16, 2002, Biomaterials, Vol. 19, págs. 1419-1423.

3. **Fisher, J. P., & Reddi, A. H.** Functional tissue engineering of bone: signals and scaffolds. *Topics in Tissue Engineering.* 1a Ed. University of Oulu : s.n., 2003.

4. *"Development of biocompatible synthetic extracellular matrices for tissue engineering.".* **Kim, Byung-Soo, and David J. Mooney.** 5, 1998, Trends in biotechnology , Vol. 16, págs. 224-230.

5. *"Scaffold design for tissue engineering.".* **Chen, Guoping, Takashi Ushida, and Tetsuya Tateishi.** 2, 2002, Macromolecular Bioscience, Vol. 2, págs. 67-77.

6. *Dynamics of in vitro polymer degradation of polycaprolactone-based scaffolds: accelerated versus simulated physiological conditions.* **Lam, Christopher XF., Savalani, M. M., Teoh, S. H., & Hutmacher, D. W.** 3, 2008, Biomedical Materials, Vol. 3.

7. *Polymeric materials in the physiological environment.* **Bruck, Stephen D.** Great Britain : Pure & AppL Chem.,, 1976, Vol. 46, págs. 221 - 226. Son conocidos como biomateriales aquellos materiales que pueden ser implantados en el cuerpo ...

8. *"Polymeric materials: current status of biocompatibility." Artificial Cells, Blood Substitutes and Biotechnology.* **Bruck, Stephen D.** 1, 1973, Vol. 1, págs. 79-98.

9. *Characterization of two biodegradable polymers of potential application within the biomaterials field.* **Reis, R. L., & Cunha, A. M.** 12, 1995, Journal of Materials Science: Materials in Medicine, Vol. 6, págs. 786-792.

10. *Biomedical applications of polymer-composite materials: a review.* **Ramakrishna, S., Mayer, J., Wintermantel, E., & Leong, K. W.** 9, 2001, Composites science and technology, Vol. 61, págs. 1189-1224.

11. *Quantitative radiographic analysis of fiber reinforced polymer composites.* **Baidya, K. P., Ramakrishna, S., Rahman, M., & Ritchie, A.** 3, 2001, Journal of biomaterials applications,, Vol. 15, págs. 279-289.

12. **R, St John Kenneth.***Particulate Debris from Medical Implants: Mechanisms of Formation and Biological Consequences.* [ed.] ASTM STP 1144. Philadelphia : American Society of Testing and, 1992.

13. **Buddy D. Ratner, Allan S. Hoffman Frederick J. Schoen & Jack E Lemons, [ed.].***Biomaterials Science: An Introduction to Materials in Medicine.* s.l. : Society for Biomaterials, 1996. Libro mecanica de polimeros.

14. *Precipitation casting of polycaprolactone for applications in tissue engineering and drug delivery.* **Coombes, A. G. A., Rizzi, S. C., Williamson, M., Barralet, J. E., Downes, S., & Wallace, W. A.** 2, 2004, Biomaterials, Vol. 25, págs. 315-325.

15. *Biomedical materials.* **Narayan, Roger.** s.l. : Springer, 2009, págs. 430-432.

16. *Polylactic acid technology.* **Drumright, R. E., Gruber, P. R., & Henton, D. E.** 23, 2000, Advanced materials,, Vol. 12, págs. 1841-1846.

17. *Biobased grafted polyesters prepared by in situ ring-opening polymerization.* **Moura, I., Nogueira, R., Bounor-Legaré, V., & Machado, A. V.** 7, 2011, Reactive and Functional Polymers, Vol. 71, págs. 694-703.

18. *Amphiphilic biodegradable copolymer, poly (aspartic acid-co-lactide): acceleration of degradation rate and improvement of thermal stability for poly (lactic acid), poly (butylene succinate) and poly (ε-caprolactone). Polymer degradation and stability.* **Shinoda, H., Asou, Y., Kashima, T., Kato, T., Tseng, Y., & Yagi, T.** 2, 2003, Vol. 80, págs. 241-250.

19. *Evaluation of dynamic compressive properties of PLA polymer blends using split Hopkinson pressure bar.* **Nishida, M., Yamaguchi, M., Todo, M., Takayama, T., Häggblad, H. Å., & Jonsén, P.** s.l. : EDP Sciences, 2009, In DYMAT-International Conference on the Mechanical and Physical Behaviour of Materials under Dynamic Loading, Vol. 1, págs. 909-915.

20. *An overview of polylactides as packaging materials.* **Auras, Rafael, Bruce Harte, and Susan Selke.** 9, 2004, Macromolecular bioscience , Vol. 4, págs. 835-864.

21. *Preparation and characterization of biodegradable PLA polymeric blends.* **Chen, C. C., Chueh, J. Y., Tseng, H., Huang, H. M., & Lee, S. Y.** 7, 2003, Vol. 24, págs. 1167-1173.

22. *"A literature review of poly (lactic acid).".* **Garlotta, Donald.** 2, 2001, Journal of Polymers and the Environment, Vol. 9, págs. 63-84.

23. *Correlation between mechanical adhesion and interfacial properties of starch/biodegradable polyester blends.* **Biresaw, G., & Carriere, C. J.** 9, s.l. : Polymer Physics, 2001, Journal of Polymer Science Part B, Vol. 39, págs. 920-930.

24. *Introduction to biopolymers from renewable resources.* **Kaplan, D. L.** s.l. : Springer Berlin Heidelberg, 1998, págs. 1-29.

25. *Biofibres, biodegradable polymers and biocomposites: an overview.* **Mohanty, A. K., Misra, M., & Hinrichsen, G.** 1, 2000, Macromolecular Materials and Engineering,, Vol. 276, págs. 1-24.

26. *Electrospun PHBV/PEO co-solution blends: Microstructure, thermal and mechanical properties.*  **Bianco, A., Calderone, M., & Cacciotti, I.** 3, 2013, Materials Science and Engineering, Vol. 33, págs. 1067-1077.

27. *Polymer blends.* **Paul, Donald R.** s.l. : Elsevier, 1978, Vol. 1.

28. *Miscibility and Crystallization of Poly (L-lactide)/Poly (ethylene glycol) and Poly (L-lactide)/Poly (ε-caprolactone) Blends.* **Yang, J. M., Chen, H. L., You, J. W., & Hwang, J. C. (1997).** 8, 1997, Polymer journal,, Vol. 29, págs. 657-662.

29. *Immiscible polymer blends of semicrystalline biocompatible components: thermal properties and phase morphology analysis of PLLA/PCL blends.* **Dell'Erba, R., Groeninckx, G., Maglio, G., Malinconico, M., & Migliozzi, A.** 18, 2001, Polymer, Vol. 42, págs. 7831-7840.

30. *Modification of poly (L*‐*lactides) by blending: mechanical and hydrolytic behavior.*  **Hiljanen**‐**Vainio, M., Varpomaa, P., Seppälä, J., & Törmälä, P.** 4, 1996, Macromolecular Chemistry and Physics, Vol. 197, págs. 1503-1523.

31. *Properties of lactic acid based polymers and their correlation with composition.* **Södergård, Anders, and Mikael Stolt.** 6, 2002, Progress in polymer science, Vol. 27, págs. 1123-1163.

32. *Effect of LTI content on impact fracture property of PLA/PCL/LTI polymer blends.* **Takayama, T., Todo, M., Tsuji, H., & Arakawa, K.** 19, 2006, Journal of materials science, Vol. 41, págs. 6501- 6504.

33. *Factors influencing the small*‐*scale melt spinning of poly (ε*‐*caprolactone) monofilament fibres.*  **Charuchinda, A., Molloy, R., Siripitayananon, J., Molloy, N., & Sriyai, M.** 7, 2003, Polymer international, Vol. 52, págs. 1175-1181.

34. **Beer, Ferdinand Pierre, E. Russell Johnston, and José Antonio Gómez-Jurado García.***MECÁNICA DE MATERIALES.* Quinta edición. s.l. : Mc Graw Hill, 2010. Libro de mecanica de materiales.

35. *The Origins of Statics.* **Duhem, Pierre, and Stanley L. Jaki.** s.l. : Kluwer Academic, 1991, pág. 138. traducido por Leneaux, G. F..

36. 84-58 Horizontal Tensile Tester. [En línea] TESTING MACHINES INC. http://www.testingmachines.com/84-58-horizontal-tensile-tester.html.

37. ElectroPuls E3000 Equipo de Ensayo totalmente Eléctrico. [En línea] http://www.instron.com.es/wa/product/ElectroPuls-E3000-All-Electric-Test-Instrument.aspx.

38. BioPuls Submersible Pneumatic Side Action Grips. [En línea] http://www.instron.com.es/wa/acc\_catalog/detail.aspx?aid=5217.

39. **zwick/Roell.** zwick.es. [En línea] http://www.zwick.es/es/productos/multiaxial-materials-testingmachines/maquinas-de-ensayos-biaxiales/maquinas-de-ensayos-biaxiales-de-sincronizacion-porsoftware.html.

40. *Manipulation of Collagen Fibers for Mechanical Characterization.* **Gupta, Rishi, Stallcup, R., Geisberger, A., Hughes, G., & Layton, B.**

41. ElectroForce® 5100 BioDynamic® Test Instruments. [En línea] http://worldwide.bose.com/electroforce/en/web/5100\_products/page.html.

42. *Characterization of soft-tissue material properties: large deformation analysis.* **Hu, Tie, and Jaydev P. Desai.** s.l. : Springer Berlin Heidelberg, 2004, Medical Simulation., págs. 28-37.

43. *NON-COLLAGENOUS MATRIX COMPONENTS INFLUENCE THE MICRO-MECHANICAL ENVIRONMENT OF TENOCYTES WITHIN TENDON FASCICLES SUBJECTED TO TENSILE STRAIN.* **H.R.C.Screen, D.L.Bader, & J.C.Shelton, D.A.Lee.** 1, London, UK : s.n., 2002, European Cells and Materials, Vol. 4, págs. 41-42.

44. *Tissue-to-cellular level deformation coupling in cell micro-integrated.* **Stella, J. A., Liao, J., Hong, Y., David Merryman, W., Wagner, W. R., & Sacks, M. S. (2008).** 22, 2008, Biomaterials, Vol. 29, págs. 3228-3236.

45. *Investigating stress-strain properties of in-vivo human skin using multiaxial loading experiments and finite element modeling.* **Kvistedal, Y. A., & P. M. F. Nielsen.** s.l. : IEMBS'04. 26th Annual International Conference of the IEEE, 2004, Engineering in Medicine and Biology Society, Vol. 2, págs. 5096-5099.

46. **Schmalz, Brian.** EasyDriver Stepper Motor Driver. *An Open Source Hardware Stepper Motor Drive Project.* [En línea]

http://www.schmalzhaus.com/EasyDriver/Examples/EasyDriverExamples.html .

47. *CARACTERIZACIÓN A PARTIR DE LA MICROSCOPÍA OPTICA DE LUZ POLARIZADA, LAS PROPIEDADES TÉRMICAS Y LA ESPECTROSCOPÍA DEL TERMOPLASTICO BIODEGRADABLE POLI (HIDROXIBUTIRA TO).* **Rojas, B., & Manosalva, J. L.** 2, 2000, Revista Latinoamericana de Metalurgia y Materiales, Vol. 20, págs. 47-53. imagen esferulitas.

48. **Alciatore, D. G., Histand, M. B., Cedeño, S. C., & Olguín, V. C.***Introducción a la mecatrónica y los sistemas de medición.* 3a Ed. s.l. : McGraw-Hill/Interamericana., 2008.

49. **Raimond, B. S., & Charles, E.***Introducción a la química de los polímeros.* s.l. : Editorial Reverte SA, 1995. Segunda Reimpresion.

50. **H.W.Hayden, William G. Moffatt, John Wulff.***Ciencia de los Materiales.* s.l. : Limusa-Wiley, México. DF, 1995. Vol. 3 Propiedades Mecánicas.

51. *Design of scaffolds for blood vessel tissue engineering using a multi-layering electrospinning technique.* **Vaz, C. M., Van Tuijl, S., Bouten, C. V. C., & Baaijens, F. P. T.** 5, 2005, Acta biomaterialia, Vol. 1, págs. 575-582.

52. *Porous scaffold design for tissue engineering.* **Hollister, Scott J.** 7, 2005, Nature materials, Vol. 4, págs. 518-524.

53. *Polymer Engineering & Science,.* **López**‐**Rodríguez, N., López**‐**Arraiza, A., Meaurio, E., & Sarasua, J. R.** 9, 2006, Vol. 46, págs. 1299-1308.

### **Anexo A. Diagramas y los datos técnicos de la estructura metálica.**

#### **Pilares o columnas.**

Este par de elementos estructurales (Figura 88) colocados verticalmente soportan principalmente el peso de la trabe y la fuente, aplicando esfuerzos de compresión que se transmiten a la balda a través de los pilares. El actuador lineal por su parte agrega valores variables de fuerzas internas aplicadas a la estructura como consecuencia de un funcionamiento normal. Para evitar fenómenos como el pandeo los pilares tienen forma tubular (Tabla 17) reduciendo el peso. Se pretende que ambos pilares sirvan de soporte para agregar más componentes electromecánicos con fines experimentales.

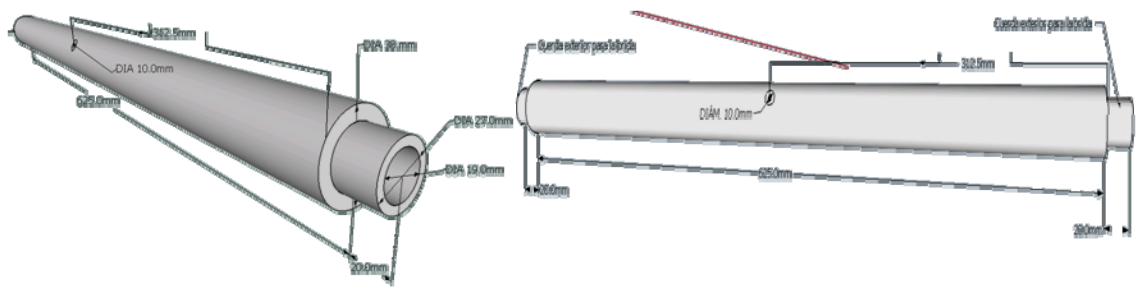

Figura 88. Pilares de soporte.

Tabla 17. Características de ambos pilares.

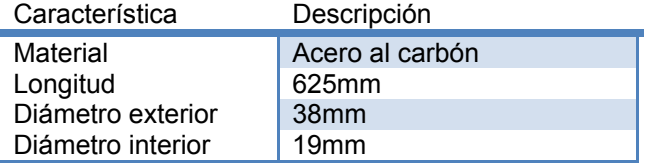

### **Trabe o Viga.**

Este elemento de la estructura, dispuesto horizontalmente encima de ambos pilares, está sujeto a éstos por medio de 2 bridas. Para disminuir las flexiones que se dan en este elemento se usa un perfil en "U" lo que además nos permite usarlo como soporte y contenedor de algunos de los elementos electromecánicos. Una distribución de perforaciones al centro de ésta, como se muestra en la figura 89, sirve para montar el actuador lineal, que se encarga de aplicar los esfuerzos a las muestras y dos distribuciones (Tabla 18) más en los extremos en donde van sujetas con tornillería dos bridas cuya función es la de unir la trabe con los postes.

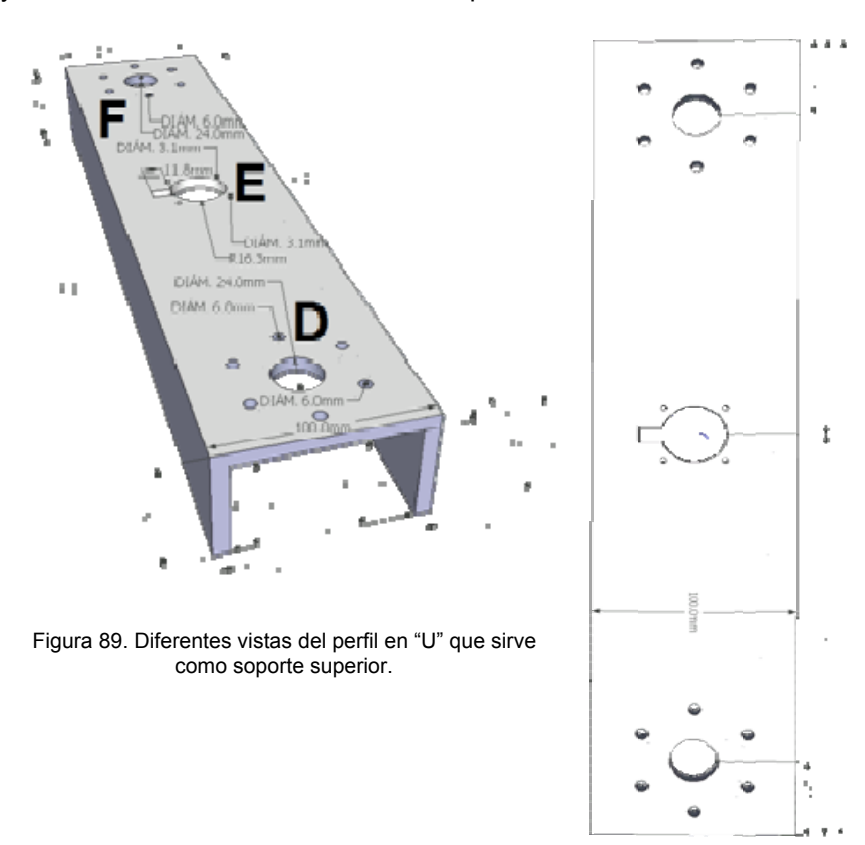

Tabla 18. Características de la trabe.

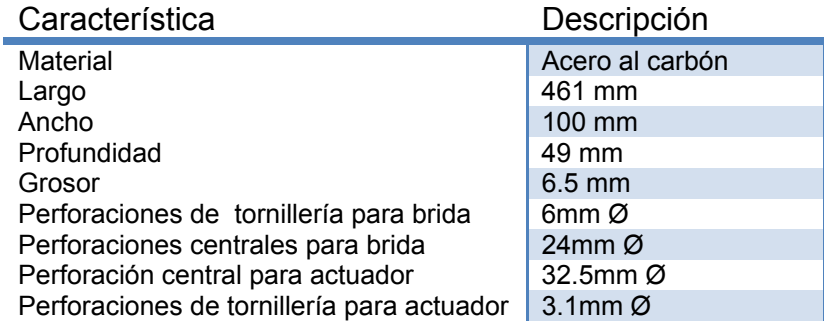

#### **Balda.**

Procurando una estabilidad estructural alta, se buscó mantener el centro de masa del prototipo dentro de los límites marcados por las líneas verticales imaginarias que se corresponden perpendicularmente con el perímetro de la balda, por lo que al ser ésta más amplia, se logra una mayor estabilidad estructural, permitiendo desplazar con algo de libertad el centro de masa del prototipo de ser necesario. Al situar los componentes que interactúan directamente con las muestra a analizar cerca de la base, se pretende que el resto de los componentes que se agreguen posteriormente concentren el centro de masa igualmente cerca de la base evitando posibles volcaduras por un centro de masa que se encuentre fuera de los limites laterales y por encima del centro geométrico. En la balda (Figura 90) se hicieron perforaciones (Tabla 19), tanto para la sujeción de las bridas que soportan a los pilares como para la base inferior de donde se sujeta la pinza inferior.

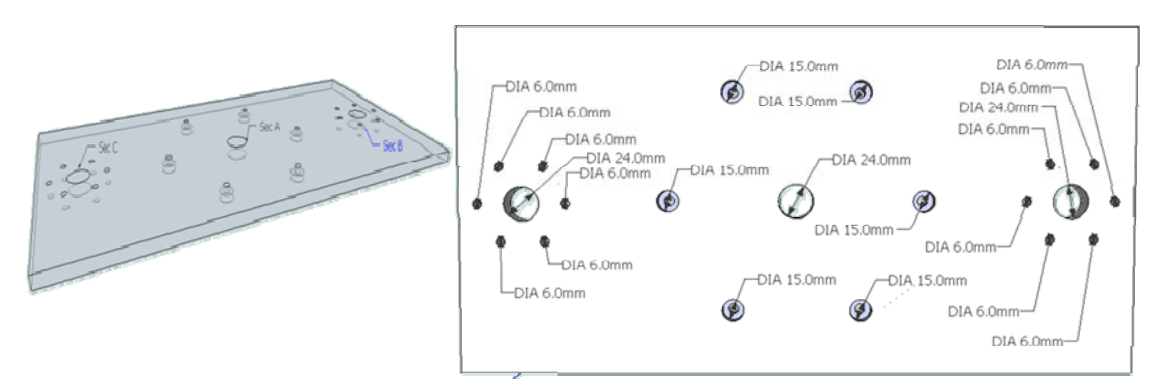

Figura 90. Diferentes vistas de la balda o base de la estructura con acotaciones en mm.

Tabla 19. Características de la Balda.

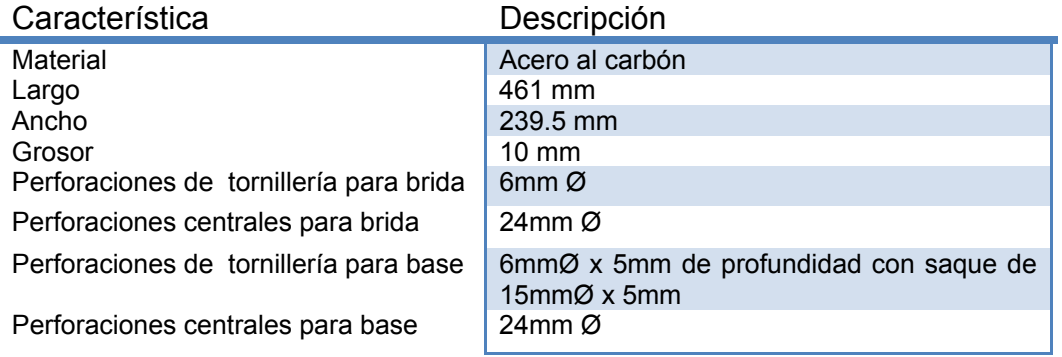

#### **Bridas.**

Las 4 bridas (Figura 91) sirven de unión para dar forma a la estructura que sirve a su vez como soporte para el resto de los elementos que conforman al prototipo. Garantizan un ensamble y desensamble o reemplazo sencillo de los componentes. Tienen 7 perforaciones, 6 de ellas en la sección cilíndrica de mayor diámetro, cada una de ellas con diámetro de 5mm, y una perforación con cuerda en el centro, para enroscar con los pilares (ver Tabla 20).

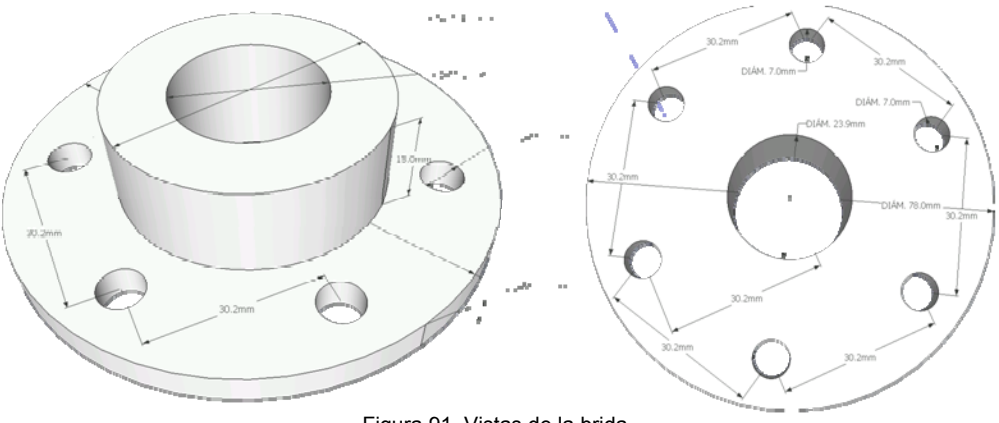

Figura 91. Vistas de la brida

#### Tabla 20. Características de las brida

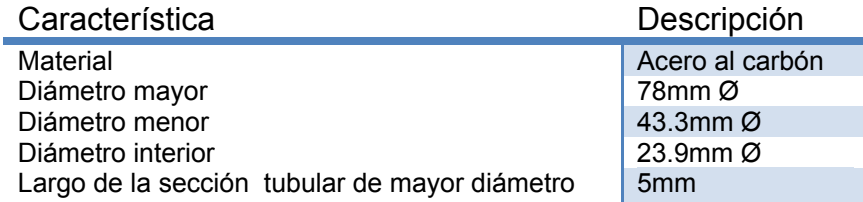

La estructura ya unida resulta sencilla (Figura 92) y posee alta resistencia a la deformación, un alto índice de estabilidad y facilidad de acceso a la muestra.

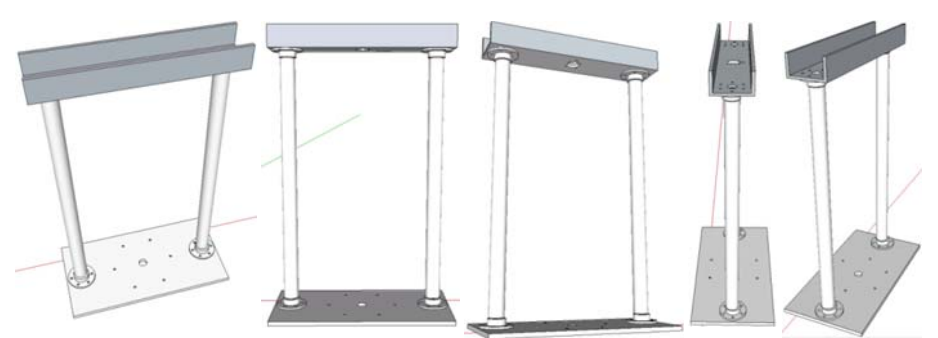

Figura 92. Vistas de la estructura de soporte ya ensamblada.

### **ANEXO B. Tablas de propiedades del polímero TIVAR 1000 UHMW- PE.**

Tabla 21.Propiedades mecánicas del polímero TIVAR 1000 UHMW-PE.

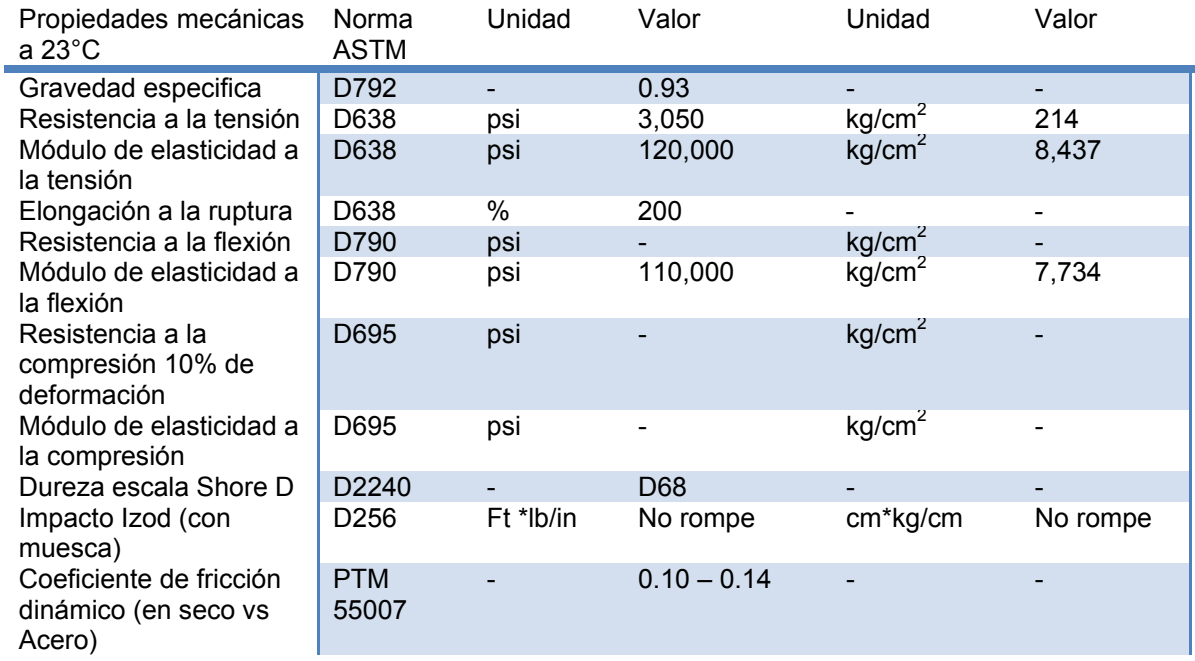

Tabla 22. Propiedades térmicas del polímero TIVAR 1000 UHMW-PE.

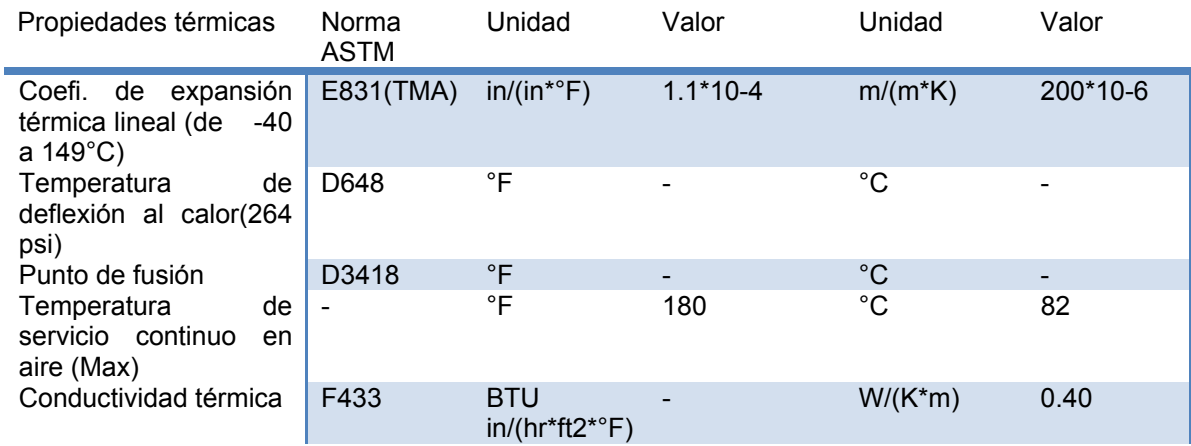

Tabla 23.Propiedades eléctricas del polímero TIVAR 1000 UHMW-PE.

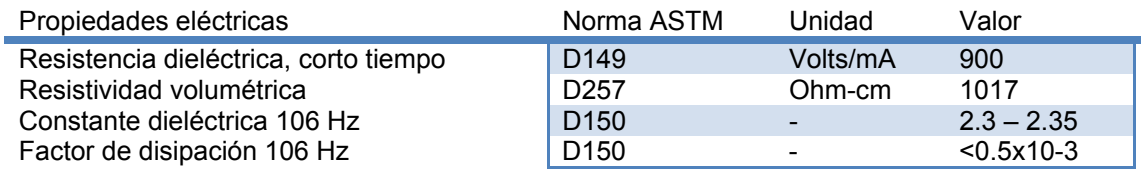

Tabla 24. Propiedades químicas del polímero TIVAR 1000 UHMW-PE (Hoja de datos obtenida durante la compra del material).

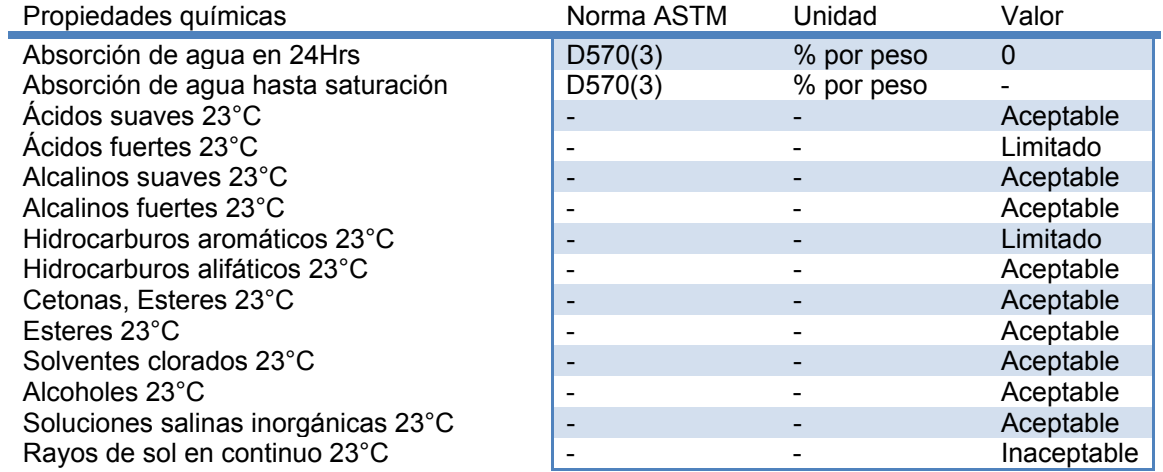

### **Anexo C. Características técnicas de las pinzas y la base del contenedor para medio líquido.**

En la figura 93 se muestran las piezas ya maquinadas y las soleras que se emplearon para maquinarlas.

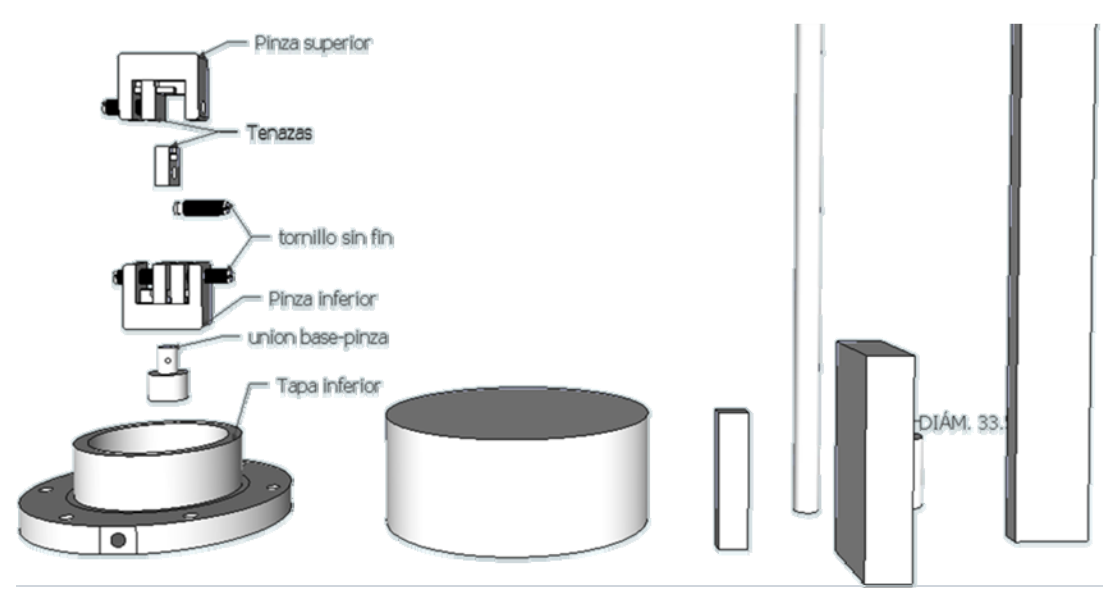

Figura 93. Vista general de las piezas ya maquinadas, las soleras y cilindros empleados para ello.

#### **Cuerpo de la pinza.**

Las pinzas (Figura 94) cuentan con un carril o guía por donde corren las tenazas que transfieren la carga, consecuencia de la tensión en la muestra, al cuerpo de la pinza, evitando así que los tornillos sin fin se flexionen durante el experimento.

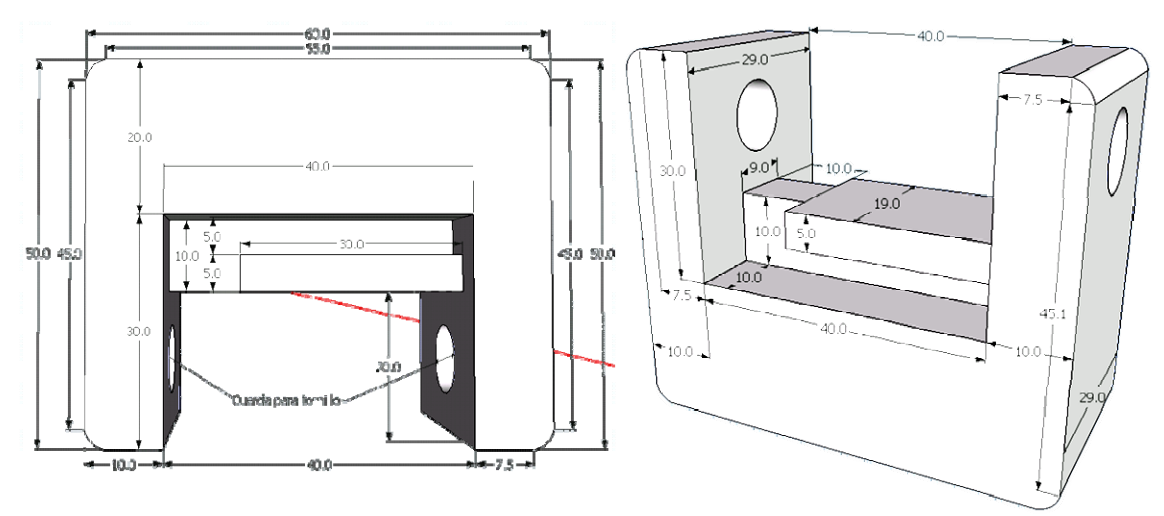

Figura 94. Vistas del cuerpo de las pinzas inferior y superior con acotaciones en mm.

#### **Tornillo sin fin para tenaza.**

La función de este componente se limita al desplazamiento mecánico y consecuente compresión de las tenazas. La cuerda es de filete cuadrado y con una densidad de 13 hilos por pulgada (Figura 95).

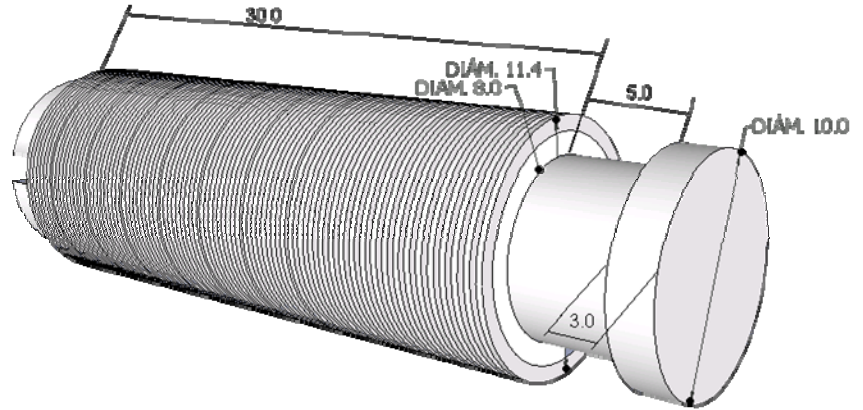

Figura 95. Vista del diseño para los tornillos sin fin con acotaciones en mm.

#### **Tenazas.**

Los brazos de las tenazas (Figura 96) permiten transferir la carga mecánica directamente al riel por el que éstas se deslizan y que se puede apreciar en la figura 96. La perforación en uno de los costados de las tenazas es para que entre el extremo sin cuerda del tornillo sin fin.

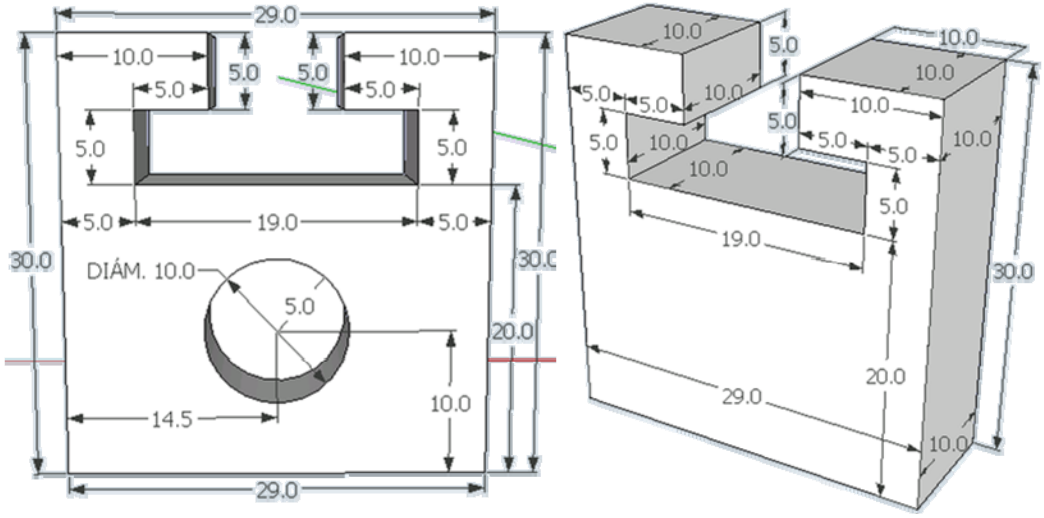

Figura 96. Vistas del diseño para las tenazas de las pinzas con acotaciones en mm.

#### **Unión base pinza.**

La función de esta unión (Figura 97) es la de fijar la pinza a la base del biorreactor de forma mecánica. En el posible caso de que se requiera hacer uso de una pinza o interface de características o capacidades diferentes, lo único que habría que tomar en consideración es la cuerda superior de la unión y el espacio en el interior de la base del biorreactor. Ambas secciones inferior y superior de la unión base-pinza tienen cuerda de tipo filete cuadrado con una densidad de cuerda de 13 hilos por pulgada y diámetros de 11 mm para la sección de menor diámetro y 18 mm para la sección de mayor diámetro.

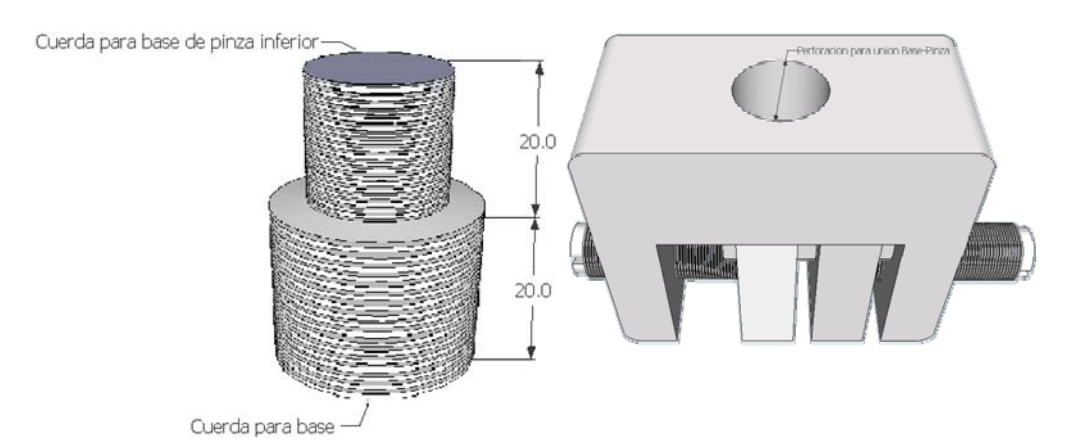

Figura 97. La figura muestra la unión base-pinza con acotaciones en mm y la perforación en la pinza inferior en donde la sección más angosta de la unión va atornillada.

#### **Base.**

La base (Figura 98) cuenta con 6 perforaciones de 10mm alrededor de la pieza para los tornillos que la sujetan. Una perforación central, en donde va atornillada la unión base pinza, y un saque en donde calza el tubo de vidrio que sirve como contenedor para un medio acuoso.

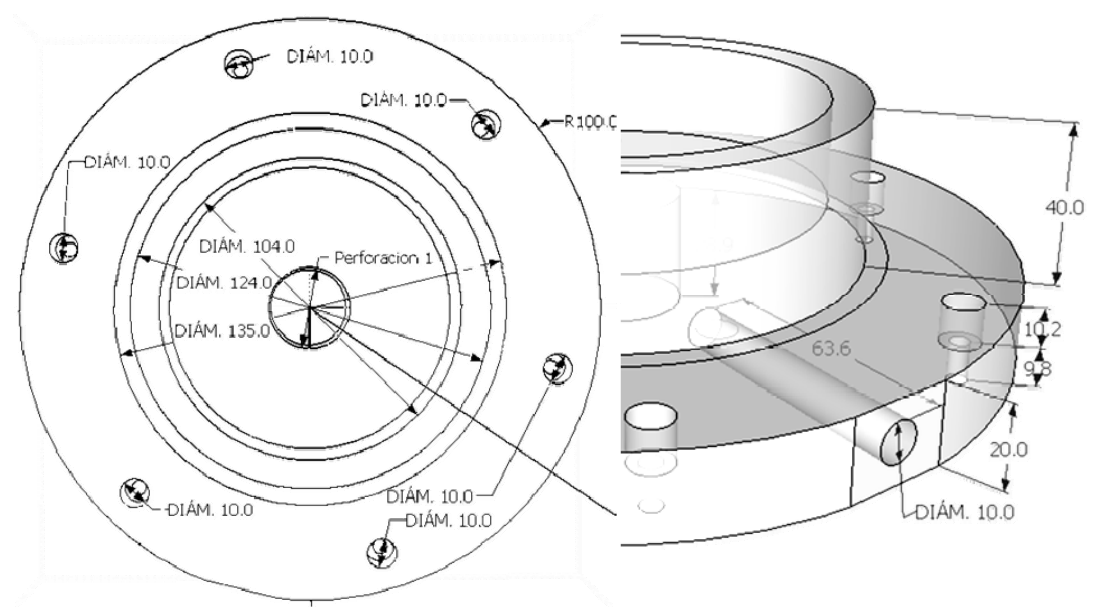

Figura 98. En la figura se muestra la base del biorreactor con acotaciones en mm.

## **Anexo D. Características técnicas de la celda de carga.**

La celda de carga (Figura 99), tipo botón, de la marca Futeck, modelo LCM300, de construcción robusta está hecha con acero inoxidable 17-4, con cuerda macho en ambos extremos y un conductor calibre 28 AWG 4 de 10 pies de largo (Tabla 25).

Tabla 25. Propiedades eléctricas de la celda de carga Futeck modelo LCM300.

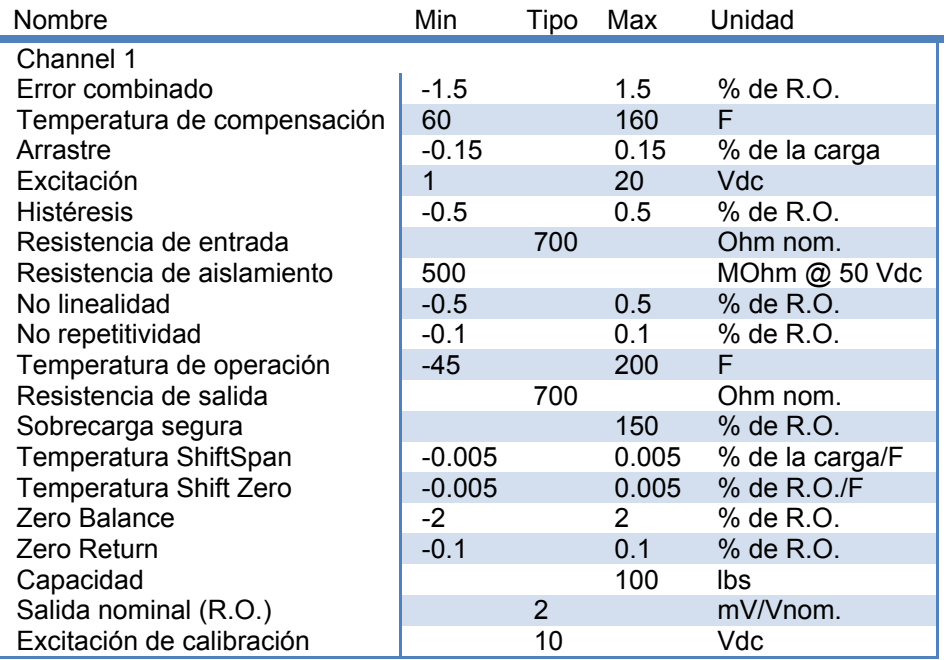

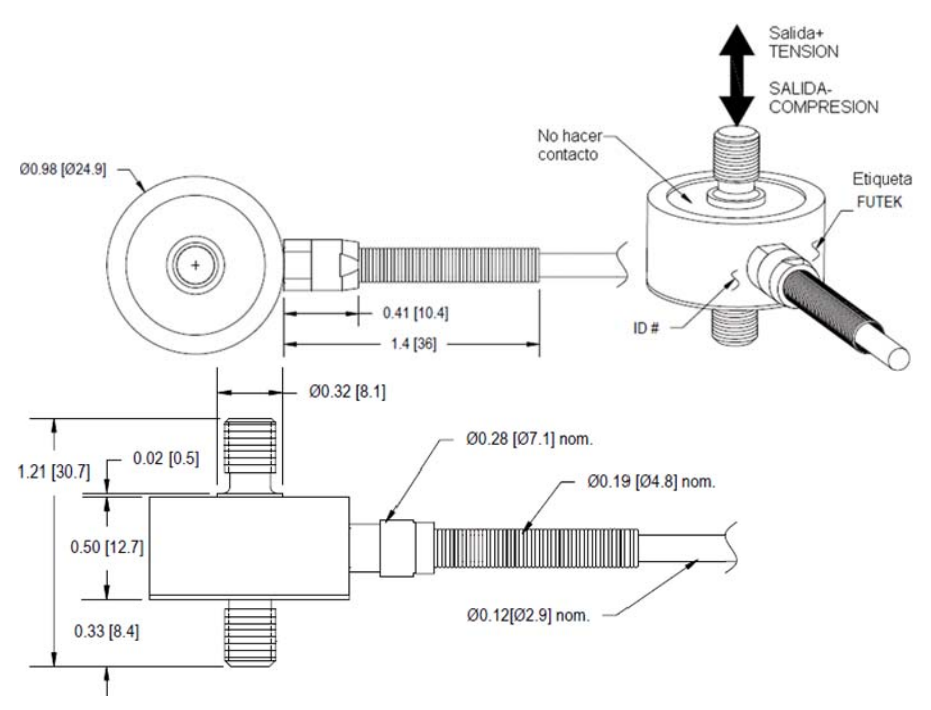

Figura 99. Características mecánicas de la celda de carga Futeck modelo LCM300 (in [mm]).

## **Anexo E. Características técnicas de actuador lineal.**

Desglosando el número de parte, es posible conocer las características técnicas del actuador (Tabla 26).

Tabla 26. Desglose del número de parte.

D-A.083AB-HT17-8-RBC3/4

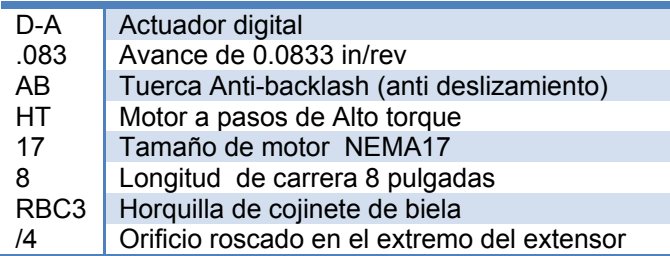

Las características eléctricas del actuador (Figura 100) son atribuidas principalmente al motor a pasos NEMA17 encargado de hacer girar el tornillo sin fin, provocando el desplazamiento del pistón o extensor por medio de un husillo, el cual también forma un puente para el potenciómetro, lo que permite determinar una posición aproximada del actuador.

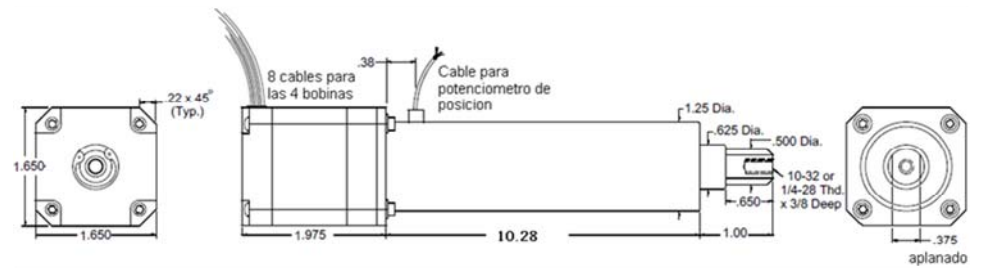

Figura 100. Dimensiones del actuador en pulgadas.

### **Anexo F. Características técnicas del microscopio Dino-Lite.**

Tabla 27. Características técnicas del microscopio Dino-Lite.

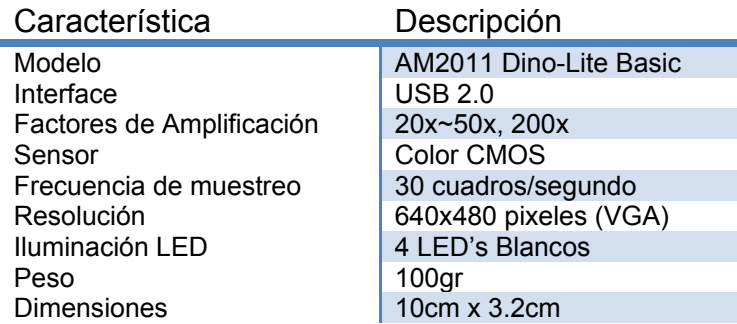

### **Anexo G. Manual de procedimiento para el uso del prototipo.**

1. Antes de encender el equipo asegúrese de conectar la clavija del cable de alimentación a la toma de corriente eléctrica.

2. Encienda la computadora y espere a que el sistema operativo termine de cargar.

3. Inicie la aplicación "Proc\_Com.exe" por medio del acceso directo que se encuentra localizado en el escritorio.

4. Iniciada la aplicación presione el botón CCARGAR PARAMETROS que se encuentra en el menú ARCHIVO para cargar los parámetros previamente guardados si los hubiera.

5. Elija la carpeta de trabajo por medio del cuadro de diálogo que aparece al presionar el botón SEL CARP TRAB, que se encuentra en el menú ARCHIVO.

6. Calibre la posición del actuador lineal presionando el botón CALIBRAR que se encuentra en el menú PROCESOS. Este procedimiento se puede llevar a cabo de forma manual o automática.

- 1) Manual: Con las flechas arriba y abajo del teclado desplace el actuador hasta el punto más alto y presione el botón CEROS localizado en el menú CONTROL MANUAL.
- 2) Automática: Desplegamos el menú PROCESOS y seleccionamos el botón CALIBRAR.

7. Desplace el actuador lineal hasta una posición en donde ambas pinzas inferior y superior entren en contacto, por medio de las teclas arriba y abajo, o por medio de los BOTONES SUBIR y BAJAR que se localizan en el menú CONTROL MANUAL configurando previamente una velocidad y un desplazamiento en el menú PARAMETROS. Después presione el botón LONGITUD CERO del mismo menú para establecer esa posición como la separación mínima posible entre ambas pinzas.

8. Despliegue el menú COMUNICACIONES para elegir los puertos en los que se encuentran conectados los dispositivos Arduino y Futeck (celda de carga). Seleccione la resolución y frecuencia del dispositivo de toma de imágenes en la lista desplegable CAMARA localizada en el menú COMUNICACIONES. Los elementos de la lista CAMARA se harán disponibles si el programa detecta algún dispositivo de toma de imágenes que se haya instalado y configurado en el sistema operativo. Presione REINICIA COM en el menú COMUNICACIONES y si la selección fue correcta, el programa comenzará a recibir datos de ambos dispositivos. Para verificar la comunicación despliegue el menú MONITOREO y revise las entradas analógicas al igual que los valores de fuerza.

9.Si la configuración fue exitosa los valores se harán visibles en el menú MONITOREO, si no, revise las conexiones y repita el paso anterior.

10. Calibre el sensor de fuerza presionando el botón CALIBRAR FUERZA que se encuentra dentro del menú CONTROL MANUAL.

11. Introduzca en el menú PARAMETRO Sel área transversal (opcional), la velocidad de desplazamiento, el recorrido en milímetros, la tensión máxima, la presión máxima, la distancia de muestreo y las ecuaciones de ajuste lineal para la prueba mecánica en el menú parámetros.

12. Guarde la configuración para usos posteriores con el botón SALVAR PARAMETROS localizado en el menú ARCHIVO.

13. Coloque la muestra entre las tenazas de la pinza superior y calibre el sensor de fuerza con el botón CALIBRAR FUERZA localizado en el menú CONTROL MANUAL.

14. Desplace el actuador hasta una posición en la que la muestra pueda ser aprisionada por las tenazas de la pinza inferior.

15. Inicie alguno de los procesos de caracterización mecánica disponibles en el menú PROCESOS.

16. Al término del proceso experimental guarde los datos presionando el botón GUARDAR DATOS localizado en el menú ARCHIVO.

# **Anexo H. Gráficas y tablas de datos estadísticos.**

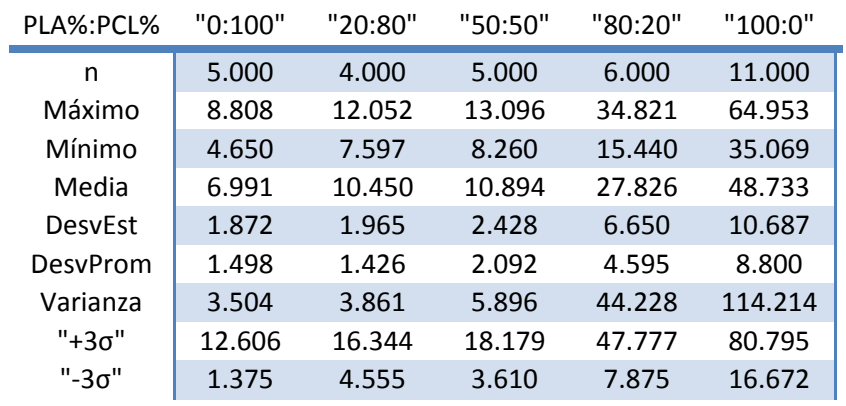

Tabla 28. Módulo Elástico Axial [N/mm^2] (PLA%:PCL%).

Tabla 29. Módulo Elástico Radial [N/mm^2] (PLA%:PCL%).

| PLA%:PCL%      | "0:100"   | "20:80"   | "50:50" | "80:20"   | "100:0"   |
|----------------|-----------|-----------|---------|-----------|-----------|
| n              | 9.000     | 6.000     | 6.000   | 11.000    | 10.000    |
| Máximo         | 55.359    | 74.886    | 65.516  | 88.825    | 141.994   |
| Mínimo         | 12.301    | 28.022    | 19.905  | 19.029    | 26.681    |
| Media          | 24.914    | 41.315    | 45.553  | 44.485    | 81.264    |
| <b>DesvEst</b> | 12.966    | 17.321    | 15.071  | 19.822    | 42.512    |
| DesvProm       | 8.773     | 11.461    | 10.347  | 14.061    | 35.936    |
| Varianza       | 168.118   | 300.028   | 227.121 | 392.911   | 1807.310  |
| "+3σ"          | 63.812    | 93.279    | 90.765  | 103.951   | 208.802   |
| "-3σ"          | $-13.984$ | $-10.649$ | 0.342   | $-14.981$ | $-46.273$ |

Tabla 30. Cedencia Axial [N/mm^2] (PLA%:PCL%).

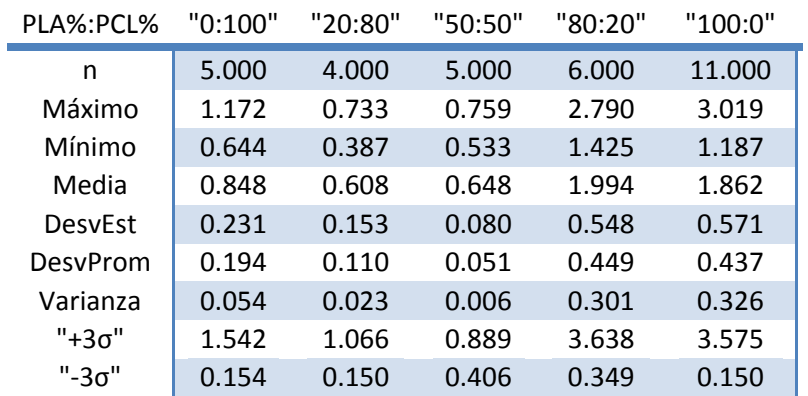

| PLA%:PCL%      | "0:100"  | "20:80" | "50:50"  | "80:20" | "100:0"  |
|----------------|----------|---------|----------|---------|----------|
| n              | 9.000    | 6.000   | 6.000    | 11.000  | 10.000   |
| Máximo         | 5.515    | 4.026   | 6.080    | 3.868   | 6.663    |
| Mínimo         | 1.374    | 1.787   | 1.586    | 1.855   | 1.869    |
| Media          | 2.634    | 2.879   | 3.335    | 2.619   | 3.677    |
| <b>DesvEst</b> | 1.255    | 0.760   | 1.495    | 0.661   | 1.561    |
| DesvProm       | 0.831    | 0.539   | 0.982    | 0.539   | 1.268    |
| Varianza       | 1.576    | 0.578   | 2.234    | 0.437   | 2.438    |
| "+3σ"          | 6.400    | 5.159   | 7.819    | 4.602   | 8.361    |
| "-3σ"          | $-1.132$ | 0.599   | $-1.149$ | 0.636   | $-1.007$ |

Tabla 31. Cedencia Radial [N/mm^2] (PLA%:PCL%).

Tabla 32.Esfuerzo Máximo Axial [N/mm^2] (PLA%:PCL%).

| PLA%:PCL%      | "0:100" | "20:80" | "50:50" | "80:20" | "100:0" |
|----------------|---------|---------|---------|---------|---------|
| n              | 5.000   | 4.000   | 5.000   | 6.000   | 11.000  |
| Máximo         | 2.175   | 1.861   | 1.410   | 3.980   | 4.626   |
| Mínimo         | 1.559   | 1.313   | 1.065   | 2.359   | 1.970   |
| Media          | 1.863   | 1.701   | 1.267   | 3.071   | 3.010   |
| <b>DesvEst</b> | 0.226   | 0.260   | 0.149   | 0.656   | 0.804   |
| DesvProm       | 0.158   | 0.194   | 0.122   | 0.545   | 0.667   |
| Varianza       | 0.051   | 0.068   | 0.022   | 0.430   | 0.647   |
| "+3σ"          | 2.542   | 2.482   | 1.715   | 5.038   | 5.422   |
| "-3σ"          | 1.185   | 0.920   | 0.819   | 1.104   | 0.597   |

Tabla 33. Esfuerzo Máximo Radial [N/mm^2] (PLA%:PCL%).

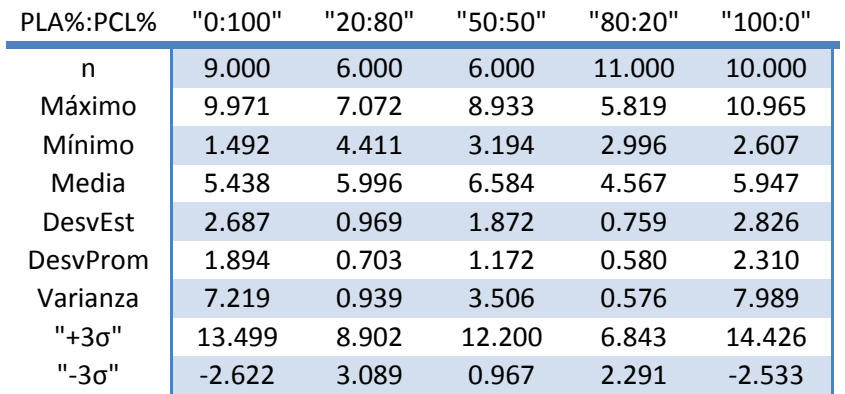

| PLA%:PCL%      | "0:100"  | "20:80"  | "50:50"  | "80:20" | "100:0"  |
|----------------|----------|----------|----------|---------|----------|
| n              | 5.000    | 4.000    | 5.000    | 6.000   | 11.000   |
| Máximo         | 3.489    | 13.722   | 3.757    | 0.776   | 0.823    |
| Mínimo         | 1.319    | 4.571    | 1.198    | 0.349   | 0.161    |
| Media          | 2.252    | 9.631    | 2.156    | 0.521   | 0.358    |
| <b>DesvEst</b> | 0.871    | 3.781    | 1.115    | 0.161   | 0.205    |
| DesvProm       | 0.692    | 2.530    | 0.932    | 0.116   | 0.153    |
| Varianza       | 0.759    | 14.297   | 1.243    | 0.026   | 0.042    |
| "+3σ"          | 4.867    | 20.974   | 5.500    | 1.003   | 0.973    |
| "-3σ"          | $-0.362$ | $-1.713$ | $-1.189$ | 0.039   | $-0.256$ |

Tabla 34.Deformación en el esfuerzo máximo Axial (PLA%:PCL%)

Tabla 35.Deformación en el esfuerzo máximo Radial (PLA%:PCL%).

| PLA%:PCL%      | "0:100"  | "20:80"  | "50:50" | "80:20"  | "100:0"  |
|----------------|----------|----------|---------|----------|----------|
| n              | 9.000    | 6.000    | 6.000   | 11.000   | 10.000   |
| Máximo         | 1.267    | 6.004    | 0.436   | 1.467    | 0.472    |
| Mínimo         | 0.021    | 1.024    | 0.284   | 0.198    | 0.076    |
| Media          | 0.749    | 2.735    | 0.336   | 0.628    | 0.192    |
| <b>DesvEst</b> | 0.402    | 1.960    | 0.061   | 0.357    | 0.107    |
| DesvProm       | 0.302    | 1.597    | 0.049   | 0.251    | 0.062    |
| Varianza       | 0.161    | 3.843    | 0.004   | 0.127    | 0.011    |
| "+3σ"          | 1.955    | 8.616    | 0.519   | 1.699    | 0.511    |
| "-3σ"          | $-0.456$ | $-3.146$ | 0.154   | $-0.442$ | $-0.128$ |

Tabla 36. Deformación al 10% del esfuerzo máximo Axial (PLA%:PCL%).

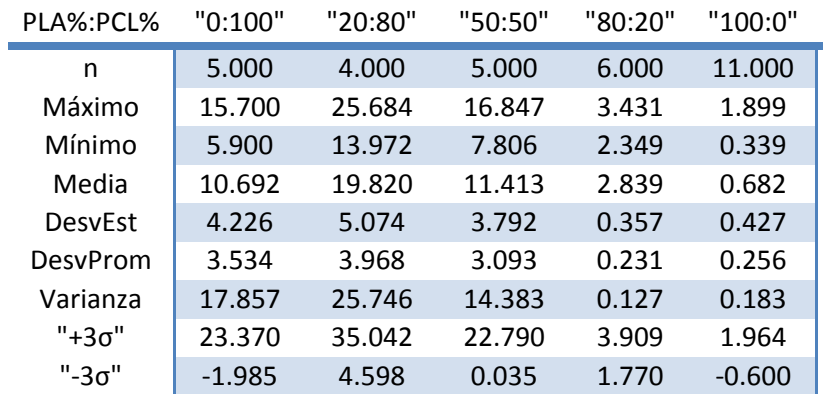

| PLA%:PCL%      | "0:100"  | "20:80"  | "50:50"  | "80:20"  | "100:0"  |
|----------------|----------|----------|----------|----------|----------|
| n              | 9.000    | 6.000    | 6.000    | 11.000   | 10.000   |
| Máximo         | 3.526    | 23.484   | 12.893   | 3.685    | 1.535    |
| Mínimo         | 0.600    | 9.052    | 3.637    | 0.988    | 0.140    |
| Media          | 2.142    | 14.956   | 9.696    | 2.526    | 0.482    |
| <b>DesvEst</b> | 1.016    | 5.260    | 3.536    | 0.906    | 0.442    |
| DesvProm       | 0.782    | 3.969    | 2.780    | 0.741    | 0.324    |
| Varianza       | 1.033    | 27.669   | 12.503   | 0.820    | 0.195    |
| "+3σ"          | 5.190    | 30.736   | 20.304   | 5.243    | 1.808    |
| "-3σ"          | $-0.907$ | $-0.825$ | $-0.912$ | $-0.191$ | $-0.844$ |

Tabla 37. Deformación al 10% del esfuerzo máximo Radial (PLA%:PCL%).